# **SONY**

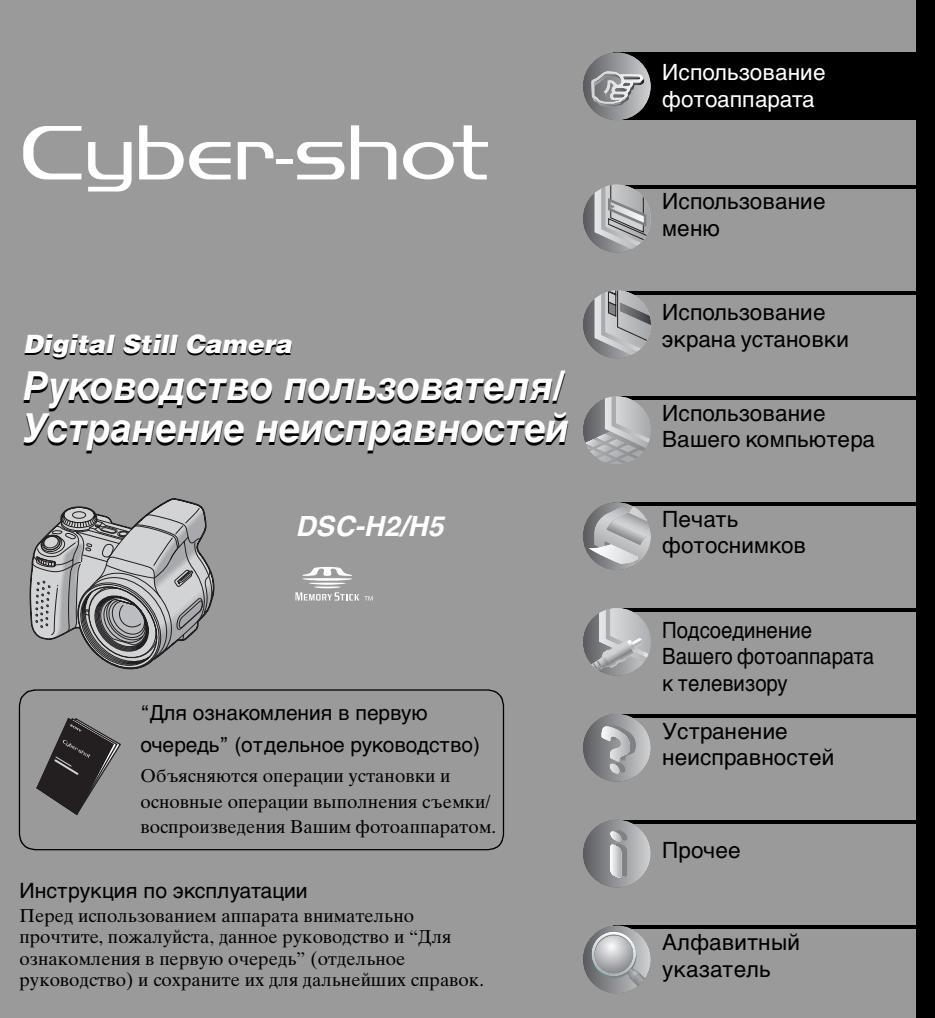

Изготовитель: Сони Корпорейшн Адрес: 6-7-35 Киташинагава, Шинагава-ку, Токио 141-0001, Япония Страна-производитель: Япония

Дополнительная информация по данному изделию и ответы на часто задаваемые вопросы могут быть найдены на нашем Web-сайте поддержки покупателей.

http://www.sony.net/

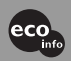

Hапечатано на бумаге, изготовленной на 100% из бумажных отходов, с использованием печатной краски на основе растительного масла без примесей ЛОC (летучиx органическиx соединений).

Printed in Japan

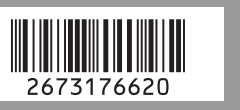

# **ПРЕДУПРЕЖДЕНИЕ**

**Для уменьшения опасности возгорания или поражения электрическим током не подвергайте аппарат воздействию дождя или влаги.**

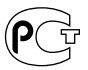

### **Для покупателей в Европе**

Данное изделие было протестировано и признано удовлетворяющим ограничениям, налагаемым директивой об электромагнитной совместимости по использованию соединительных кабелей длиной менее 3 метров.

### **Внимание**

Электромагнитные поля определенной частоты могут влиять на изображение и звук данного фотоаппарата.

### **Примечание**

Если статическое электричество или электромагнетизм приведет к приостановке на полпути (остановке) передачи данных, перезапустите прикладную программу или подсоедините кабель связи (USB и т.п.) еще раз.

### **Дата изготовления изделия.**

Вы можете узнать дату изготовления изделия, взглянув на обозначение "P/D:", которое находится на этикетке со штрих кодом картонной коробки.

Знаки, указанные на этикетке со штрих кодом картонной коробки.

$$
\underbrace{\text{P/D:XX} \text{ XXXX}}_{1\quad 2}
$$

1. Месяц изготовления 2. Год изготовления A-0, B-1, C-2, D-3, E-4, F-5, G-6, H-7, I-8, J-9.

**Утилизaция элeктpичecкого и элeктpонного обоpyдовaния (диpeктивa пpимeняeтcя в cтpaнax Eвpоcоюзa и дpyгиx eвpопeйcкиx cтpaнax, гдe дeйcтвyют cиcтeмы paздeльного cбоpa отxодов)**

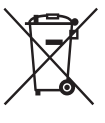

Дaнный знaк нa ycтpойcтвe или eго yпaковкe обознaчaeт, что дaнноe ycтpойcтво нeльзя yтилизиpовaть вмecтe c пpочими бытовыми отxодaми. Eго cлeдyeт cдaть в cоотвeтcтвyющий пpиeмный пyнкт пepepaботки элeктpичecкого и элeктpонного обоpyдовaния. Heпpaвильнaя yтилизaция дaнного издeлия можeт пpивecти к потeнциaльно нeгaтивномy влиянию нa окpyжaющyю cpeдy и здоpовьe людeй, поэтомy для пpeдотвpaщeния подобныx поcлeдcтвий нeобxодимо выполнять cпeциaльныe тpeбовaния по yтилизaции этого издeлия. Пepepaботкa дaнныx мaтepиaлов поможeт cоxpaнить пpиpодныe pecypcы. Для получения более подробной информации о переработке этого изделия обратитесь в местные органы городского управления, службу сбора бытовых отходов или в магазин, где было приобретено изделие.

# <span id="page-2-0"></span>**Примечания по использованию фотоаппарата**

### **Типы карты памяти "Memory Stick", которые могут использоваться (не прилагаются)**

Носителем записи IC, используемым с данным фотоаппаратом, является карта памяти "Memory Stick Duo". Существует два типа карты памяти "Memory Stick".

**"Memory Stick Duo": можно использовать карту памяти "Memory Stick Duo" в Вашем фотоаппарате.**

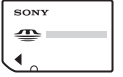

**"Memory Stick": нельзя использовать карту памяти "Memory Stick" в Вашем фотоаппарате.**

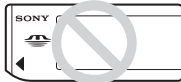

### **Другие карты памяти не могут быть использованы.**

• Подробные сведения о карте памяти "Memory Stick Duo" [см. на стр. 121.](#page-120-0)

### **Использование карты памяти "Memory Stick Duo" с оборудованием, совместимым с "Memory Stick"**

Карту памяти "Memory Stick Duo" можно использовать, вставив в адаптер карты памяти Memory Stick Duo (не прилагается).

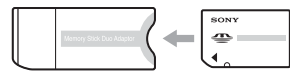

### **Примечания о никельметаллогидридной батарейке**

- Зарядите обе прилагаемые никельметаллогидридные батарейки перед использованием фотоаппарата в первый раз. ( $\rightarrow$  пункт 1 в инструкции "Для ознакомления в первую очередь")
- Батарейки можно заряжать, даже если они не полностью разряжены. И наоборот, даже при неполном заряде батареек их остаточный заряд может использоваться для работы устройства.
- Если Вы не собираетесь использовать батарейки в течение длительного периода времени, израсходуйте имеющийся заряд и извлеките их из фотоаппарата и затем храните их в прохладном, сухом месте. Это необходимо для поддержания функций батареек [\(стр. 123\).](#page-122-0)
- Подробные сведения о батарейках, которые могут использоваться, [см. на](#page-122-0)  [стр. 123](#page-122-0).

### **Объектив Carl Zeiss**

Данный фотоаппарат оснащен объективом Carl Zeiss, способным воспроизводить резкие изображения с отличной контрастностью. Объектив данного фотоаппарата был изготовлен в соответствии с системой обеспечения качества, сертифицированной Carl Zeiss, согласно стандартам качества Carl Zeiss, в Германии.

### **Компенсация за содержание записи не предусмотрена**

• Содержание записи не может быть компенсировано, если запись или воспроизведение невозможны из-за неисправности Вашего фотоаппарата или носителя записи и т.п.

Адаптер Memory Stick Duo

### **Внутренняя память и "Memory Stick Duo" резервное копирование**

• Во избежание повреждения данных на внутренней памяти или карте памяти "Memory Stick Duo" не следует выключать фотоаппарат, извлекать батарейку или карту памяти "Memory Stick Duo" в то время, когда горит лампочка доступа. Всегда создавайте резервные копии для защиты данных. Сведения о том, как создать резервную копию данных, см. на стр. [29.](#page-28-0)

### **Примечания о записи/ воспроизведении**

- Данный фотоаппарат не является ни пыленепроницаемым, ни брызгозащитным, ни водонепроницаемым. Перед работой с фотоаппаратом прочтите раздел ["Меры](#page-125-0)  [предосторожности" \(стр. 126\).](#page-125-0)
- Перед записью одноразовых событий выполните пробную запись, чтобы убедиться в правильной работе фотоаппарата.
- Будьте осторожны, чтобы не подвергать фотоаппарат воздействию влаги. Вода, попадающая внутрь фотоаппарата, может привести к неисправностям, которые в некоторых случаях могут быть неустранимыми.
- Не направляйте фотоаппарат на солнце или другой яркий свет. Это может привести к непоправимому поражению Ваших глаз. Или же может привести к неисправности Вашего фотоаппарата.
- Не используйте фотоаппарат вблизи генераторов сильных радиоволн или источников излучения. Фотоаппарат может не выполнить запись или воспроизведение надлежащим образом.
- Использование фотоаппарата в местах с повышенным содержанием песка или пыли может привести к неисправности.
- Если произойдет конденсация влаги, удалите ее перед использованием фотоаппарата [\(стр. 126\).](#page-125-1)
- Не трясите фотоаппарат и не стучите по нему. Помимо неисправности и невозможности выполнять запись изображений, это может привести к непригодности носителя информации или стать причиной сбоя, повреждения или потери данных.
- Перед использованием очистите поверхность вспышки. Выделение тепла от вспышки может привести к тому, что грязь на поверхности вспышки вызовет обесцвечивание поверхности вспышки или же прилипнет к поверхности вспышки, в результате чего освещенность станет недостаточной.

### **Примечания по экрану ЖКД, искателю ЖКД и объективу**

• Экран ЖКД и искатель ЖКД изготовлены с помощью чрезвычайно высокопрецизионной технологии, так что свыше 99,99% пикселей предназначено для эффективного использования. Однако на экране ЖКД и искателе ЖКД могут постоянно появляться мелкие черные и/или яркие точки (белого, красного, синего или зеленого цвета). Появление этих точек вполне нормально для процесса изготовления и никаким образом не влияет на записываемое изображение.

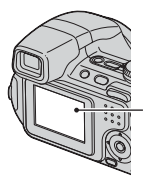

Точки черного, белого, красного, синего и зеленого цвета

- Воздействие на экран ЖКД или объектив прямого солнечного света в течение длительного времени может быть причиной неисправностей. Помещая фотоаппарат вблизи окна или на открытом воздухе, соблюдайте осторожность.
- Не нажимайте на экран ЖКД. Экран может быть обесцвечен, и это может привести к неисправности.
- При низкой температуре на экране ЖКД может оставаться остаточное изображение. Это не является неисправностью.
- Данный фотоаппарат оснащен приводным вариообъективом. Соблюдайте осторожность, не подвергайте объектив ударам и не прилагайте к нему силу.

### **О совместимости данных изображения**

- Данный фотоаппарат удовлетворяет стандарту DCF (Design rule for Camera File system), принятому JEITA (Japan Electronics and Information Technology Industries Association).
- Воспроизведение изображений, записанных Вашим фотоаппаратом, на другой аппаратуре и воспроизведение изображений, записанных или отредактированных на другой аппаратуре, Вашим фотоаппаратом не гарантируется.

### **Предупреждение об авторских правах**

На телевизионные программы, фильмы, видеоленты и другие материалы может распространяться авторское право. Неправомочная перезапись таких материалов может противоречить положениям закона об авторском праве.

### **Изображения, используемые в данном руководстве**

Фотографии, использованные в данном руководстве в качестве примеров изображений, являются репродуцированными изображениями, а не настоящими изображениями, снятыми с помощью данного фотоаппарата.

### **Об иллюстрациях**

В данном руководстве использованы иллюстрации для фотоаппарата DSC-H2, если нет других примечаний.

# **Для использования всех функций цифрового фотоаппарата**

**Подготовка фотоаппарата и простая съемка изображений**

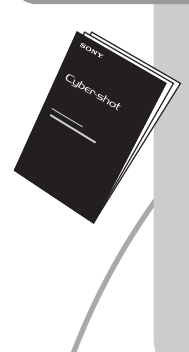

### **"Для ознакомления в первую очередь" (отдельное руководство)**

- **1** Подготовьте батарейки
- **2** Включите фотоаппарат/установите часы
- **3** Вставьте карту памяти "Memory Stick Duo" (не прилагается)
- **4** Выберите размер изображения для использования
- **5** Простая съемка изображений (Режим автоматической регулировки) Фотосъемка (Выбор сцены)
- **6** Просмотр/удаление изображений

# **Дальнейшее знакомство с Вашим фотоаппаратом Данное**

**руководство**

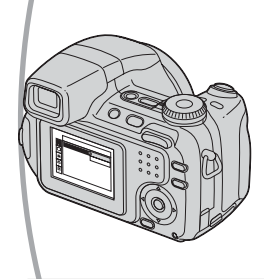

- Выполнение съемки с Вашими любимыми настройками (Программная автоматическая съемка/ Съемка с ручной экспозицией)  $\rightarrow$  [стр. 33](#page-32-0)
- Использование разнообразной съемки/ воспроизведения с использованием меню  $\rightarrow$  [стр. 45](#page-44-0)
- Изменение настроек по умолчанию  $\rightarrow$  [стр. 60](#page-59-0)

### **Подсоединение Вашего фотоаппарата к ПК или принтеру**

**Данное руководство**

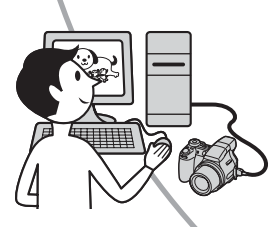

- Копирование изображений на компьютер и редактирование их разными способами  $\rightarrow$  [стр. 76](#page-75-0)
- Печать изображений посредством подсоединения фотоаппарата непосредственно к принтеру (только PictBridge-совместимые принтеры)  $\rightarrow$  [стр. 94](#page-93-0)

# **Оглавление**

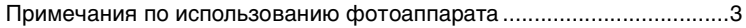

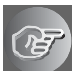

# **[Использование фотоаппарата](#page-9-1)**

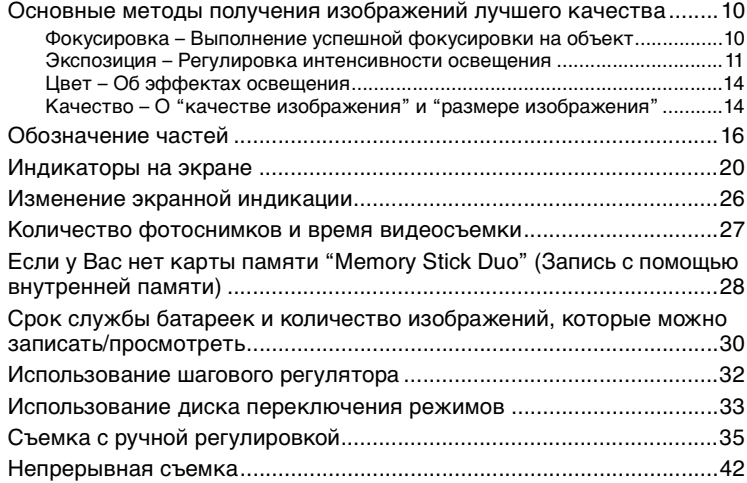

### **[Использование меню](#page-44-1)**

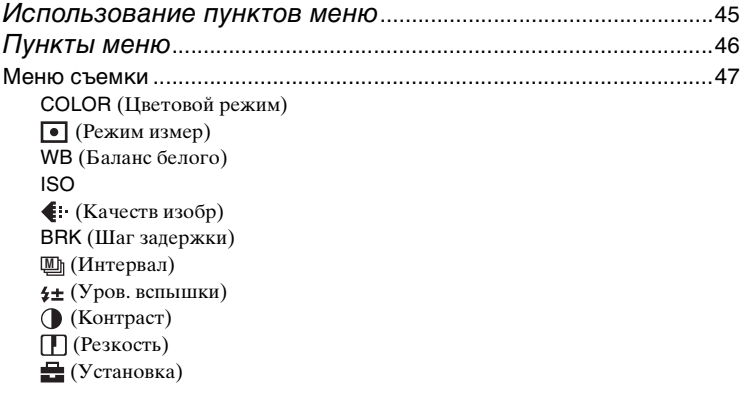

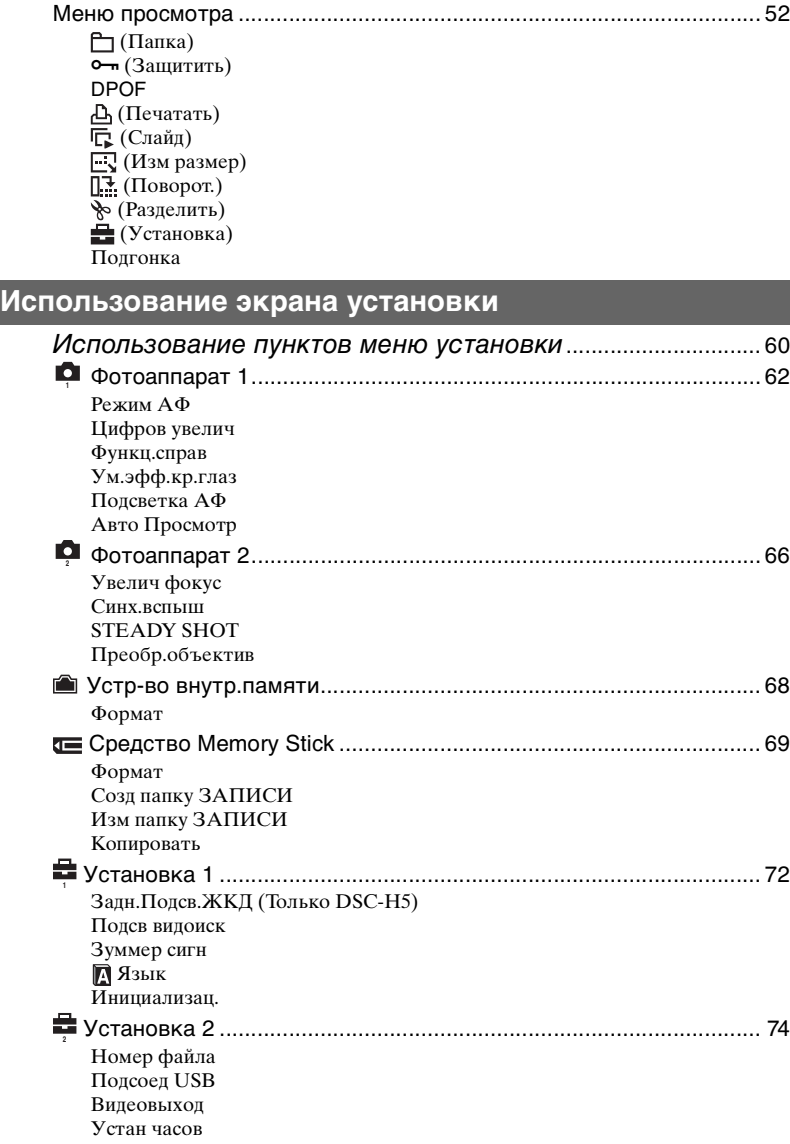

# **[Использование Вашего компьютера](#page-75-1)**

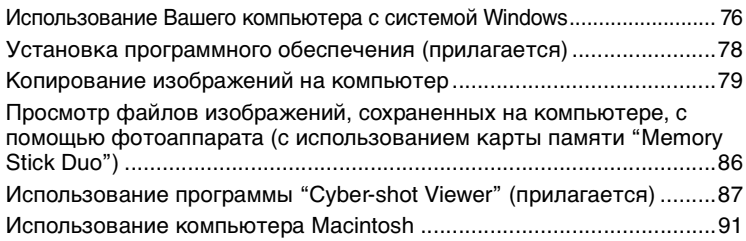

### **[Печать фотоснимков](#page-92-0)**

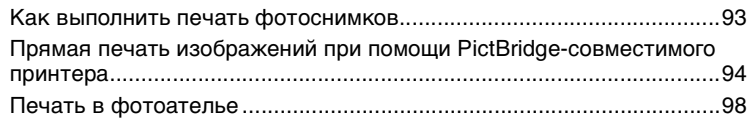

### **[Подсоединение Вашего фотоаппарата к телевизору](#page-100-0)**

[Просмотр изображений на экране телевизора ................................ 101](#page-100-0)

### **[Устранение неисправностей](#page-102-0)**

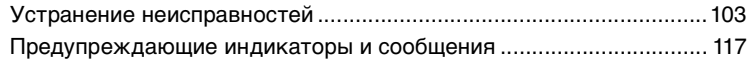

## **[Прочее](#page-120-1)**

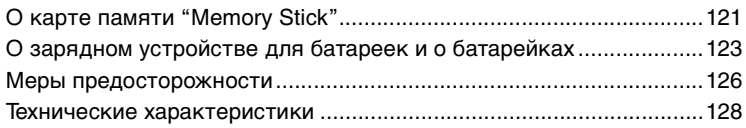

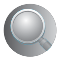

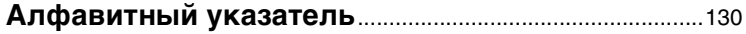

### <span id="page-9-2"></span><span id="page-9-1"></span><span id="page-9-0"></span>**Использование фотоаппарата**

# **Основные методы получения изображений лучшего качества**

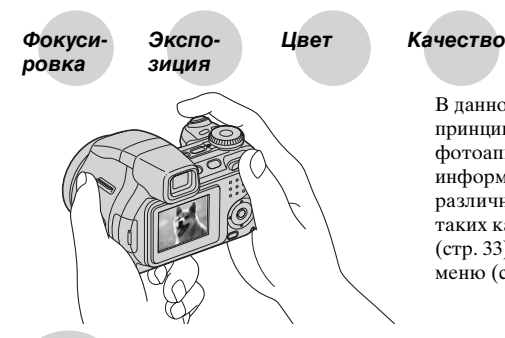

В данном разделе описаны основные принципы, позволяющие использовать фотоаппарат. В нем содержится информация об использовании различных функций фотоаппарата, таких как диск переключения режимов [\(стр. 33\)](#page-32-1), шаговый регулятор [\(стр. 32\)](#page-31-1), меню [\(стр. 45\)](#page-44-0) и т. д.

### <span id="page-9-3"></span>**Фокусиpовка Выполнение успешной фокусировки на объект**

При нажатии кнопки затвора наполовину вниз фотоаппарат отрегулирует фокус автоматически (автофокусировка). Помните, что кнопку затвора нужно нажать только наполовину вниз.

Нажмите кнопку спуска затвора до конца сразу.

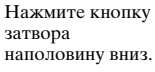

Индикатор блокировки AЭ/AФ Мерцающий объект $\rightarrow$ загорается/раздается звуковой сигнал

Затем нажмите кнопку спуска затвора до конца.

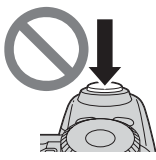

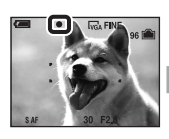

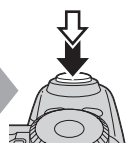

Для фотоснимка, на который трудно выполнить фокусировку  $\rightarrow$  "Выбор метода [фокусировки" \(стр. 39\)](#page-38-0)

Если изображение выглядит размытым даже после фокусировки, это может быть вызвано вибрацией фотоаппарата.  $\rightarrow$  См. "Советы по предотвращению [размытости"](#page-10-1) (как изложено ниже).

### <span id="page-10-1"></span>**Советы по предотвращению размытости**

Удерживайте фотоаппарат устойчиво, прижав локти к телу. Вы также можете повысить устойчивость фотоаппарата, опираясь о дерево или здание, находящееся рядом с Вами. Кроме того, можно использовать таймер самозапуска с 2-секундной задержкой, штатив или включить функцию устойчивой съемки. Рекомендуется также использовать вспышку в темных местах.

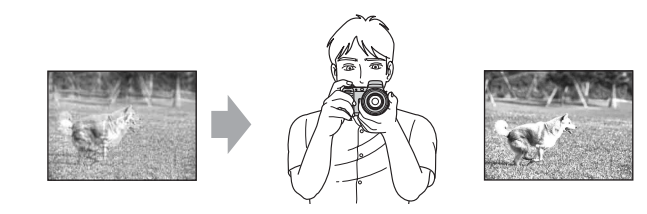

<span id="page-10-0"></span>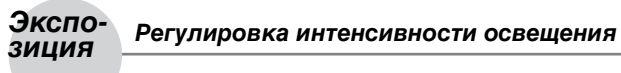

Вы можете создать разные изображения посредством регулировки экспозиции и чувствительности ISO. Экспозиция представляет собой количество света, принимаемого фотоаппаратом, когда Вы отпускаете затвор.

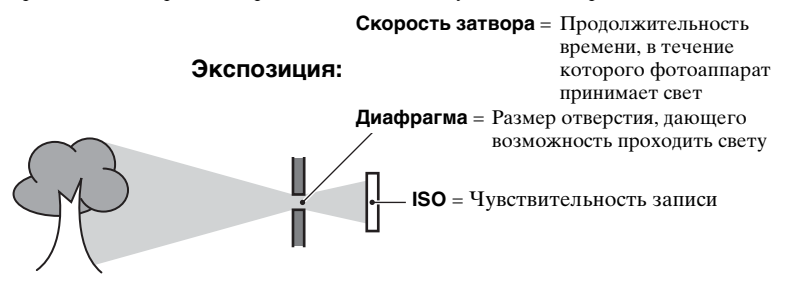

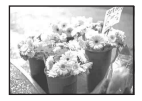

**Переэкспонирование** = слишком много света Белесоватое изображение режиме автоматической

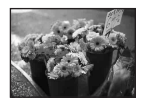

**Правильное экспонирование** Экспозиция автоматически устанавливается в нужное значение в регулировки. Однако Вы можете отрегулировать ее вручную, используя приведенные ниже функции.

### **Ручная экспозиция:**

Позволяет Вам регулировать скорость затвора и величину диафрагмы вручную. - [стр. 37](#page-36-0)

### **Ярк. изобр. (EV):**

Позволяет Вам регулировать экспозицию, определенную фотоаппаратом. → пункт 5 в инструкции "Для ознакомления в первую очередь", [стр. 38](#page-37-0)

### **Режим измер:**

Позволяет Вам изменить часть объекта, которая используется для определения экспозиции. - [стр. 47](#page-46-1)

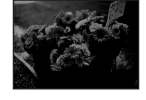

**Недоэкспонирование** = слишком мало света Более темное изображение

### **Советы по регулировке экспозиции (EV)**

Во время съемки светлых изображений, например, подсвечиваемых объектов или объектов на фоне снега

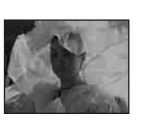

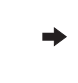

Объект определяется фотокамерой как светлый, поэтому экспозиция обеспечивает меньшее количество света.

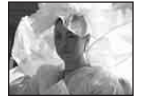

Увеличьте значение

Во время съемки темных изображений

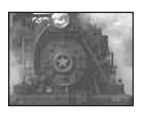

Объект определяется фотокамерой как темный, поэтому экспозиция обеспечивает большее количество света.

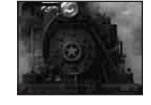

Уменьшите значение

Проверить экспозицию можно по гистограмме. Не допускайте передерживания или недостаточного выдерживания объекта, чтобы изображение не было слишком светлым или слишком темным.  $\rightarrow$  пункт 5 в инструкции "Для ознакомления в первую очередь", [стр. 38](#page-37-1)

### **Регулировка чувствительности ISO**

ISO представляет собой единицу измерения (чувствительность), оценивающую, сколько света принимает устройство считывания изображений (эквивалентно фотопленке). Даже при одинаковой выдержке изображения будут различаться в зависимости от чувствительности ISO.

Для регулировки чувствительности ISO  $\rightarrow$  [стр. 49](#page-48-0)

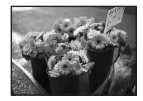

### **Высокая чувствительность ISO**

Записывается яркое изображение даже при съемке в темных местах. Однако имеется тенденция к увеличению помех на изображении.

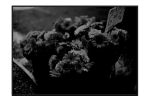

### **Низкая чувствительность ISO**

Записывается сглаженное изображение. Однако при недостаточной экспозиции изображение может быть более темным.

# <span id="page-13-1"></span><span id="page-13-0"></span>**Цвет Об эффектах освещения**

На видимый цвет объекта влияют условия освещения.

### **Пример: На цвет изображения оказывают влияние источники света**

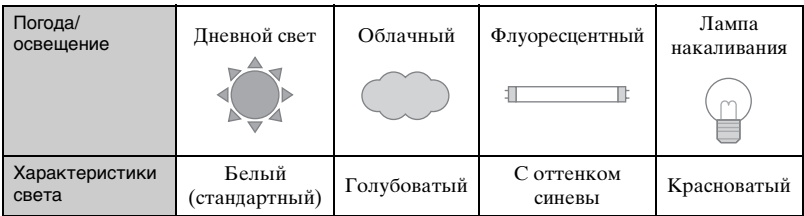

Цветовые тона регулируются автоматически в режиме автоматической регулировки.

Однако Вы можете отрегулировать цветовые тона вручную с помощью функции [Баланс белого] [\(стр. 48\)](#page-47-0).

# <span id="page-13-4"></span><span id="page-13-3"></span><span id="page-13-2"></span>**Качество О "качестве изображения" и "размере изображения"**

Цифровое изображение формируется как совокупность небольших точек, называемых пикселами.

Если оно состоит из большого числа пикселов, изображение становится большим, занимает больше памяти и отображается в мелких деталях. "Размер изображения" определяется числом пикселов. Хотя Вы не можете увидеть различий на экране фотоаппарата, мелкие детали и время обработки данных различаются при печати изображения или отображении его на экране компьютера.

Описание пикселов и размера изображения

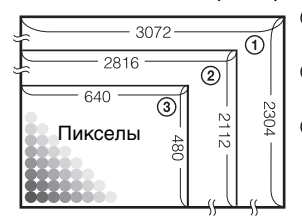

- 1 Размер изображения: 7M (Только DSC-H5) 3072 пикселей × 2304 пикселей = 7077888 пикселей
- 2 Размер изображения: 6M (Только DSC-H2) 2816 пикселей × 2112 пикселей = 5947392 пикселей
- 3 Размер изображения: VGA 640 пикселей × 480 пикселей = 307200 пикселей

### Выбор размера изображения для использования (→ лункт 4 в инструкции **"Для ознакомления в первую очередь")**

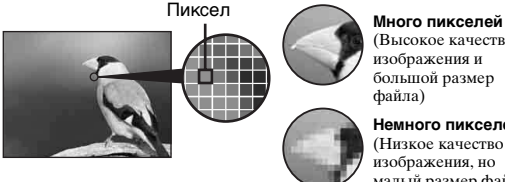

(Высокое качество изображения и большой размер файла)

**Немного пикселей** (Низкое качество изображения, но малый размер файла)

Настройки по умолчанию отмечены с помощью  $\mathcal{\mathscr{D}}$ .

Пример: Печать до формата A3 (DSC-H5)/формата A4 (DSC-H2)

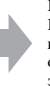

Пример: Присоединенное изображение для отправки по электронной почте

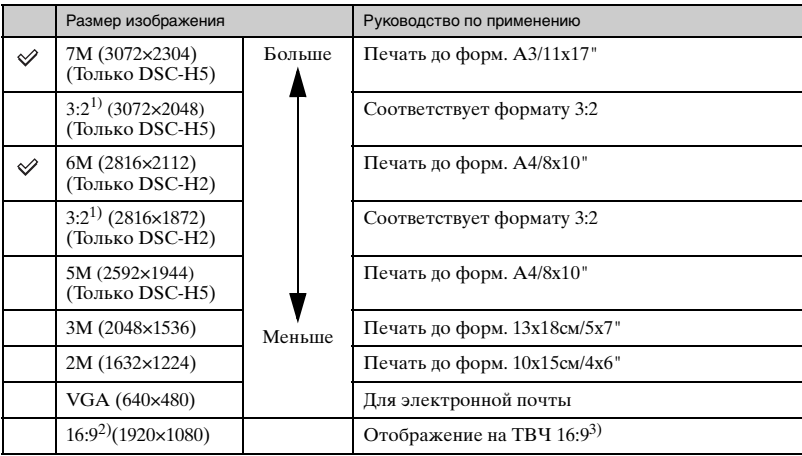

 $1)$  Изображения записываются с таким же форматом изображения 3:2, как у печатной фотобумаги, открыток и т.п.

2) Оба края изображения будут обрезаны при печати [\(стр. 114\)](#page-113-0).

3) Используя слот карты памяти Memory Stick или соединение USB, вы получите изображение более высокого качества.

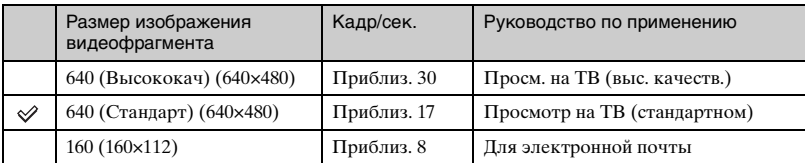

• Чем больше размер изображения, тем выше его качество.

• Чем больше кадров воспроизводиться в секунду, тем ровнее будет воспроизведение.

### **Выбор качества изображения (коэффициент сжатия) в сочетании [\(стр. 49\)](#page-48-1)**

Вы можете выбрать коэффициент сжатия при сохранении цифровых изображений. Если Вы выберете высокий коэффициент сжатия, изображение не будет иметь высокой четкости деталей, но будет иметь меньший размер файла.

# <span id="page-15-0"></span>**Обозначение частей**

См. стр. в круглых скобках относительно подробностей об операции.

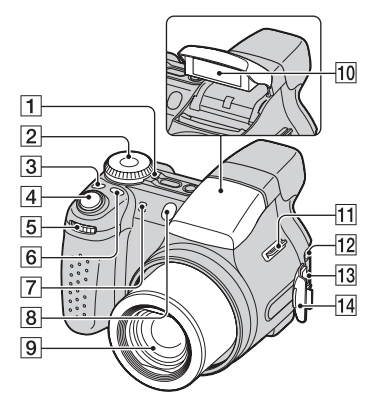

- **1 Индикатор POWER** ( $\rightarrow$  пункт 2 в инструкции "Для ознакомления в первую очередь")
- B Диск переключения режимов [\(33\)](#page-32-1)
- **3** Кнопка  $\Box$ /BRK [\(42\)](#page-41-1)
- **4** Кнопка затвора ( $\rightarrow$  *пункт* 5 в инструкции "Для ознакомления в первую очередь")
- **5** Шаговый регулятор [\(32\)](#page-31-1)
- **6** Кнопка FOCUS [\(39\)](#page-38-0)
- G Микрофон
- В Лампочка таймера самозапуска (→ пункт 5 в инструкции "Для ознакомления в первую очередь")/ Подсветка АФ [\(64\)](#page-63-2)
- 9 Объектив
- **10** Вспышка ( $\rightarrow$  *пункт* 5 в инструкции "Для ознакомления в первую очередь")
- 11 Крючок для плечевого ремня [\(18\)](#page-17-0)
- **12** Гнездо A/V OUT [\(101\)](#page-100-0)
- $\overline{13}$  Гнездо  $\dot{\psi}$  (USB) [\(80\)](#page-79-0)
- 14 Крышка гнезда

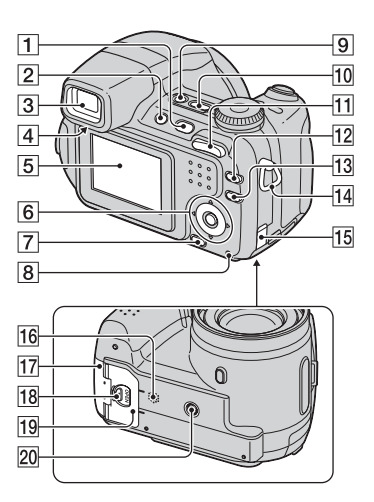

- $\P$  Кнопка  $\blacktriangleright$  (Воспроизведение)  $(\rightarrow$  пункт 6 в инструкции "Для ознакомления в первую очередь")
- **2** Кнопка FINDER/LCD ( $\rightarrow$  пункт 5 в инструкции "Для ознакомления в первую очередь")
- **3** Видоискатель ( $\rightarrow$  *пункт* 5 в инструкции "Для ознакомления в первую очередь")
- А Диск регулировки искателя  $(\rightarrow$ пункт 5 в инструкции "Для ознакомления в первую очередь")
- **[5] Экран ЖКД** [\(26\)](#page-25-1)
- 6 Кнопка управления

Меню включено: ∧/V/</  $\rightarrow$ пункт 2 в инструкции "Для ознакомления в первую очередь")

Меню выключено: ↓ / ⊙ / 2 (→ пункт 5 в инструкции "Для ознакомления в первую очередь")

- **[7]** Кнопка  $\mathbb{I}$  /  $\overline{m}$  (размер изображения/удаление)  $(\rightarrow$  пункты 4 и 6 в инструкции "Для ознакомления в первую очередь")
- **8** Лампочка доступа ( $\rightarrow$  пункт 4 в инструкции "Для ознакомления в первую очередь")
- **9** Кнопка (У) (STEADY SHOT) (→ пункт 5 в инструкции "Для ознакомления в первую очередь")
- **10** Кнопка POWER ( $\rightarrow$  *пункт* 2 в инструкции "Для ознакомления в первую очередь")
- 11 Для съемки: Кнопка увеличения  $(W/T)$  ( $\rightarrow$  пункт 5 в инструкции "Для ознакомления в первую очередь")

Для просмотра: Кнопка  $\bigoplus$  / $\bigoplus$ (Масштабирование при воспроизведении)/Кнопка (Индекс)  $\rightarrow$  пункт 6 в руководстве "Для ознакомления в первую очередь")

- 12 Кнопка | Переключатель экранной индикации) [\(26\)](#page-25-1)
- **13** Кнопка MENU [\(45\)](#page-44-0)
- 14 Крючок для плечевого ремня [\(18\)](#page-17-0)
- 15 Крышка кабеля сетевого адаптера переменного тока При использовании сетевого адаптера переменного тока AC-LS5K (не прилагается) Подробные сведения см. в руководстве по эксплуатации, прилагаемом к сетевому адаптеру переменного тока.

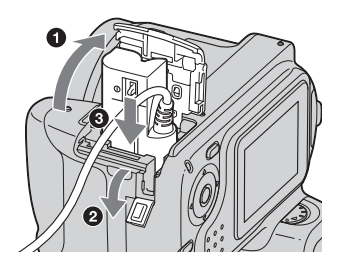

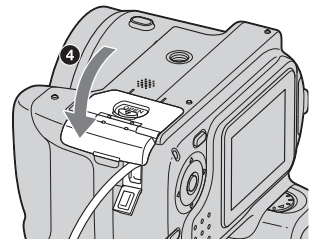

- Не пережимайте кабель при закрывании крышки.
- 16 Динамик (нижняя панель)
- 17 Крышка карты памяти "Memory Stick Duo" (снизу) (→ пункт 3 в инструкции "Для ознакомления в первую очередь")
- **18** Кнопка OPEN (снизу) ( $\rightarrow$  *пункт* 1 в инструкции "Для ознакомления в первую очередь")
- 19 Крышка батареи (снизу)  $\rightarrow$  (пункт 1 в инструкции "Для ознакомления в первую очередь")
- 20 Гнездо штатива (снизу)
	- Используйте штатив с длиной резьбы менее, чем 5,5 мм. Вы не сможете надежно прикрепить фотоаппарат к штативу с винтами длиннее 5,5 мм, и это может повредить фотоаппарат.

### <span id="page-17-0"></span>**Прикрепление плечевого ремня и крышки объектива**

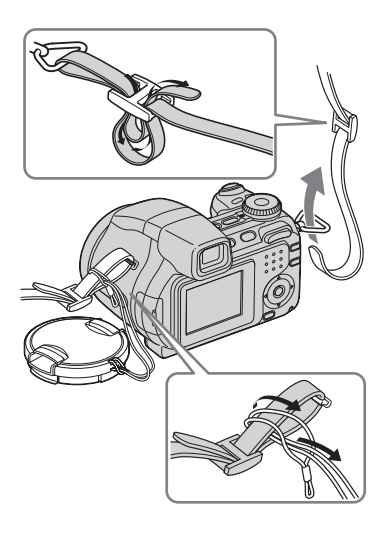

### **Прикрепление светозащитной бленды объектива**

При съемке в условиях яркого освещения, например, вне помещения, рекомендуется использовать светозащитную бленду объектива для предотвращения ухудшения качества изображения, вызванного избыточным освещением.

1 Прикрепите адаптерное кольцо.

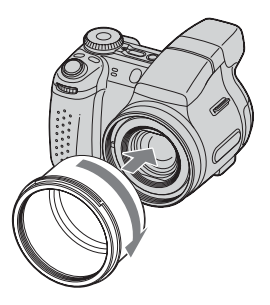

2 Расположите светозащитную бленду объектива, как показано ниже, и поверните светозащитную бленду по часовой стрелке до защелкивания.

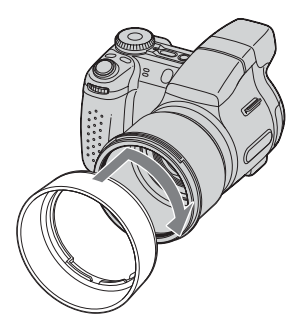

• Вы можете прикрепить крышку объектива при подсоединенной светозащитной бленде объектива.

- При использовании светозащитной бленды объектива обратите внимание на то что:
	- Подсветка АФ может быть заблокирована.
	- Вспышка может быть заблокирована, вызывая появление тени при использовании встроенной вспышки.

### **Хранение светозащитной бленды объектива**

Светозащитную бленду объектива можно прикрепить в обратном направлении, чтобы хранить ее вместе с фотоаппаратом, когда она не используется.

Расположите светозащитную бленду объектива, как показано ниже, и поверните светозащитную бленду по часовой стрелке до защелкивания.

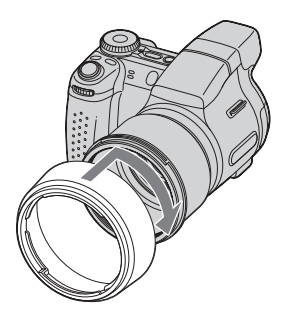

### **Прикрепление преобразовательного объектива (не прилагается)**

Если Вы хотите выполнить фотосъемку в усиленном широкоугольном режиме или фотосъемку удаленных объектов с увеличением, прикрепите преобразовательный объектив.

- 1 Прикрепите адаптерное кольцо.
- 2 Прикрепите преобразовательный объектив.

• Подробные сведения приведены в руководстве по эксплуатации, прилагаемом к преобразовательному объективу.

# <span id="page-19-0"></span>**Индикаторы на экране**

См. стр. в круглых скобках относительно подробностей об операции.

# **При фотосъемке**

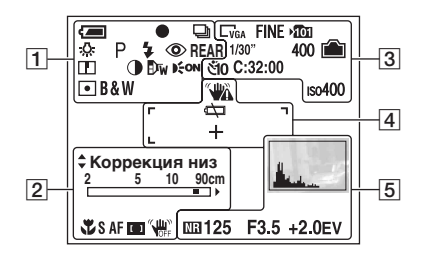

### **При видеосъемке**

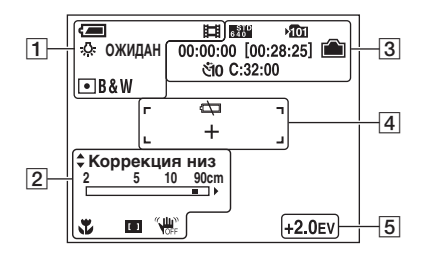

 $\boxed{1}$ 

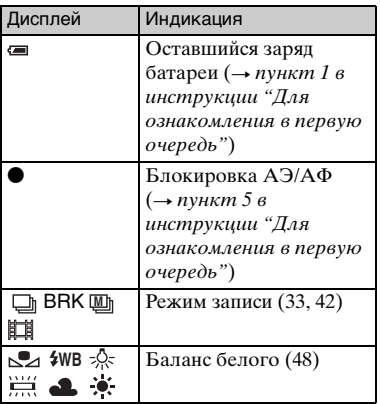

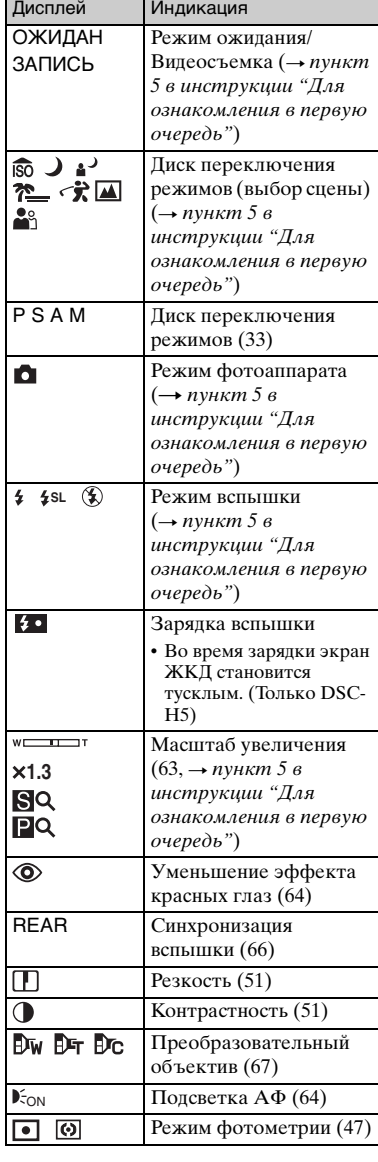

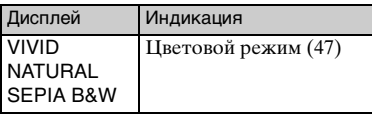

# $\boxed{2}$

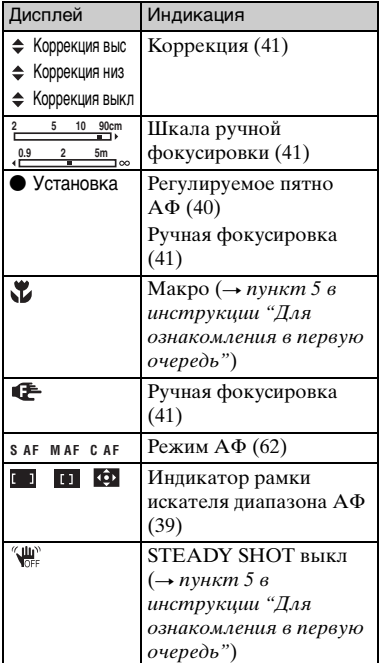

# $\frac{3}{2}$

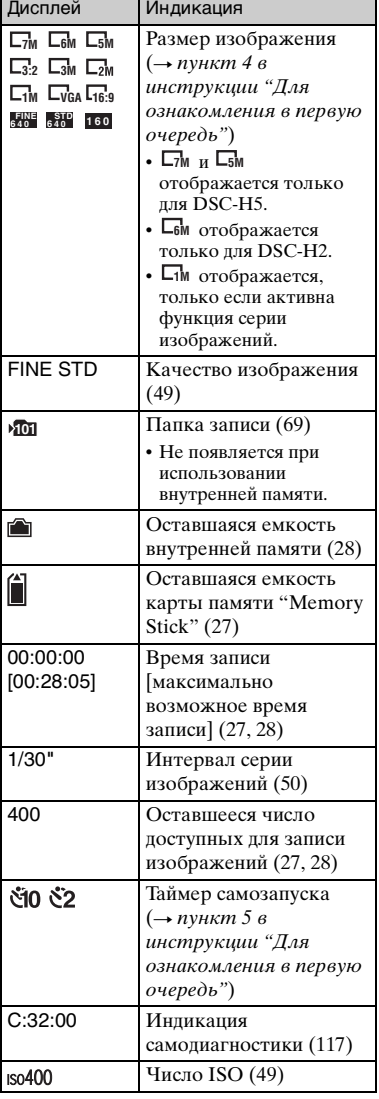

 $\overline{a}$   $\overline{b}$   $\overline{c}$   $\overline{d}$   $\overline{d}$   $\overline{$ 

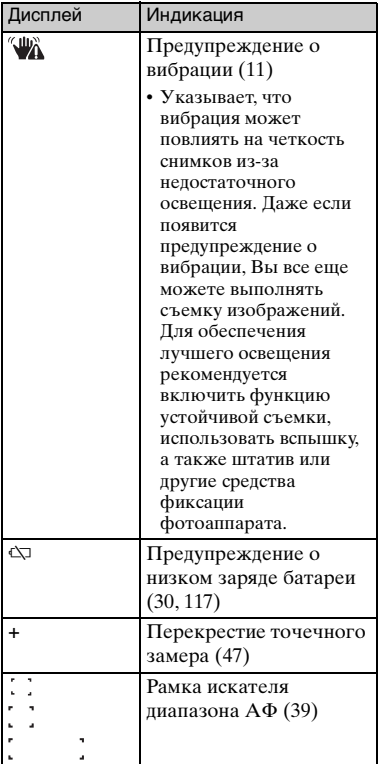

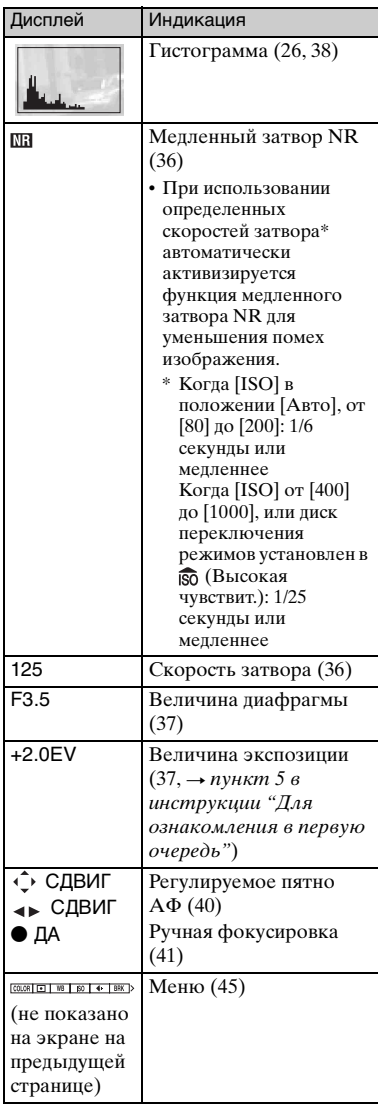

# Использование фотоаппарата **23Использование фотоаппарата**

### **При воспроизведении фотоснимков**

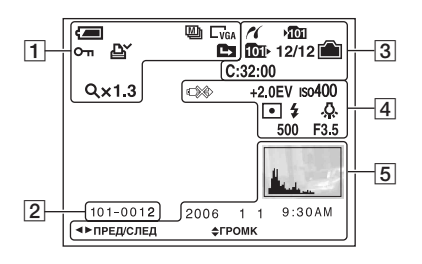

### **При воспроизведении видеосъемки**

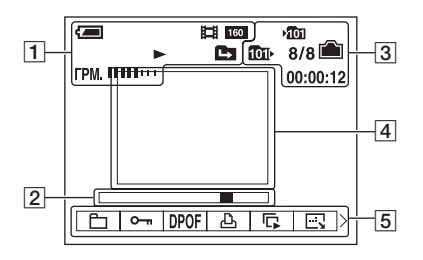

### $\Box$

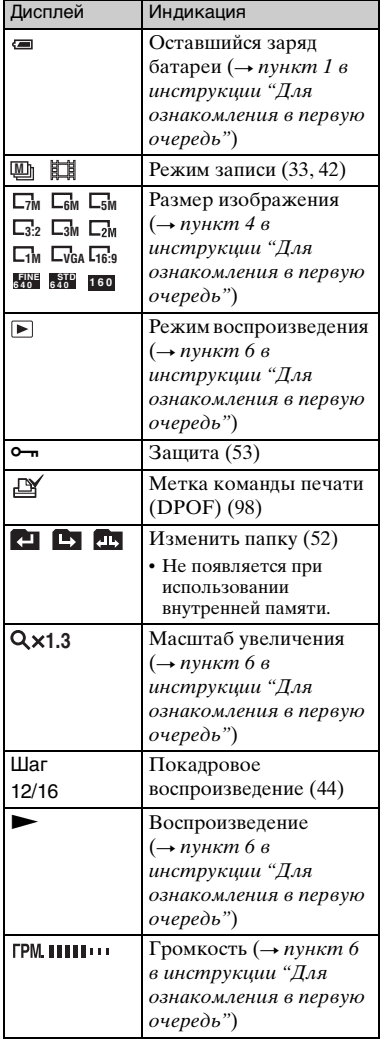

# $\boxed{2}$

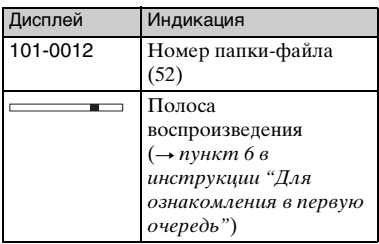

 $\boxed{3}$ 

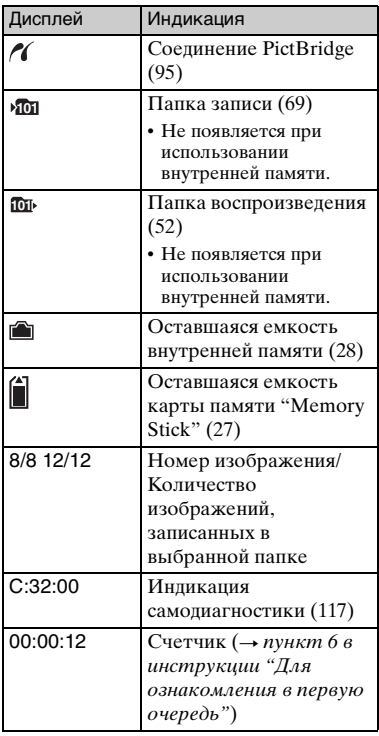

4

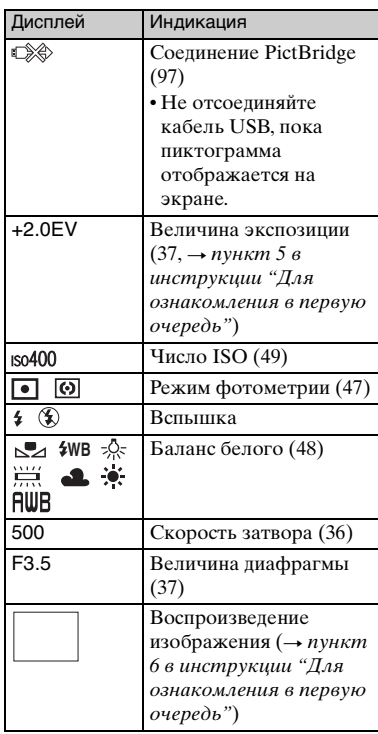

# E

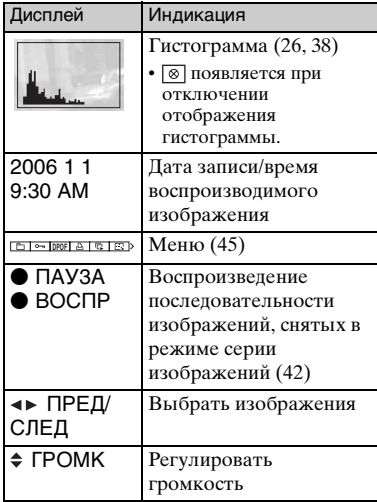

# <span id="page-25-1"></span><span id="page-25-0"></span>**Изменение экранной индикации**

Всякий раз при нажатии кнопки (Переключатель экранной индикации) индикация изменяется следующим образом.

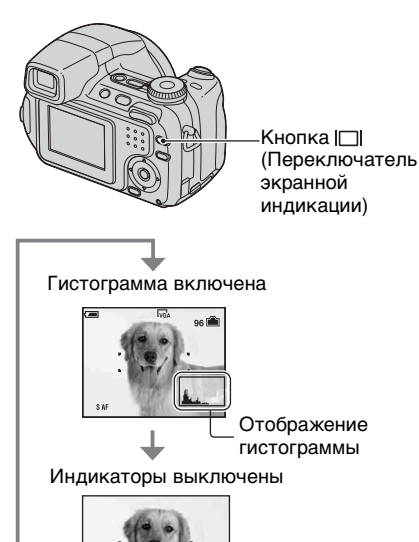

Индикаторы включены

- Пи длительном нажатии кнопки (Переключатель экранной индикации), можно увеличить яркость подсветки экрана ЖКД (только DSC-H5)/или изображения в видоискателе ([стр. 72](#page-71-1), → пункт 5 в инструкции "Для ознакомления в первую очередь").
- Если Вы включите отображение гистограммы, информация об изображении будет отображаться во время воспроизведения.
- Гистограмма не появляется в следующих ситуациях:

При съемке в следующих ситуациях

- Отображается меню.
- Видеосъемка

Во время воспроизведения в следующих ситуациях

- Отображается меню.
- В индексном режиме
- Использование масштабирования при воспроизведении.
- Вы поворачиваете фотоснимки.
- Воспроизведение видеосъемки.
- Большое различие в отображаемой гистограмме при съемке и во время воспроизведения может иметь место в следующих случаях:
	- Срабатывает вспышка.
	- Скорость затвора медленная или высокая.
- Гистограмма может не появляться для изображений, записанных с использованием других фотоаппаратов.

# <span id="page-26-1"></span><span id="page-26-0"></span>**Количество фотоснимков и время видеосъемки**

В таблице указано приблизительное количество фотоснимков и продолжительность времени видеосъемки, которые могут быть записаны на карту памяти "Memory Stick Duo", отформатированную с помощью данного фотоаппарата. Величины могут отличаться в зависимости от условий съемки. Для получения сведений о размере и качестве изображений  $\rightarrow$  пункт 4 в инструкции "Для ознакомления в первую очередь" [см. на стр. 14](#page-13-4).

### <span id="page-26-3"></span>**Количество фотоснимков (Качество изображения [Высококач] в верхней строке и [Стандарт] в нижней строке.)**

(Единицы: изображения)

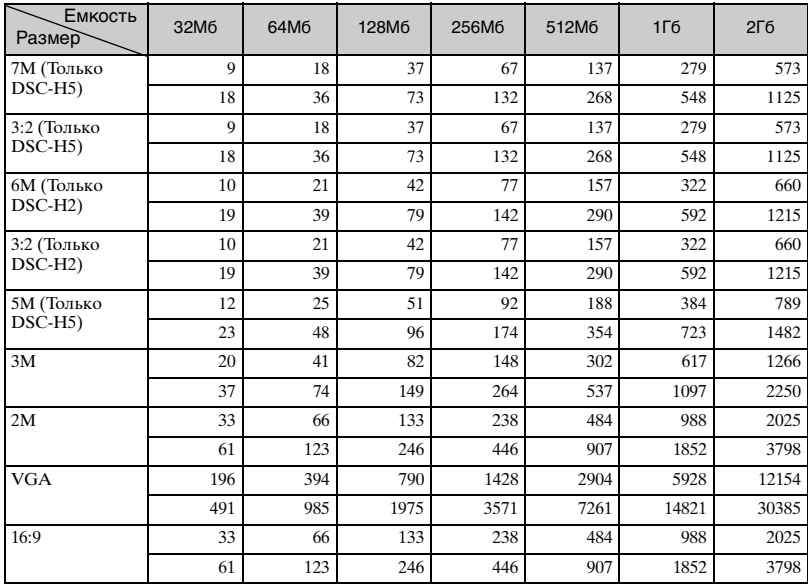

• Перечисленное количество изображений соответствует случаю, когда выбран нормальный режим.

• Если количество оставшихся доступных для съемки изображений превышает 9999, появится индикатор ">9999".

• Вы можете изменить размер изображения позже ([Изм размер], [стр. 56\)](#page-55-0).

<span id="page-26-2"></span>**Время записи фильмов (Единицы: часы : минуты : секунды)** 

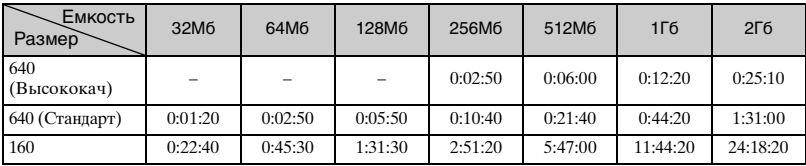

• Видеосъемка при установленном размере изображения [640 (Высококач)] может быть записана только на карту памяти "Memory Stick PRO Duo".

• При воспроизведении на данном фотоаппарате изображений, записанных с помощью более ранних моделей Sony, индикация может отличаться от действительного размера изображения.

# <span id="page-27-1"></span><span id="page-27-0"></span>**Если у Вас нет карты памяти "Memory Stick Duo" (Запись с помощью внутренней памяти)**

В фотоаппарате имеется 30 Мб внутренней памяти. Это внутренняя память не является съемной. Даже если карта памяти "Memory Stick Duo" не вставлена в фотоаппарат, Вы можете записать изображения при помощи данной внутренней памяти.

• Видеосъемка при установленном размере изображения [640 (Высококач)] не может быть записана при помощи внутренней памяти.

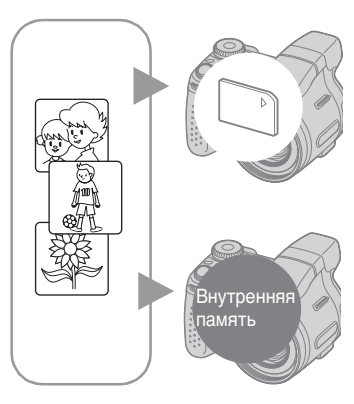

### **При вставленной карте памяти "Memory Stick Duo"**

[Запись]: Изображения записываются на карту памяти "Memory Stick Duo".

[Воспроизведение]: Воспроизводятся изображения на карте памяти "Memory Stick Duo".

[Меню, Установка и т.п.]: К изображениям на карте памяти "Memory Stick Duo" могут быть применены различные функции.

### **При не вставленной карте памяти "Memory Stick Duo"**

[Запись]: Изображения записываются при помощи внутренней памяти. [Воспроизведение]: Воспроизводятся изображения, сохраненные во внутренней памяти. [Меню, Установка и т.п.]: Различные функции могут быть выполнены с изображениями во внутренней памяти.

Возможное количество фотографий и времени видеосъемки, выполненных с помощью внутренней памяти, определяется следующим образом.

### <span id="page-27-3"></span>**Количество фотоснимков (Качество изображения [Высококач] в верхней строке и [Стандарт] в нижней строке.)**

(Единицы: изображения)

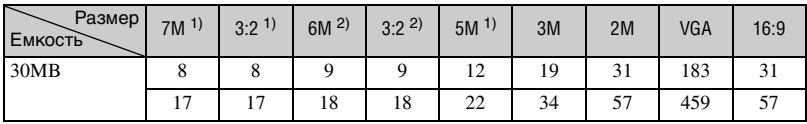

1) Только DSC-H5

2) Только DSC-H2

### <span id="page-27-2"></span>**Время записи фильмов**

(Единицы: часы : минуты : секунды)

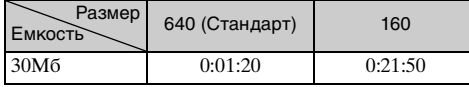

### <span id="page-28-0"></span>**О данных изображений, хранящихся на внутренней памяти**

Мы рекомендуем Вам обязательно выполнять копирование (резервирование) данных при помощи следующих методов.

### **Для выполнения копирования (резервирования) данных на карту памяти "Memory Stick Duo"**

Подготовьте карту памяти "Memory Stick Duo" с емкостью 32 Мб или выше, а затем выполните процедуру, описанную в пункте [Копировать] [\(стр. 70\).](#page-69-1)

### **Для выполнения копирования (резервирования) данных на жесткий диск Вашего компьютера**

Выполните процедуру, приведенную на стр. с [79](#page-78-0) по [82](#page-81-0), без вставленной в фотоаппарат карты памяти "Memory Stick Duo".

- Вы не можете переместить данные изображений с карты памяти "Memory Stick Duo" на внутреннюю память.
- Вы можете выполнить копирование на компьютер данных, хранящихся во внутренней памяти, соединив фотоаппарат с компьютером при помощи кабеля USB, однако Вы не сможете скопировать данные с компьютера на внутреннюю память.

# <span id="page-29-1"></span><span id="page-29-0"></span>**Срок службы батареек и количество изображений, которые можно записать/просмотреть**

В таблицах показано приблизительное количество изображений, которые можно записать/просмотреть, и срок службы батареек при съемке изображений в режиме [Нормальн], с полностью заряженными батарейками (прилагаются) и при температуре окружающей среды 25°C. Количество изображений, которое можно записать или просмотреть, следует принимать во внимание при замене карты памяти "Memory Stick Duo" при возникновении такой необходимости.

Обратите внимание, что действительное количество может быть меньше, чем указанное, в зависимости от условий использования.

- Емкость батарейки уменьшается с увеличением числа использований, а также с течением времени [\(стр. 123\)](#page-122-0).
- Количество изображений, которые могут быть записаны/просмотрены, и срок службы батарейки уменьшаются в следующих условиях:
	- Низкая температура окружающей среды.
	- Частое использование вспышки.
	- Фотоаппарат включался и выключался много раз.
	- Частое использование увеличения.
	- Яркость подсветки экрана ЖКД (только DSC-H5) или яркость EVF увеличивается.
	- Для параметра [Режим АФ] установлено значение [Монитор] или [Непрерыв].
	- Для параметра [STEADY SHOT] установлено значение [Непрерывн].
	- Низкий уровень заряда батарейки.

### **При фотосъемке**

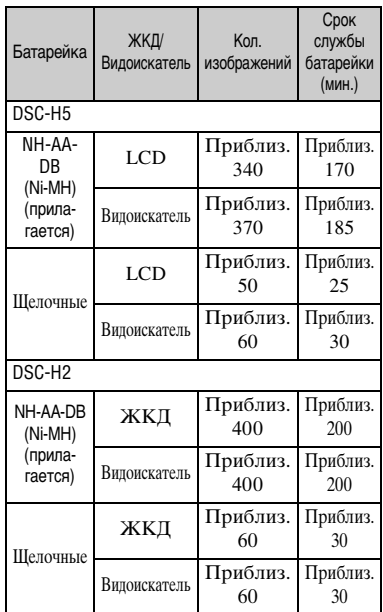

- Съемка в следующих ситуациях:
	- Для параметра (Качеств изобр) установлено значение [Высококач].
	- Для параметра [Режим АФ] установлено значение [Один].
	- Для параметра [STEADY SHOT] установлено значение [Съемка].
	- Съемка через каждые 30 секунд.
	- Увеличение поочередно переключается между предельными значениями W и T.
	- Вспышка срабатывает каждый второй раз.
	- Питание включается и выключается через каждые десять раз.
- Метод измерения основан на стандарте CIPA.

(CIPA: Camera & Imaging Products Association)

• Количество снимаемых изображений/ срок службы батарейки не зависит от размера изображений.

### **При просмотре фотоснимков**

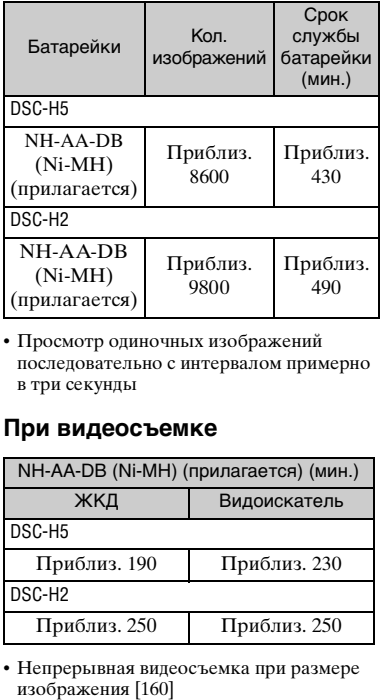

• Просмотр одиночных изображений последовательно с интервалом примерно в три секунды

### **При видеосъемке**

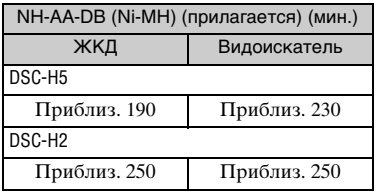

• Непрерывная видеосъемка при размере<br>изображения [160]

# <span id="page-31-1"></span><span id="page-31-0"></span>**Использование шагового регулятора**

Шаговый регулятор используется для изменения значений настройки при съемке в режимах ручной регулировки (режим приоритета скорости затвора, режим приоритета диафрагмы, режим ручной экспозиции) или регулировки EV. Поворачивая шаговый регулятор, Вы можете также легко просмотреть следующее/предыдущее изображение.

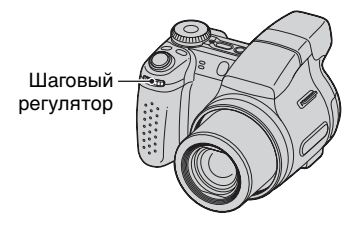

### **Для выбора значения**

Поверните шаговый регулятор для изменения величины, которую Вы хотите установить.

### **Для выбора элемента**

Поверните шаговый регулятор для выбора элемента, значение которого требуется установить.

### **При выборе значения**

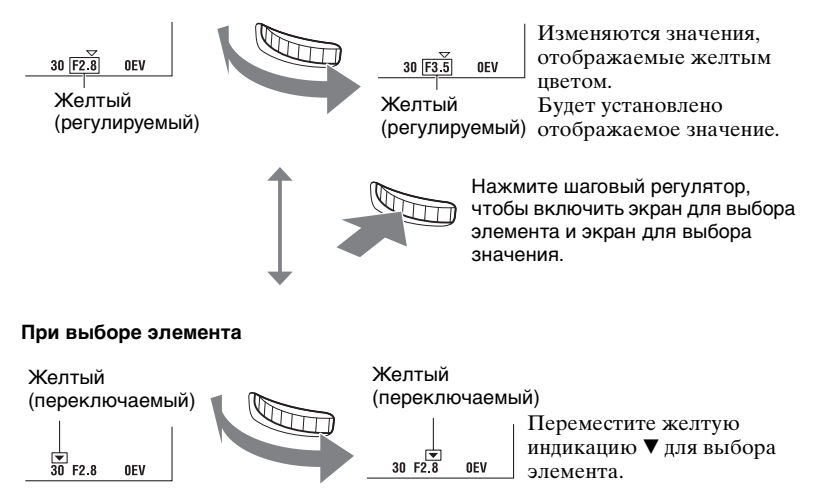

• Вы не сможете выбрать пункты, которые недоступны для выбора.

# <span id="page-32-1"></span><span id="page-32-0"></span>**Использование диска переключения режимов**

Установите диск переключения режимов на нужную функцию.

<span id="page-32-2"></span>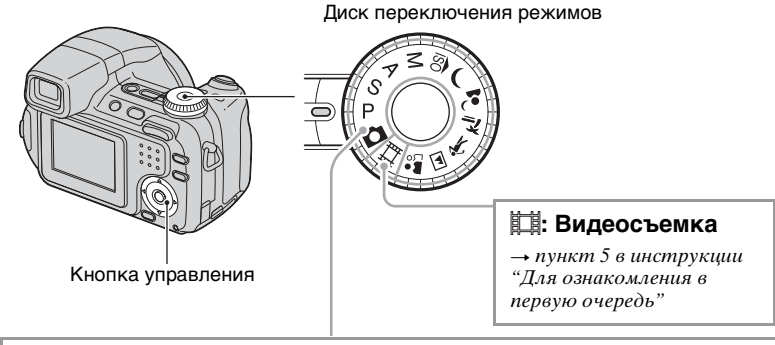

### **Режимы фотосъемки**

### **: Автоматич. регулиров.**

Позволяет выполнять простую съемку с автоматически регулируемыми настройками.  $\rightarrow$  пункт 5 в инструкции "Для ознакомления в первую очередь"

### **P: Авто по программе**

Позволяет Вам выполнять съемку с автоматической регулировкой экспозиции (как скорости затвора, так и величины диафрагмы). Вы также можете выбрать различные настройки при помощи меню.  $($ Подробные сведения о доступных функциях  $\rightarrow$  [стр. 46](#page-45-0))

### **S: Съемка с приоритетом скорости затвора**

Позволяет Вам выполнять съемку после регулировки скорости затвора вручную [\(стр. 36\)](#page-35-0). Вы также можете выбрать различные настройки при помощи меню.

 $($ Подробные сведения о доступных функциях  $\rightarrow$  [стр. 46](#page-45-0))

### **A: Съемка с приоритетом диафрагмы**

Позволяет Вам выполнять съемку после регулировки величины диафрагмы вручную [\(стр. 37\).](#page-36-1)

Вы также можете выбрать различные настройки при помощи меню.  $($ Подробные сведения о доступных функциях  $\rightarrow$  [стр. 46](#page-45-0))

### **M: Съемка с ручной экспозицией**

Позволяет Вам выполнять съемку после регулировки экспозиции вручную (как скорости затвора, так и величины диафрагмы) [\(стр. 37\)](#page-36-0). Вы также можете выбрать различные настройки при помощи меню.  $($ Подробные сведения о доступных функциях  $\rightarrow$  [стр. 46](#page-45-0))

# **60 ) • <sup>7</sup> ? <sup>\*</sup> T 3 • Peжим выбора сцены**

Позволяет Вам выполнять съемку с предварительно установленными настройками в соответствии с условиями эпизода.  $\rightarrow$  пункт 5 в инструкции "Для ознакомления в первую очередь"

В данной инструкции по эксплуатации возможные настройки диска переключения режимов представлены следующим образом.

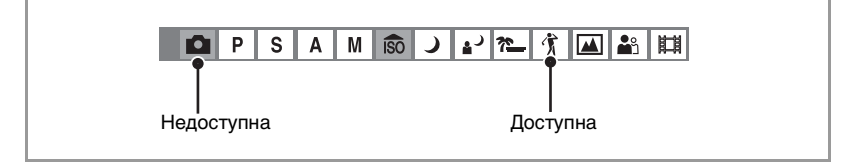

### **Выбор сцены**

Подробные сведения  $\rightarrow$  пункт 5 в инструкции "Для ознакомления в первую очередь"

Для правильной съемки изображения в соответствии с условиями эпизода сочетание функций определяется фотоаппаратом.

( $\vee$ : Вы можете выбрать нужную настройку)

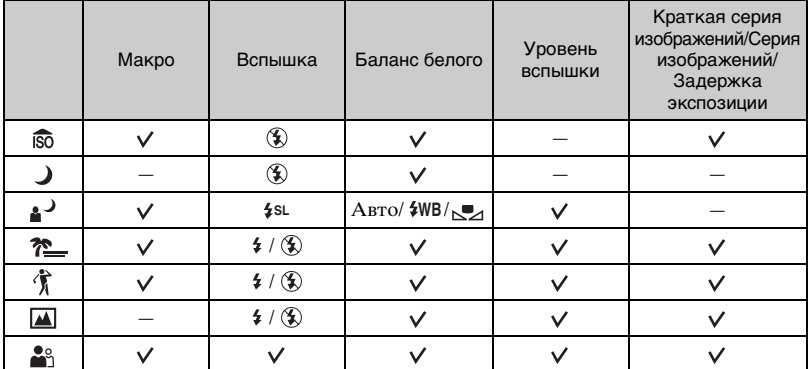

# <span id="page-34-0"></span>**Съемка с ручной регулировкой**

Фотоаппарат автоматически регулирует фокус и экспозицию, однако Вы можете отрегулировать эти настройки и вручную.

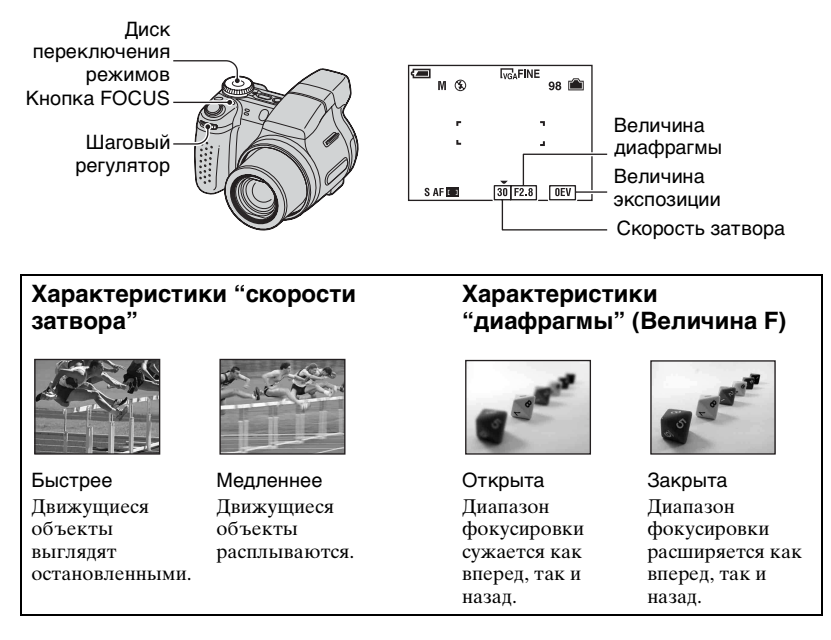

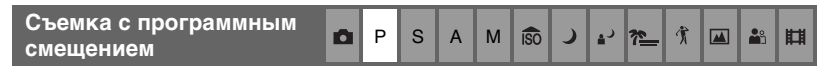

Можно изменять комбинации величины диафрагмы и скорости затвора при удержании фиксированной яркости.

1 Выберите комбинацию величины диафрагмы и скорости затвора с помощью шагового регулятора [\(стр. 32\)](#page-31-1). Индикация Р<sup>\*</sup> отображается при смещении комбинации величины диафрагмы и скорости затвора.

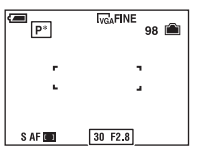

2 Выполните снимок.

Для отмены программного смещения поверните шаговый регулятор для возврата от индикации  $P^*$  к индикации  $P$ .

- Вы не можете сместить комбинацию величины диафрагмы и скорости затвора, если кнопка затвора наполовину нажата вниз.
- При изменении яркости величина диафрагмы и скорость затвора также изменяются, поддерживая постоянной величину смещения.
- Возможно, Вы не сможете изменить комбинацию величины диафрагмы и скорости затвора в зависимости от Ваших условий съемки.
- При изменении настройки режима вспышки программное смещение будет отменено.
- Настройка диска переключения режимов в положение, отличное от P, или выключение питания отменяет программное смещение.

<span id="page-35-0"></span>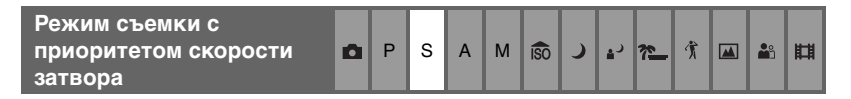

Вы можете регулировать скорость затвора вручную.

- 1 Выберите скорость затвора с помощью шагового регулятора [\(стр. 32\).](#page-31-1) Вы можете выбрать скорость затвора от 1/1000 до 30 секунд.
- 2 Выполните снимок.
- Скорости затвора величиной в одну секунду или более указываются при помощи ["]. например 1".
- Если Вы устанавливаете более медленные скорости затвора, рекомендуется использовать штатив для предотвращения влияния вибрации.
- Если Вы выберите медленную скорость затвора, потребуется время для обработки данных.
- Если Вы выберите определенные скорости затвора\*, автоматически активизируется функция медленного затвора NR для уменьшения помех изображения, и появится индикатор "NR".
	- \* Когда [ISO] установлен в режим [Авто], от [80] до [200]: 1/6 секунды или медленнее Когда для [ISO] установлено значение от [400] до [1000]: 1/25 секунды или медленнее
- Если после выполнения настроек нужная экспозиция не достигнута, индикаторы значения настройки на экране будут мигать, если кнопка затвора наполовину нажата вниз. Вы можете выполнять съемку в этих условиях, но мы рекомендуем Вам отрегулировать значения вспышки еще раз.
- Вспышка установлена в положение  $\sharp$  (Принудительная вспышка включена) или (Принудительная вспышка выключена).
- При высокой скорости затвора интенсивность света вспышки может быть недостаточной, даже при срабатывании вспышки.
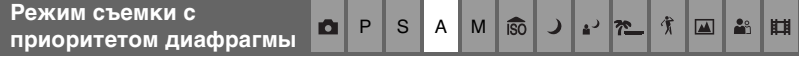

Вы можете отрегулировать вручную количество света, проходящего через объектив.

- 1 Выберите величину диафрагмы с помощью шагового регулятора [\(стр. 32\)](#page-31-0).
	- Если увеличение полностью установлено на сторону W, Вы можете выбрать величину диафрагмы в диапазоне от F2,8 до F8,0.
	- Если увеличение полностью установлено на сторону T, Вы можете выбрать величину диафрагмы в диапазоне от F3,7 до F8,0.
- 2 Выполните снимок.
- Скорость затвора автоматически регулируется в диапазоне от 1/1000 до 8 секунд. При установке величины диафрагмы F5,6 или более величины начинаются с 1/2000 секунды.
- Если после выполнения настроек нужная экспозиция не достигнута, индикаторы значения настройки на экране будут мигать, если кнопка затвора наполовину нажата вниз. Вы можете выполнять съемку в этих условиях, но мы рекомендуем Вам отрегулировать значения вспышки еще раз.
- Вспышка установлена в положение  $\sharp$  (Принудительная вспышка включена), (Медленная синхронизация) или (Принудительная вспышка выключена). **SL**

Режим съемки с ручной 
$$
\Box
$$
 Р S A M  $\bigcirc$  J →  $\bigcirc$   $\uparrow$   $\bigcirc$   $\Box$   $\bigcirc$   $\Box$   $\bigcirc$   $\Box$   $\bigcirc$   $\bigcirc$   $\bigcirc$   $\Box$   $\bigcirc$   $\bigcirc$ 

Вы можете регулировать скорость затвора и величину диафрагмы вручную.

- 1 Выберите скорость затвора с помощью шагового регулятора [\(стр. 32\).](#page-31-0)
- 2 Выберите величину диафрагмы с помощью шагового регулятора [\(стр. 32\)](#page-31-0). Разница между настройками и надлежащей экспозицией, определенной фотоаппаратом, появится на экране в виде величины EV (ниже). 0EV считается величиной, наиболее подходящей для фотоаппарата.
- 3 Выполните снимок.
- Фотоаппарат поддерживает установку, даже когда питание выключено. После того, как Вы установите нужное значение, Вы можете воспроизвести ту же экспозицию, просто установив диск переключения режимов в положение M.
- Если после выполнения настроек нужная экспозиция не достигнута, индикаторы значения настройки на экране будут мигать, если кнопка затвора наполовину нажата вниз. Вы можете выполнять съемку в этих условиях, но мы рекомендуем Вам отрегулировать значения вспышки еще раз.
- Вспышка установлена в положение  $\sharp$  (Принудительная вспышка включена) или (Принудительная вспышка выключена).

<span id="page-37-0"></span>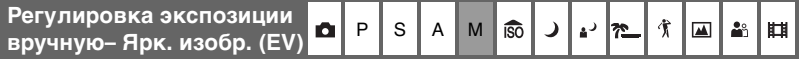

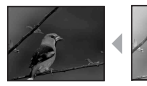

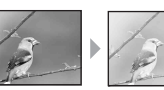

В направлении – В направлении +

 $\odot$  Нажмите  $\triangleleft$  ( $\Box$ ) на кнопке управления. Величина экспозиции отобразится желтым цветом.

$$
\frac{\sqrt{2}}{+2.0EV}
$$

Величина экспозиции (желтый)

- 2 Выберите величину экспозиции с помощью шагового регулятора [\(стр. 32\).](#page-31-0) В направлении +: Делает изображение более ярким. 0EV: Экспозиция автоматически определяется фотоаппаратом. В направлении –: Делает изображение более темным.
- Подробные сведения об экспозиции  $\rightarrow$  [стр. 11](#page-10-0)
- Величина компенсации может быть установлена с интервалом в 1/3EV (от +2,0EV до  $-2,0EV$ ).
- Если съемка объекта выполняется в крайне ярких или темных условиях или же используется вспышка, регулировка экспозиции может быть неэффективной.

ζ Использование гистограммы

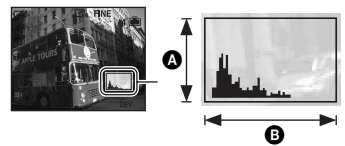

Темный Яркий

Гистограмма представляет собой схему, показывающую яркость изображения. Установите заблаговременно диск переключения режимов в положение  $\bullet$ . P, S, A или Выбор сцены, а затем нажимайте повторно кнопку (Переключатель экранной индикации) для отображения гистограммы на экране. Смещение графика вправо обозначает светлое изображение, а смещение влево - темное изображение. Отрегулируйте экспозицию, проверяя ее с помощью гистограммы.

### A Количество пикселов B Яркость

• Гистограмма появляется также при установке диска переключения режимов в положение M или воспроизведении одиночного изображения, но Вы не сможете отрегулировать экспозицию.

<span id="page-38-0"></span>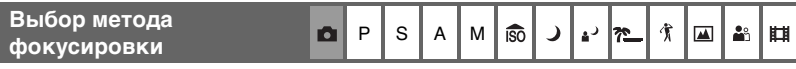

Вы можете изменить метод фокусиров ки. Нажимайте повторно кнопку FOCUS, если затруднительно получить надлежащий фокус в режиме автофокусировки.

( : Настройка по умолчанию)

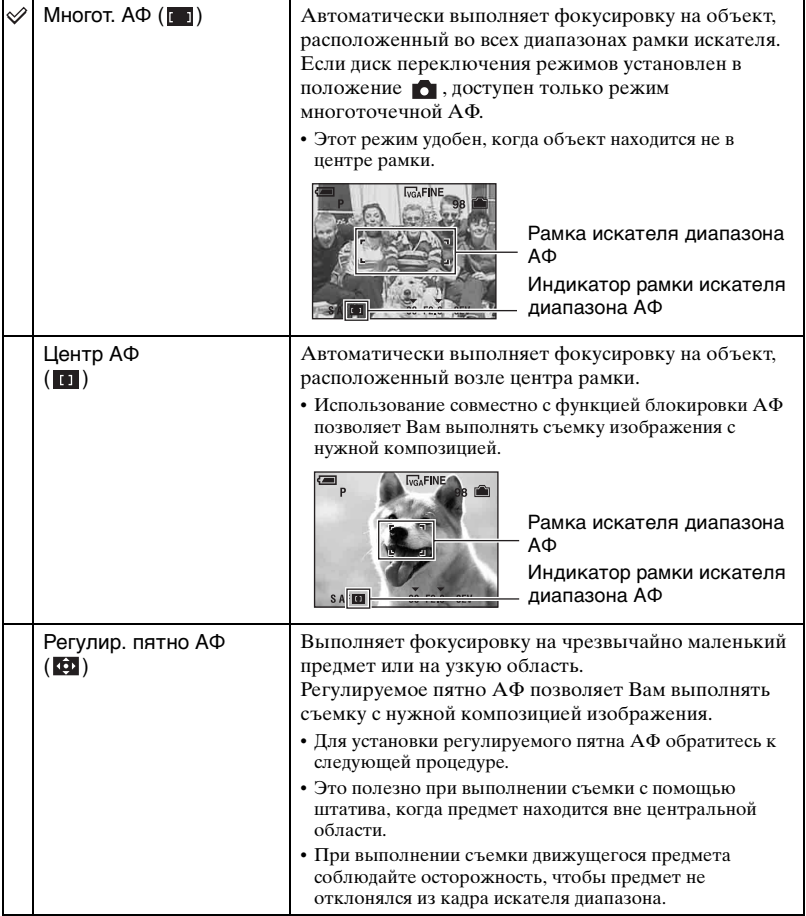

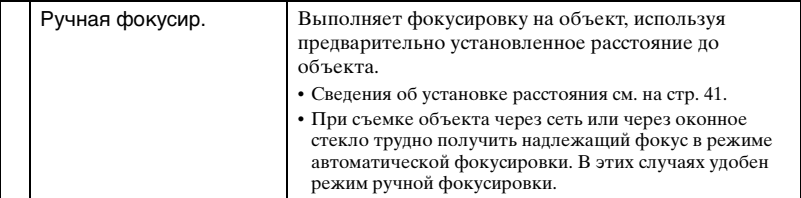

- АФ означает автоматическую фокусировку.
- Когда Вы выполняете видеосъемку, рекомендуется режим режим многоточечной АФ, поскольку АФ работает даже при определенной вибрации.
- Если Вы используете функции Цифрового увеличения или Подсветки АФ, приоритет движения АФ отдается объектам, находящимся вблизи или в центре кадра. В этом случае будет мигать индикатор  $\lceil 1 \rceil$ ,  $\lceil 1 \rceil$  или  $\lceil \cdot \rceil$ , а рамка искателя диапазона АФ не отображается.

#### Для установки регулируемого пятна АФ

1 Нажимайте повторно кнопку FOCUS для выбора (Регулир. пятно АФ). Цвет кадра искателя диапазона АФ изменится с белого на желтый.

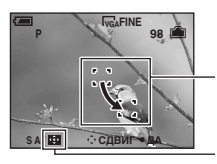

Рамка искателя диапазона AФ (желтый: регулируемый/белый: фиксированный)

Индикатор рамки искателя диапазона АФ

2 Переместите кадр искателя диапазона АФ в точку, на которой Вы хотите выполнить фокусировку, с помощью кнопок  $\triangle$ / $\triangle$ / $\triangle$  на кнопке управления, а затем нажмите кнопку •.

Цвет кадра искателя диапазона АФ изменится с желтого на белый.

Чтобы переместить кадр искателя диапазона АФ еще раз, нажмите кнопку ● еще раз.

- При перемещении кадра искателя диапазона АФ режим АФ устанавливается в положение [Монитор], а при нажатии кнопки z переключается в режим, устанавливаемый на экране установки.
- Изменение метода фокусировки удалит Ваши установки положения рамки искателя диапазона АФ.

#### <span id="page-40-0"></span>Для выполнения фокусировки вручную

1 Нажимайте повторно кнопку FOCUS для выбора 9. Появится шкала ручной фокусировки.

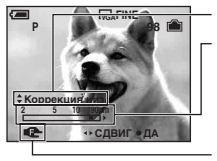

Уровень коррекции

Индикатор фокусировки (желтый: регулируемый/белый: фиксированный) Шкала ручной фокусировки Диапазон фокусировки от 2 до 90 см: Диапазон фокусировки от 90 см до ∞:

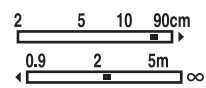

- 2 Установите на шкале нужное расстояние с помошью кнопок  $\blacktriangleleft/\blacktriangleright$  на кнопке управления.
	- Если индикация  $\mathbb{F}$  мигает, это указывает на ограничение регулировки фокусного расстояния.
	- Используя функцию Увеличение фокуса [\(стр. 66\),](#page-65-0) изображение на экране будет вытянуто в два раза, чтобы облегчить выполнение фокусировки (Настройки по умолчанию).
- 3 Нажмите кнопку ●. Индикация **Фе изменится с желтой на белую. Для выполнения** повторной установки нажмите кнопку • еще раз.
- Информация об установке расстояния при выполнении фокусировки вручную является приблизительной. Если Вы направите объектив вверх или вниз, ошибка увеличится.
- Выбор расстояния ограничивается в соответствии с масштабом увеличения или установкой параметра [Преобр.объектив].
- Изменение метода фокусировки удалит Ваши установки расстояния для ручной фокусировки.

#### $\ddot{Q}$  Увеличение контура предмета, визуально находящегося в фокусе (Коррекция)

Можно увеличить контур объекта на экране, используя синий для упрощения фокусировки. Установка уровня коррекции с помощью кнопок  $\blacktriangle$  **V** на кнопке управления при установке режима ручной фокусировки.

#### (√: Настройка по умолчанию)

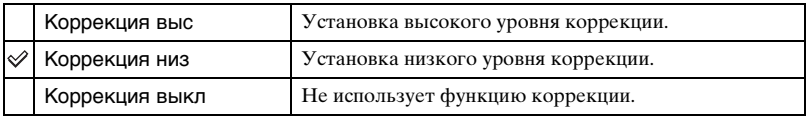

# **Непрерывная съемка**

<span id="page-41-0"></span>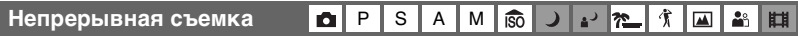

Выберите режим непрерывной съемки путем повторного нажатия кнопки / BRK.

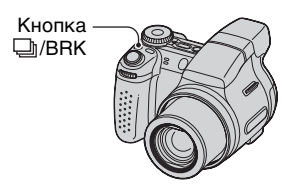

( : Настройка по умолчанию)

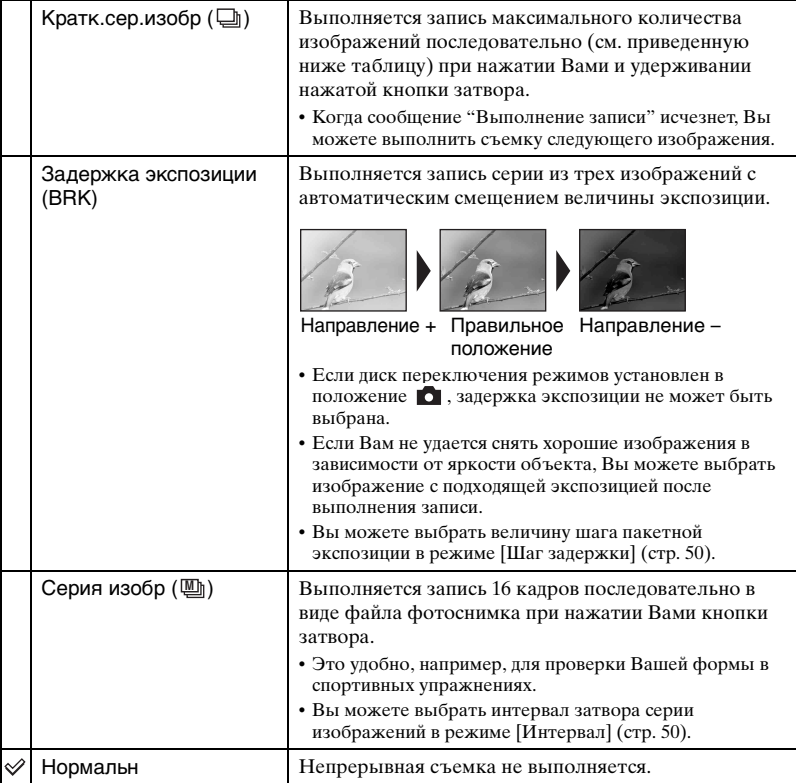

#### О краткой серии изображений

- Вспышка установлена в положение  $\mathcal D$  (Принудительная вспышка выключена).
- При выполнении записи с помощью таймера самозапуска записывается серия из максимум пяти изображений.
- Вы не можете выбрать следующие скорости затвора. Когда [ISO] установлен в режиме [Авто], от [80] до [200]: 1/6 секунды или медленнее Когда для [ISO] установлено значение от [400] до [1000]: 1/25 секунды или медленнее
- При низком уровне заряда батареек или при заполнении внутренней памяти карты "Memory Stick Duo" съемка краткой серии изображений останавливается.
- Интервал записи составляет приблизительно 0,9 секунды (DSC-H5) или 0,8 секунды (DSC-H2).

#### Максимальное количество непрерывных снимков

(Единицы: изображения)

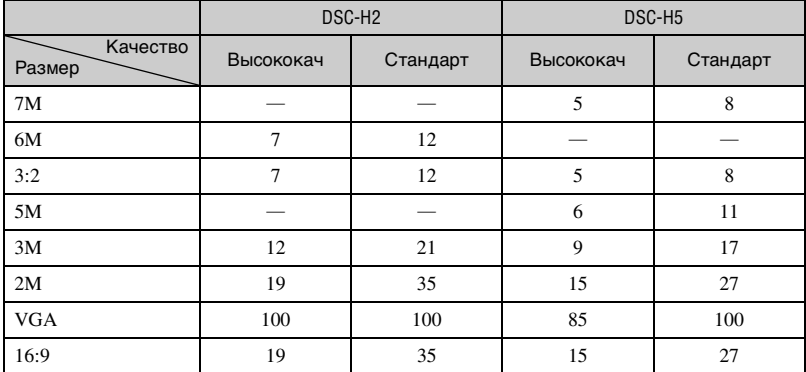

#### О задержке экспозиции

- Вспышка установлена в положение  $\mathcal D$  (Срабатывание вспышки принудительно отключено).
- Фокус и баланс белого регулируются для первого изображения, и эти настройки используются также для других изображений.
- Когда экспозиция регулируется вручную, [\(стр. 38\)](#page-37-0) она смещается на основе ранее отрегулированной яркости.
- Интервал записи составляет приблизительно 0,9 секунды (DSC-H5) или 0,8 секунды (DSC-H2).
- Если предмет слишком ярко освещен или слишком затемнен, возможно, Вы не сможете выполнить съемку надлежащим образом с выбранной величиной шага пакетной экспозиции.
- Вы не можете выбрать следующие скорости затвора. Когда [ISO] установлен в режиме [Авто], от [80] до [200]: 1/6 секунды или медленнее Когда для [ISO] установлено значение от [400] до [1000]: 1/25 секунды или медленнее
- Возможно, Вы не сможете выполнить съемку изображений в режиме задержки экспозиции, в зависимости от режима сцены [\(стр. 34\)](#page-33-0).

#### О режиме серии изображений

- Вы можете воспроизвести изображения, снятые в режиме серии изображений, с помощью следующей процедуры.
	- Пля приостановки/возобновления: Нажмите кнопку  $\bullet$  на кнопке управления.
	- Для покадрового воспроизведения: Нажмите кнопку  $\blacktriangleleft$  в режиме паузы. Нажмите кнопку для возобновления последовательного воспроизведения.
- Вы не можете использовать следующие функции в режиме серии изображений:
	- Интеллектуальное увеличение
	- Вспышка
	- Разделение серии изображений, снятых в режиме серии изображений
	- Удаление или извлечение кадра из серии изображений, выполненных в режиме съемки серии изображений
	- Установка интервала кадров в режим, отличный от [1/30], при диске переключения режимов, установленном в положение
	- Установка скорости затвора в значение менее 1/30 секунды
- При воспроизведении последовательности изображений, снятых в режиме серии изображений, с помощью компьютера или фотоаппарата, не оснащенного функции серии изображений, изображение будет отображаться как одно изображение, разделенное на 16кадров.
- Размер изображений, снятых в режиме серии изображений, составляет 1М.
- Возможно, Вы не сможете выполнить съемку изображений в режиме серии изображений, в зависимости от режима сцены [\(стр. 34\).](#page-33-0)

<span id="page-44-0"></span>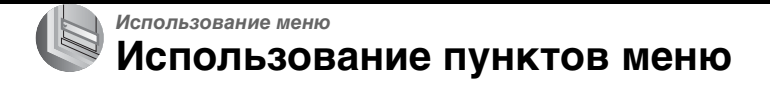

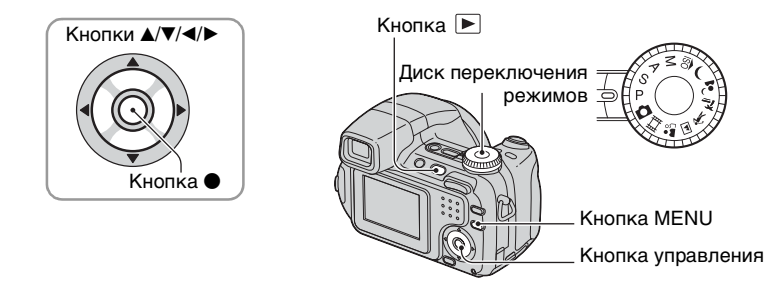

## **1 Запись: включите питание и установите диск переключения режимов.** Воспроизведение: нажмите кнопку **►**.

Доступные пункты отличаются в зависимости от положения диска переключения режимов и режима записи/воспроизведения.

## **2 Нажмите кнопку MENU для отображения меню.**

## **3 Выберите нужный пункт меню с помощью кнопок** b**/**B **на кнопке управления.**

- Если нужный пункт не видно, удерживайте нажатой кнопку b/B, пока он не появится на экране.
- Нажмите кнопку после выбора пункта в режиме воспроизведения.

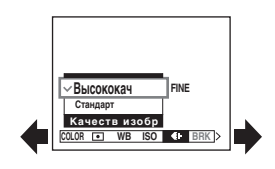

### **4** Выберите настройку с помощью кнопок ▲/▼.

Выбранная Вами настройка будет увеличена и установлена.

## **5 Нажмите кнопку MENU для выключения меню.**

#### **Переключение в режим съемки**

Нажмите кнопку затвора наполовину вниз для выключения меню.

- Если существуют пункты, которые не отображаются, на границах того места, где обычно появляются пункты меню, появится значок А/ Пля отображения пункта, который не отображается, выберите значок с помощью кнопки управления.
- Вы не сможете выбрать пункты, которые недоступны для выбора.

Использование менк

## **Пункты меню**

#### **Меню для съемки** ([стр. 47\)](#page-46-0)

Доступные пункты меню отличаются в зависимости от положения диска переключения режимов. На экране отображаются только доступные пункты.

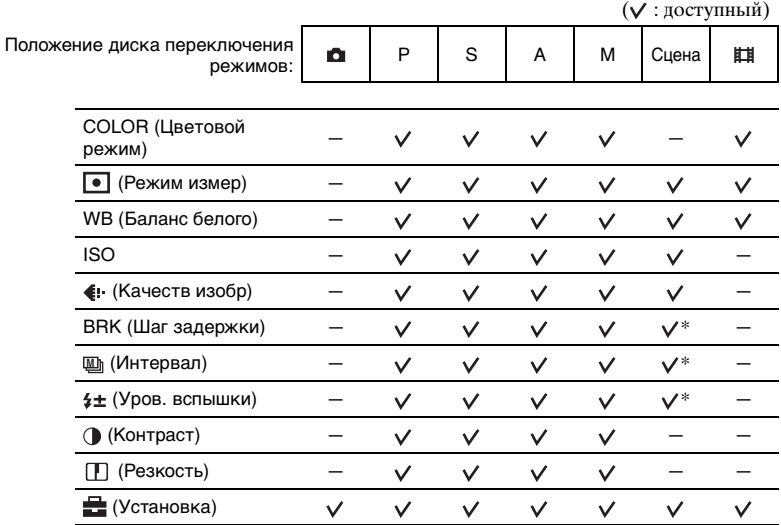

**Меню для просмотра** [\(стр. 52\)](#page-51-0)

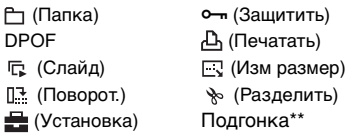

\* Эта операция ограничена в соответствии с режимом сцены [\(стр. 34\)](#page-33-1).

\*\*Доступно только во время масштабирования при воспроизведении.

## <span id="page-46-0"></span>**Меню съемки**

## **Подробные сведения об эксплуатации @ стр. [45](#page-44-0)**

Настройки по умолчанию отмечены с помощью  $\mathcalemptyset$ .

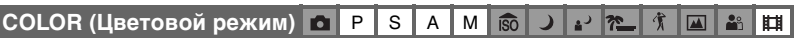

Можно изменять яркость изображения с помощью различных эффектов.

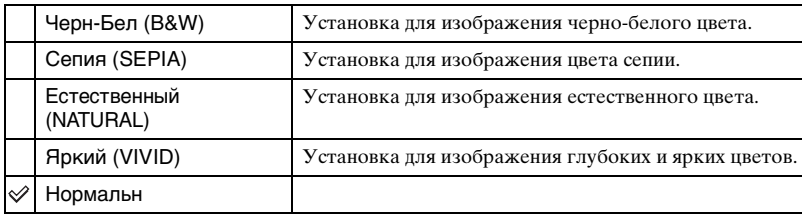

• Во время видеосъемки можно выбрать только эффект [Черн-Бел] и [Сепия].

• При выборе режима серии изображений для цветового режима устанавливается значение [Нормальн].

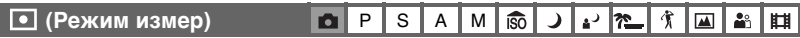

Выбирает режим фотометрии, устанавливающий, какую часть объекта следует использовать для определения экспозиции.

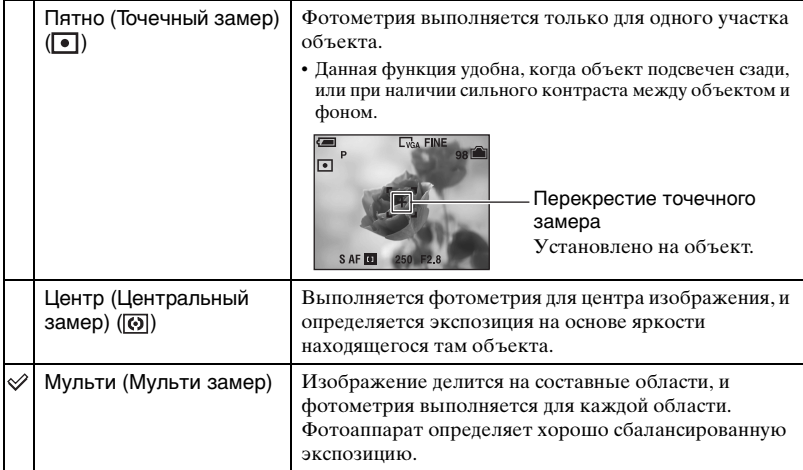

• Подробные сведения об экспозиции  $\rightarrow$  [стр. 11](#page-10-1)

• При использовании точечного замера или центрального замера для выполнения фокусировки на положении фотометрии рекомендуется установить кадр искателя диапазона АФ в положение центральной АФ [\(стр. 39\).](#page-38-0)

## **Подробные сведения об эксплуатации @ стр. [45](#page-44-0)**

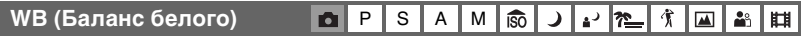

Регулирует цветовые тона в соответствии с условиями освещения в ситуации, например, когда цвета изображения выглядят странно.

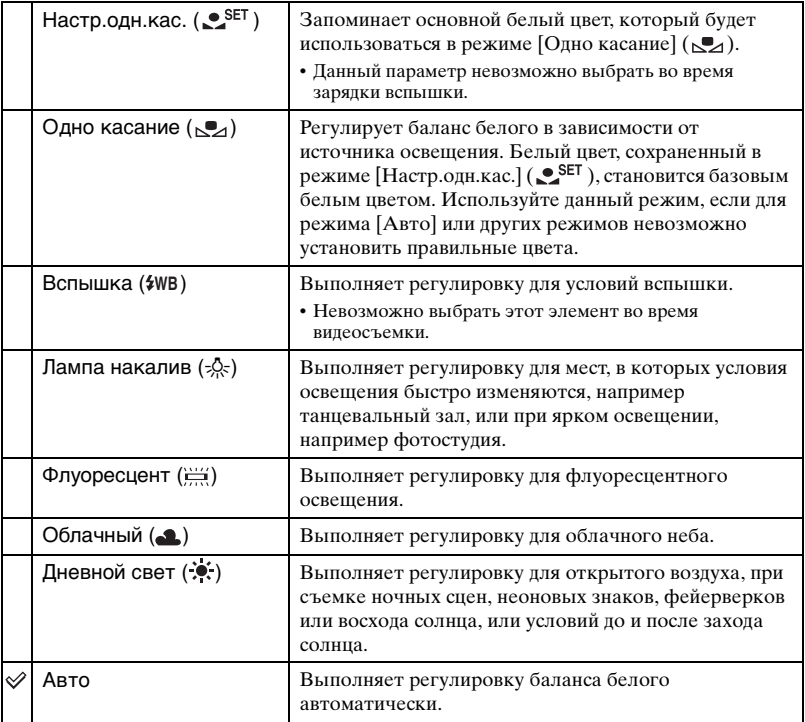

• Подробные сведения о балансе белого  $\rightarrow$  [стр. 14](#page-13-0)

• При мерцающем флуоресцентном освещении функция баланса белого может работать неправильно, даже если выбран режим  $[\Phi]$ луоресцент] ( $\Box$ ).

• За исключением режимов [Одно касание] (Д), [Вспышка] ( $\psi$ WB), функция [WB] устанавливается в положение [Авто] при срабатывании вспышки.

• Доступность некоторых параметров зависит от выбранного режима сцены [\(стр. 34\)](#page-33-1).

## Съемка базового белого цвета в режиме [Настр.одн.кас.] (.• SET)

Сохраняет в памяти базовый белый цвет для режима [Одно касание] ( $\epsilon$ ). После выбора выполните следующее.

- 1 Наведите кадр на белый предмет, такой как лист бумаги, чтобы он заполнил экран, при тех же условиях съемки, при которых Вы будете снимать объект.
- 2 Выберите режим [Настр.одн.кас.] (● SET) с помощью кнопки **△**. Экран на мгновение станет черным, и будет быстро мигать индикатор SET . Когда баланс белого был отрегулирован и сохранен в памяти, снова выбирается режим [Одно касание]  $(\sum)$ .
- Если индикатор  $\mathcal{N}$  мигает медленно, баланс белого не был установлен или не может быть установлен. Используйте автоматический баланс белого.
- Не трясите фотоаппарат и не стучите по нему, пока индикатор  $\bullet$  SET быстро мигает.
- Если режим вспышки установлен в положение  $\sharp$  (принудительная вспышка) или  $\sharp$ sL (медленная синхронизация), баланс белого будет отрегулирован в соответствии с условиями при работающей вспышке.

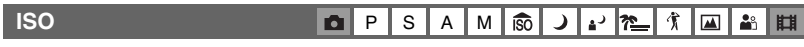

Выбирает чувствительность к световому потоку в единицах ISO. Чем больше число, тем выше чувствительность.

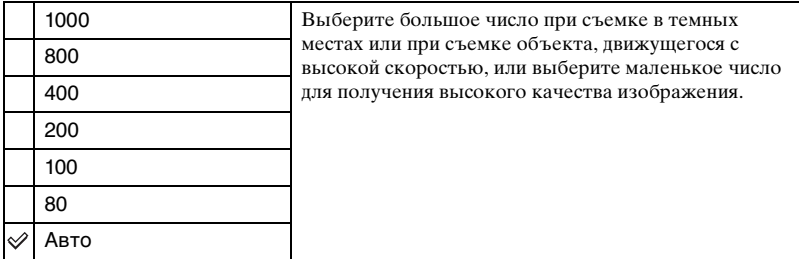

- Подробные сведения о чувствительности ISO  $\rightarrow$  [стр. 13](#page-12-0)
- Имейте в виду, что по мере увеличения показателя чувствительности ISO изображение становится более зашумленным.
- В режиме сцены для параметра [ISO] установлено значение [Авто].
- При съемке с более ярким освещением фотоаппарат автоматически улучшает воспроизведение тона и предотвращает получение светлых изображений (если только для [ISO] не установлено значение [80] или [100]). (Только DSC-H5)

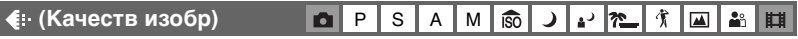

Выбирает качество фотоснимка.

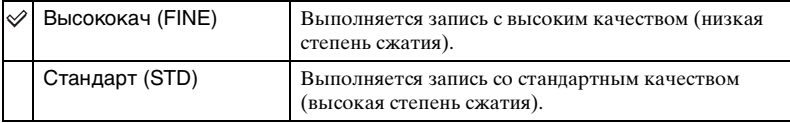

• Подробные сведения о качестве изображения  $\rightarrow$  [стр. 14](#page-13-1)

## **Подробные сведения об эксплуатации @ стр. [45](#page-44-0)**

<span id="page-49-0"></span>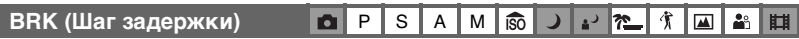

Выбирает значение шага задержки, когда задержка экспозиции выбрана с помощью кнопок  $\Box$  /BRK [\(стр. 42\)](#page-41-0).

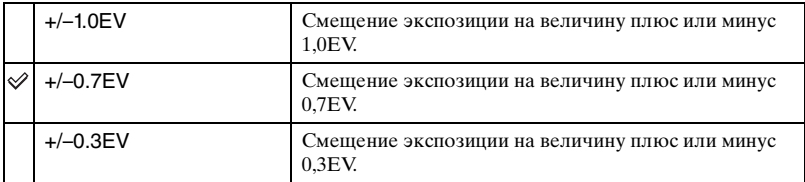

• Выберите значение для задержки экспозиции с помощью кнопок  $\Box$ /BRK и установите нужную настройку для функции [Шаг задержки]. При выборе любой функции, кроме задержки экспозиции, данная функция недоступна [\(стр. 42\)](#page-41-0).

<span id="page-49-1"></span>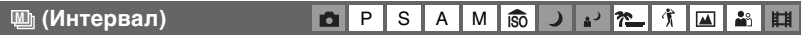

Выбирает интервал кадра в режиме серии изображений [\(стр. 42\)](#page-41-0).

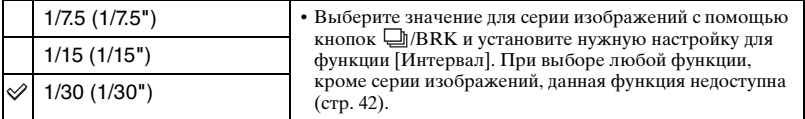

#### *f***<sub>1</sub>** (Уров. вспышки) **P** | S | A | M د. 守  $\blacktriangle$ åå iso 飞

Регулирует количество света вспышки.

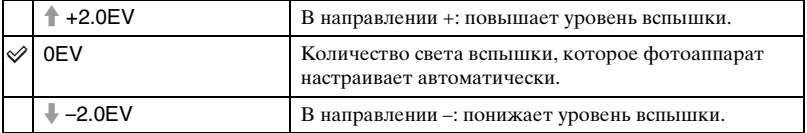

- Уровень вспышки может быть установлен с интервалом в 1/3 EV.
- Значение не отображается на экране. Отображаются обозначения + или –.
- Для изменения режима вспышки  $\rightarrow$  пункт 5 в инструкции "Для ознакомления в первую очередь"
- Если объект слишком светлый или слишком темный, данная настройка может быть неэффективной.
- Если режим вспышки установлен в положение  $\circledast$  (принудительная вспышка), невозможно настроить уровень вспышки.

## **Подробные сведения об**   $3$  ксплуатации  $\mathscr{F}$  стр. [45](#page-44-0)

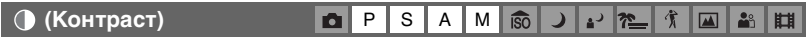

Регулирует контрастность изображения.

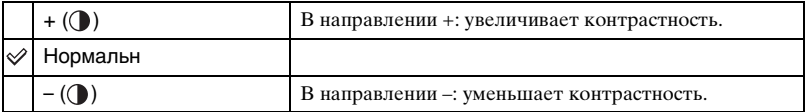

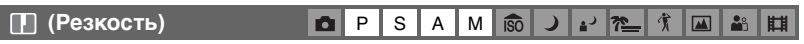

Регулирует резкость изображения.

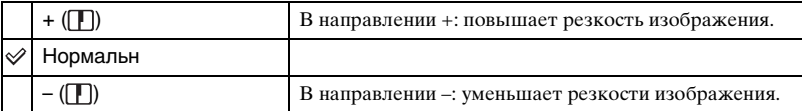

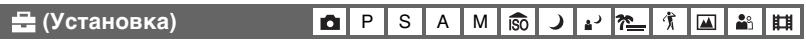

См. стр. [60](#page-59-0).

I

## <span id="page-51-0"></span>**Меню просмотра**

Настройки по умолчанию отмечены с помощью  $\mathcal O$ .

### <span id="page-51-1"></span> **(Папка)**

Выбирается папка, содержащая изображение, которое Вы хотите воспроизвести (только при использовании карты памяти "Memory Stick Duo").

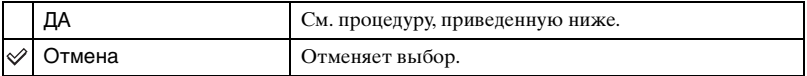

1 Выберите нужную папку с помощью кнопок b/B на кнопке управления.

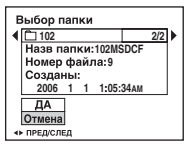

 $\Omega$  Выберите [ДА] с помощью кнопки **A**, а затем нажмите кнопку  $\bullet$ .

### z О папках

Фотоаппарат сохраняет изображения в указанной папке карты памяти "Memory Stick Duo" [\(стр. 69\)](#page-68-0). Вы можете изменить папку или создать новую.

- Для создания новой папки  $\rightarrow$  [Созд папку ЗАПИСИ] (стр. 69)
- Для изменения папки для записи изображений  $\rightarrow$  [Изм папку ЗАПИСИ] (стр. 70)
- Если на карте памяти "Memory Stick Duo" создано несколько папок и отображается первое либо последнее изображение в папке, появится следующий индикатор.

: переход к предыдущей папке.

: переход к следующей папке.

: переход к предыдущей или следующей папке.

## <span id="page-52-2"></span>- **(Защитить)**

Предохраняет изображения от случайного стирания.

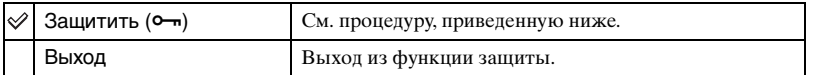

## <span id="page-52-0"></span>**Для защиты изображений в режиме одиночного изображения**

- 1 Отобразите изображение, которое необходимо защитить.
- 2 Нажмите кнопку MENU для отображения меню.
- 3 Выберите  $[-\ ]$  (Защитить) с помощью кнопок  $\rightarrow$  на кнопке управления, а затем нажмите кнопку •.

Изображение будет защищено, и индикатор • (защиты) появится на изображении.

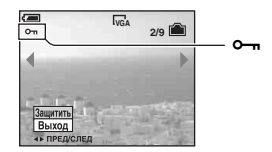

4 Для защиты других изображений выберите нужное изображение с помощью кнопок  $\blacktriangleleft$   $\blacktriangleright$ , а затем нажмите кнопку $\blacktriangleright$ .

### <span id="page-52-1"></span>**Для защиты изображений в индексном режиме**

- 1 Нажмите кнопку (Индекс) для отображения индексного экрана.
- 2 Нажмите кнопку MENU для отображения меню.
- **3** Выберите  $[\bullet]$  (Защитить) с помощью кнопок  $\blacktriangleleft$  на кнопке управления, а затем нажмите кнопку •.
- $\overline{4}$  Выберите [Выбор] с помощью кнопок  $\triangle$ /**V**, а затем нажмите кнопку  $\bullet$ .
- $\circledS$  Выберите изображение, которое Вы хотите защитить, с помощью кнопок  $\triangle$ / $\neg$ / $\triangleleft$ / $\triangleright$ , а затем нажмите кнопку •.

На выбранном изображении появится зеленый индикатор  $\sim$ .

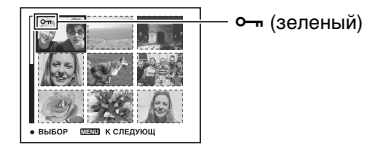

- 6 Повторите действия пункта 5, чтобы защитить другие изображения.
- 7 Нажмите кнопку MENU.
- $\circledR$  Выберите [ДА] с помощью кнопки  $\blacktriangleright$ , а затем нажмите кнопку  $\bullet$ . Инликатор  $\sim$  высветится белым цветом. Выбранные изображения булут защищены.
- Для защиты всех изображений в папке выберите [Все в папке] в пункте  $\omega$  и нажмите кнопку  $\bullet$ . Выберите [Вкл] с помощью кнопки  $\bullet$ , а затем нажмите кнопку  $\bullet$ .

### **Для отмены защиты**

#### В режиме одиночного изображения

Нажмите кнопку ● при выполнении действий пункта ③ или ④ раздела "Для [защиты изображений в режиме одиночного изображения"](#page-52-0).

#### В индексном режиме

- 1 Выберите изображение, для которого Вы хотите снять защиту, при выполнении действий пункта б) раздела ["Для защиты изображений в индексном режиме"](#page-52-1).
- ⊘ Нажмите кнопку для изменения цвета индикатора на серый.
- 3 Повторите приведенную выше операцию для всех изображений, с которых снимается защита.
- $\Phi$  Нажмите кнопку MENU, выберите [ДА] с помощью кнопки  $\blacktriangleright$ , а затем нажмите кнопку  $\bullet$ .

#### **Для отмены защиты всех изображений в папке**

Выберите [Все в папке] при выполнении действий пункта 4 раздела "Для [защиты изображений в индексном режиме](#page-52-1)", а затем нажмите кнопку •. Выберите [Выкл] с помощью кнопки ▶, а затем нажмите кнопку ●.

- Заметьте, что при форматировании внутренней памяти или карты памяти "Memory Stick Duo" все сохраненные на носителе записи данные, даже защищенные изображения, стираются, и эти изображения не могут быть восстановлены.
- Для защиты изображения может понадобиться некоторое время.

#### **DPOF**

Добавляет метку (Команда печати) на изображения, которые необходимо напечатать [\(стр. 98\)](#page-97-0).

#### **(Печатать)**

См. стр. [94](#page-93-0).

## **Подробные сведения об эксплуатации @ стр. [45](#page-44-0)**

## **(Слайд)**

Воспроизводит записанные изображения по порядку (показ слайдов).

#### **Интервал**

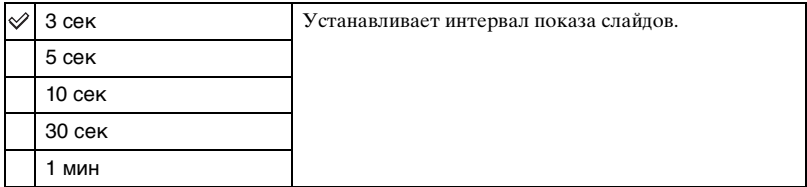

#### **Повтор**

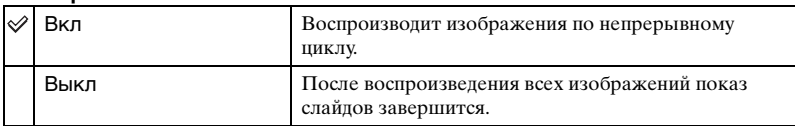

#### **Изображение**

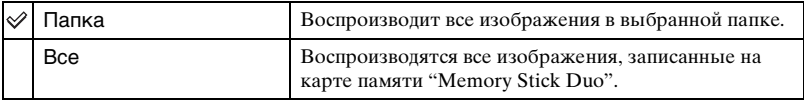

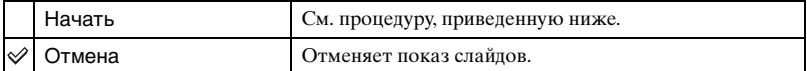

- $\odot$  Выберите [Интервал], [Повтор] и [Изображение] с помощью кнопок  $\triangle$ / $\blacktriangledown$ / $\triangleleft$  на кнопке управления.
- 2 Выберите [Начать] с помощью кнопок  $\nabla/\blacktriangleright$ , а затем нажмите кнопку  $\lozenge$ . Начнется показ слайдов.

Для завершения показа слайдов нажмите кнопку ●. Для остановки показа слайдов выберите [Выход] с помощью кнопки  $\nabla$ , а затем нажмите кнопку  $\lozenge$ .

- Во время остановки показа слайдов вы можете отображать предыдущее/следующее изображение с помощью кнопок  $\blacktriangleleft$ .
- Время интервала является ориентировочным и может отличаться в зависимости от размера изображения и т.п.

### **(Изм размер)**

Вы можете изменить размер записанного изображения (изменение размера) и сохранить его в новом файле. Исходное изображение будет сохранено даже после изменения размера.

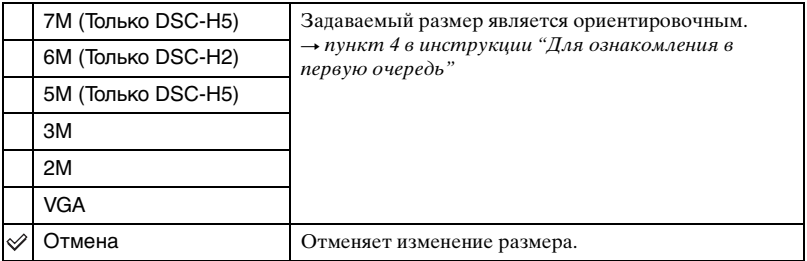

- 1 Отобразите изображение, размер которого необходимо изменить.
- 2 Нажмите кнопку MENU для отображения меню.
- 3 Выберите  $\boxed{\cdot}$  (Изм размер) с помощью кнопок  $\blacktriangleleft\blacktriangleright$  на кнопке управления, а затем нажмите кнопку •.
- $\Phi$  Выберите размер изображения с помощью кнопок  $\blacktriangle$  **v**, а затем нажмите кнопку  $\blacktriangleright$ . Изображение с измененным размером будет записано в папку для записи как самый новый файл.
- Подробные сведения о [Размер изобр]  $\rightarrow$  пункт 4 в инструкции "Для ознакомления в первую очередь"
- Вы не можете изменить размер видеосъемки или изображений из серии изображений.
- При изменении небольшого размера на большой качество изображения ухудшается.
- Вы не можете изменить размер до размера изображения с соотношением сторон [3:2] или [16:9].
- Когда Вы изменяете размер изображения формата [3:2] или [16:9], на изображении будут отображаться черные участки сверху и снизу.

## **(Поворот.)**

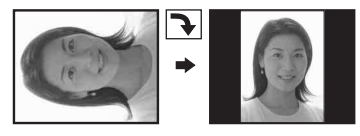

Поворачивает фотоснимок.

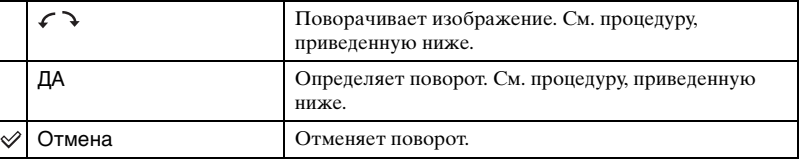

- 1 Отобразите изображение, которое нужно повернуть.
- 2 Нажмите кнопку MENU для отображения меню.
- 3 Выберите  $\left[\left[\begin{smallmatrix} 1 & 1 \\ 1 & u \end{smallmatrix}\right]$  (Поворот.) с помощью кнопок  $\blacktriangleleft$  **Верная** кнопке управления, а затем нажмите кнопку •.
- $\Theta$  Выберите  $\{\subset \}$  с помощью кнопки  $\blacktriangle$ , а затем поверните изображение с помощью кнопок  $\blacktriangleleft$ / $\blacktriangleright$ .
- $\overline{6}$  Выберите [ДА] с помощью кнопок  $\triangle$ /V, а затем нажмите кнопку  $\bullet$ .
- Вы не можете выполнить поворот защищенных изображений, видеосъемки или изображений из серии изображений.
- Вам, возможно, не удастся поворачивать изображения, снятые другими фотоаппаратами.
- При просмотре изображений на компьютере информация о повороте изображения может не отражаться в зависимости от программного обеспечения.

## **(Разделить)**

Сокращает видеосъемку или удаляет ненужные участки видеосъемки. Эту функцию рекомендуется использовать, если емкость внутренней памяти или карты памяти "Memory Stick Duo" недостаточна, или при прикреплении видеосъемки к Вашим сообщениям электронной почты.

• Обратите внимание, что исходная видеосъемка удаляется, и что ее номер пропускается. Следует иметь в виду, что восстановление файлов после сокращения невозможно.

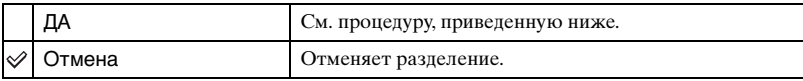

## **Пример: сокращение видеосъемки под номером 101\_0002**

В данном разделе описан пример разделения видеосъемки под номером 101\_0002 и ее удаления в следующей файловой конфигурации.

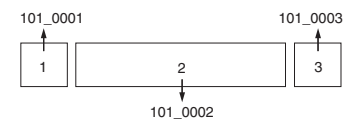

**1** Сокращение эпизода A.

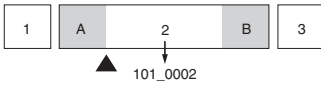

Разделить

Видеосъемка 101\_0002 разделяется на видеосъемки 101\_0004 и 101\_0005.

**2** Сокращение эпизода В.

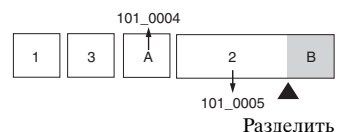

Видеосъемка 101\_0005 разделяется на видеосъемки 101\_0006 и 101\_0007.

**3** Удаление эпизодов A и B, если они не нужны.

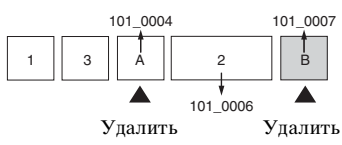

**4** Остаются только нужные эпизоды.

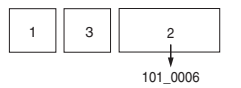

#### **Описание процедуры**

- 1 Отобразите видеосъемку, которую нужно разделить.
- 2 Нажмите кнопку MENU для отображения меню.
- **3 Выберите [** $\geq$ **] (Разделить) с помощью кнопок**  $\blacktriangleleft$  **на кнопке управления, а затем** нажмите кнопку •.
- $\Theta$  Выберите [ДА] с помощью кнопки **A**, а затем нажмите кнопку  $\bullet$ . Начнется воспроизведение видеосъемки.
- 6 Нажмите кнопку в нужной точке сокращения.

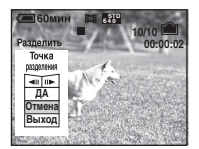

- Если необходимо отрегулировать точку сокращения, выберите [c/C] (кадр назад/ вперед) и отрегулируйте точку сокращения с помощью кнопок b/B.
- Если необходимо изменить точку сокращения, выберите [Отмена]. Воспроизведение видеосъемки начнется снова.
- **6** Выберите [ДА] с помощью кнопок  $\blacktriangle$  **V** и нажмите кнопку  $\blacktriangleright$ .
- $\overline{O}$  Выберите [ДА] с помощью кнопки **A**, а затем нажмите кнопку  $\bullet$ . Произойдет сокращение видеосъемки.
- Сокращенным видеосъемкам присваиваются новые номера, а затем они записываются как самые новые файлы в выбранную папку для записи.
- Вы не сможете сократить следующие типы изображений.
	- Фотоснимки
	- Видеосъемка, недостаточно длинная для сокращения (менее двух секунд)
	- Защищенная видеосъемка [\(стр. 53\)](#page-52-2)

## **(Установка)**

См. стр. [60](#page-59-0).

#### **Подгонка**

Записывает увеличенное изображение (- пункт 6 в разделе "Для ознакомления в первую очередь") как новый файл.

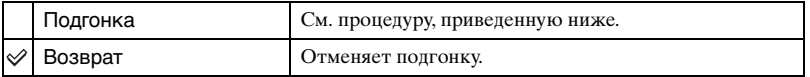

- 1 Нажмите кнопку MENU во время масштабирования при воспроизведении для отображения меню.
- 2 Выберите [Подгонка] с помощью кнопки B на кнопке управления, а затем нажмите кнопку **•**.
- 3 Выберите размер изображения с помощью кнопок  $\blacktriangle$  **V**, а затем нажмите кнопку  $\blacktriangle$ . Изображение будет записано, а исходное изображение отобразится снова.
- Подогнанное изображение будет записано как самый новый файл в выбранной папке для записи, а исходное изображение будет сохранено.
- Качество подогнанного изображения может ухудшиться.
- Вы не можете выполнить подгонку до размера изображения с соотношением сторон [3:2] или [16:9].

<span id="page-59-1"></span><span id="page-59-0"></span>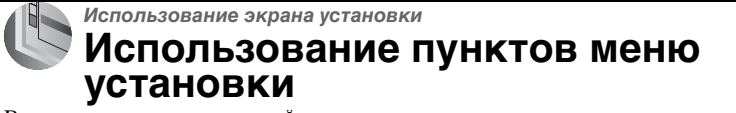

Вы можете изменить настройки по умолчанию при помощи экрана установки.

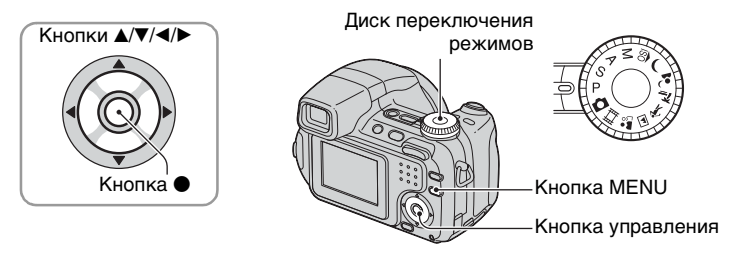

## **1 Включите питание.**

**2 Нажмите кнопку MENU для отображения меню.**

 ${\bf 3}$  Нажмите кнопку ► на кнопке управления и выберите <del>⊆</del> (Установка), а **затем снова нажмите кнопку** B**.**

**4** Нажимайте кнопки ▲/▼/◀/▶ на кнопке управления для выбора **параметра, который требуется установить.**

Рамка выбранного пункта приобретет желтый цвет.

 **Нажмите кнопку ● для ввода настройки.**

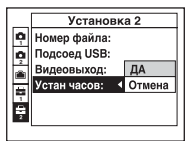

Для отключения экрана (Установка) нажмите кнопку MENU.

Для возврата в меню из экрана  $\blacksquare$  (Установка) несколько раз нажмите кнопку на кнопке управления.

• При нажатии кнопки затвора наполовину вниз экран  $\blacksquare$  (Установка) фотоаппарат отключается и переключается в режим съемки.

### **Если меню не отображается**

Если кнопку MENU нажимать дольше, отобразится экран (Установка).

## **Подробные сведения об**   $3$  ксплуатации  $\mathscr{F}$  стр.  $60$

## **Для отмены настройки (Установка)**

Выберите параметр [Отмена], если он отображается, а затем нажмите кнопку z на кнопке управления. Если она не появляется, выберите еще раз предыдущую настройку.

• Эта настройка сохранится в памяти даже после выключения питания.

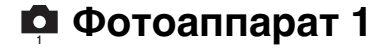

Настройки по умолчанию отмечены с помощью  $✓$ .

#### **Режим АФ**

Выбирает режим автоматической фокусировки.

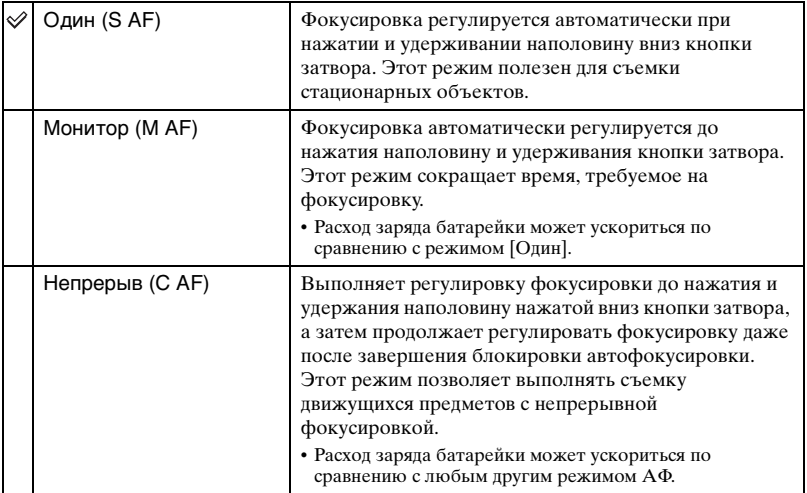

В режиме [Непрерыв] (C AF)

- Возможно, регулировка фокусировки не сможет поддерживаться при съемке быстро движущихся предметов.
- Кадр искателя диапазона АФ установлен в положение центральной АФ [\(стр. 39\).](#page-38-0)
- В следующих случаях фокусировка не регулируется после завершения блокировки, и мигает индикатор "C AF". Фотоаппарат функционирует в режиме [Монитор].
	- При съемке в темных местах
	- При съемке с медленной скоростью затвора
- При достижении фокусировки звуковой сигнал блокировки не производится.
- При нажатии кнопки затвора до конца вниз с помощью таймера самозапуска фокусировка блокируется.

#### **Цифров увелич**

Выбирается режим цифрового увеличения. Фотоаппарат увеличивает изображение при помощи оптического увеличения (до 12 ×). Если масштаб увеличения превышает 12 ×, фотоаппарат использует интеллектуальное или прецизионное цифровое увеличение.

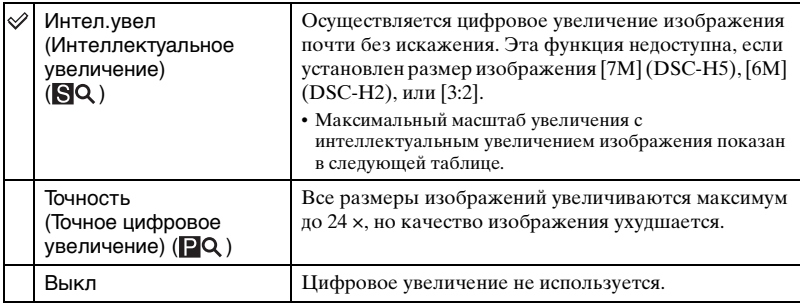

Размер изображения и максимальный масштаб увеличения при использовании интеллектуального увеличения

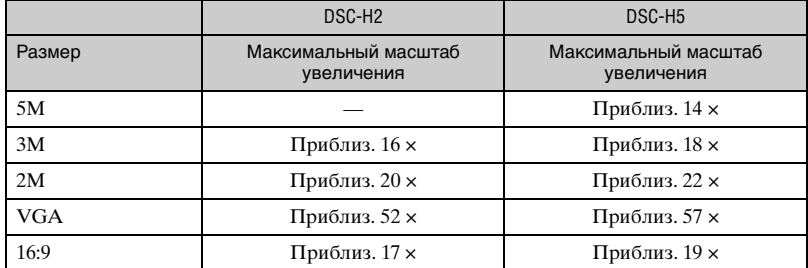

• Когда Вы нажмете кнопку увеличения, появляется индикатор масштаба увеличения.

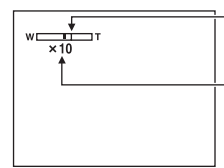

Сторона W этой линии представляет собой область оптического увеличения, а сторона T представляет собой область цифрового увеличения Индикатор масштаба увеличения

- Масштаб максимального увеличения интеллектуального/точного увеличения включает масштаб оптического увеличения.
- Рамка искателя диапазона AФ не появится при использовании цифрового увеличения. Будет мигать индикатор  $\Box$ ,  $\Box$  или  $\ddot{\bm{\Theta}}$ , и АФ будет функционировать с приоритетом на объект, находящийся вблизи центра кадра.
- При использовании интеллектуального увеличения изображение на экране может выглядеть грубым. Однако это явление не оказывает влияния на записанное изображение.

#### **Функц.справ**

При использовании фотоаппарата отображаются инструкции к различным функциям.

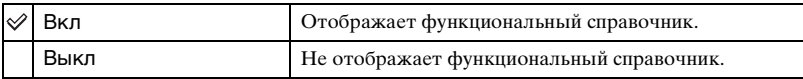

#### **Ум.эфф.кр.глаз**

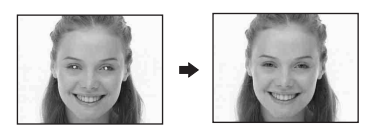

Уменьшает эффект красных глаз при использовании вспышки. Выберите это перед съемкой.

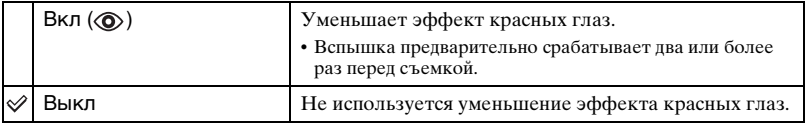

- Поскольку до щелчка затвора проходит около секунды, прочно удерживайте фотоаппарат для предотвращения вибрации. Не допускайте также движения объекта.
- Уменьшение эффекта красных глаз может не принести желаемого результата в зависимости от индивидуальных особенностей, расстояния до объекта, если объект не видит вспышку в момент ее срабатывания и при других условиях.

#### **Подсветка АФ**

Подсветка АФ обеспечивает заполняющий свет для выполнения более легкой фокусировки на объект в темных окружающих условиях.

Подсветка АФ излучает красный свет, позволяющий фотоаппарату легко выполнить фокусировку при нажатой наполовину кнопке затвора, пока фокус не будет зафиксирован. В это время отображается индикатор №<sub>ом</sub>.

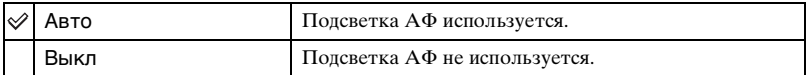

- Если свет подсветки AФ не достигает объекта в достаточной мере или если объект не является контрастным, фокусировка не будет выполнена. (Рекомендуется расстояние приблизительно до 2,7 м (увеличение: W)/2,6 м (увеличение: T).)
- Фокусировка будет достигнута, как только свет подсветки AФ достигнет объекта, даже если свет будет попадать слегка в сторону от центра объекта.
- Если выбрана ручная фокусировка [\(стр. 39\)](#page-38-0), функция подсветки АФ не работает.

## **Подробные сведения об эксплуатации** 1 **стр. [60](#page-59-1)**

- Рамка искателя диапазона АФ не появится. Будет мигать индикатор [1], [1] или  $\ddot{Q}$ , и АФ будет функционировать с приоритетом на объект, находящийся вблизи центра кадра.
- Подсветка АФ не работает, если в режиме сцены выбран параметр  $\bigcup$  (Сумерки) или  $\blacksquare$ (Ландшафт), или если для параметра [Преобр.объектив] не установлено значение [Выкл].
- Подсветка AФ испускает очень яркий свет. Несмотря на то, что проблем с безопасностью не возникнет, не смотрите прямо на излучатель подсветки АФ с близкого расстояния.

#### **Авто Просмотр**

Отображает записанное изображение на экране в течение приблизительно двух секунд сразу после фотосъемки.

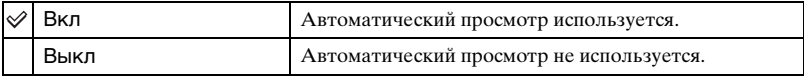

• Если в это время Вы нажмете наполовину вниз кнопку затвора, то дисплей записанного изображения исчезнет, и Вы немедленно сможете выполнить съемку следующего изображения.

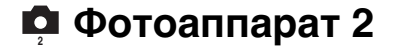

Настройки по умолчанию отмечены с помощью  $\mathcalemptyset$ .

#### <span id="page-65-0"></span>**Увелич фокус**

Расширяет центральную часть экрана в два раза в режиме ручной фокусировки.

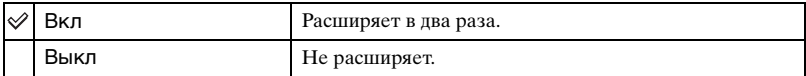

#### **Синх.вспыш**

Устанавливает временной интервал до срабатывания вспышки.

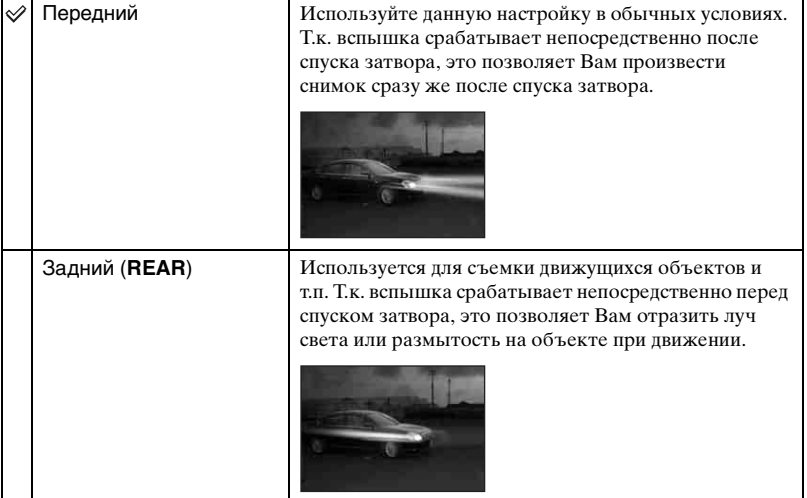

#### В режиме [Задний]

- При высокой скорости затвора эффект настройки [Задний] может быть недоступен.
- При низкой скорости затвора функция устранения эффекта красных глаз может быть недоступна.

## **STEADY SHOT**

Выбирает режим устойчивой съемки.

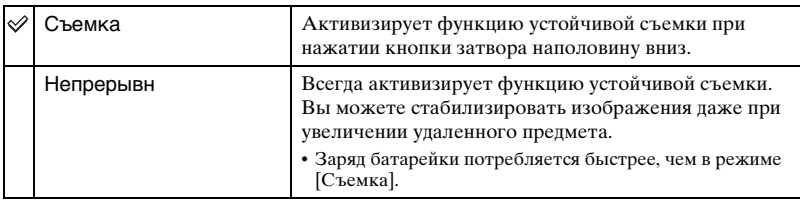

- При выполнении видеосъемки параметр [Непрерывн] активизируется, даже если выбрать [Съемка].
- Вы можете выключить функцию устойчивой съемки с помощью кнопки "" (STEADY SHOT), если диск переключения режимов не установлен в положение  $\Box$ . ( $\rightarrow$  пункт 5 в инструкции "Для ознакомления в первую очередь")
- Функция устойчивой съемки может не работать надлежащим образом в следующих случаях.
	- При слишком сильной тряске фотоаппарата
	- При медленной скорости затвора, например при съемке ночных сцен

#### **Преобр.объектив**

Устанавливается для достижения надлежащего фокуса при прикреплении преобразовательного объектива (не прилагается). Прикрепите прилагаемое адаптерное кольцо, а затем прикрепите преобразовательный объектив.

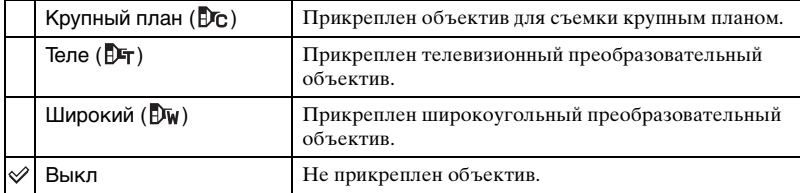

- При использовании встроенной вспышки свет вспышки может блокироваться, вызывая появление тени.
- Доступная область увеличения ограничена.
- Доступная область фокусировки ограничена.
- Подробные сведения приведены в руководстве по эксплуатации, прилагаемом к преобразовательному объективу.

<span id="page-67-0"></span>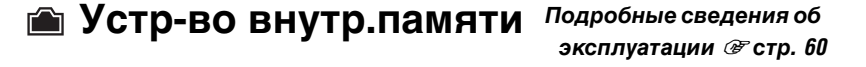

Данный пункт не появляется, если в фотоаппарат вставлена карта памяти "Memory Stick Duo".

Настройки по умолчанию отмечены с помощью  $\mathcal O$ .

#### **Формат**

Выполняется форматирование внутренней памяти.

• Обратите внимание, что при форматировании безвозвратно удаляются все данные во внутренней памяти, включая даже защищенные изображения.

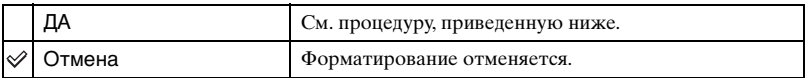

 $\Omega$  Выберите [ДА] с помощью кнопки **а** на кнопке управления, а затем нажмите кнопку **•**.

Появится сообщение "Все дан. во внутренней памяти будут стерты Готовы?".

 $\Omega$  Выберите [ДА] с помощью кнопки **A**, а затем нажмите кнопку  $\bullet$ . Форматирование завершено.

## **Подробные сведения об Средство Memory Stick эксплуатации** @ стр. [60](#page-59-1)

Данный пункт появляется, только если в фотоаппарат вставлена карта памяти "Memory Stick Duo".

Настройки по умолчанию отмечены с помощью  $\mathcal{O}$ .

#### **Формат**

Выполняет форматирование карты памяти "Memory Stick Duo". Имеющиеся в продаже карты памяти "Memory Stick Duo" уже отформатированы и готовы для использования.

• Следует иметь в виду, что при форматировании безвозвратно удаляются все данные на карте памяти "Memory Stick Duo", включая даже защищенные изображения.

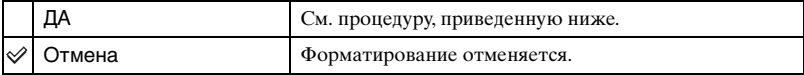

 $\Omega$  Выберите [ДА] с помощью кнопки **•** на кнопке управления, а затем нажмите кнопку **•**.

Появится сообщение "Все дан. в плате Memory Stick будут стерты Готовы?".

2 Выберите [ДА] с помощью кнопки  $\blacktriangle$ , а затем нажмите кнопку  $\blacklozenge$ . Форматирование завершено.

#### <span id="page-68-0"></span>**Созд папку ЗАПИСИ**

Создает папку на карте памяти "Memory Stick Duo" для записи изображений.

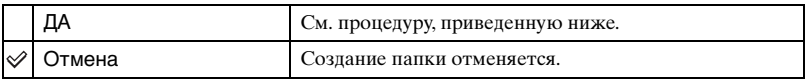

 $\odot$  Выберите [ДА] с помощью кнопки **•** на кнопке управления, а затем нажмите кнопку **•**.

Появится экран создания папки.

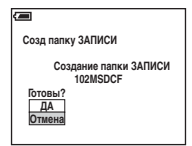

- 2 Выберите [ДА] с помощью кнопки  $\blacktriangle$ , а затем нажмите кнопку  $\blacklozenge$ . Будет создана новая папка под номером, на единицу превышающим наибольший номер, и эта папка станет текущей папкой для записи.
- Подробные сведения о папке [см. на стр. 52](#page-51-1).
- Если Вы не создадите новую папку, в качестве папки для записи будет выбрана папка "101MSDCF".
- Вы можете создавать папки, обозначенные до "999MSDCF".
- Изображения будут записываться во вновь созданную папку до тех пор, пока не будет создана или выбрана другая папка.
- Вы не можете удалить папку с помощью фотоаппарата. Для удаления папки используйте компьютер и т.п.
- В одной папке может быть сохранено до 4000 изображений. Когда емкость папки превышается, автоматически создается новая папка.
- Дополнительная информация приведена в разделе ["Место хранения файлов изображений и](#page-83-0)  [имена файлов" \(стр. 84\)](#page-83-0).

#### <span id="page-69-0"></span>**Изм папку ЗАПИСИ**

Изменяет папку, используемую в настоящий момент для записи изображений.

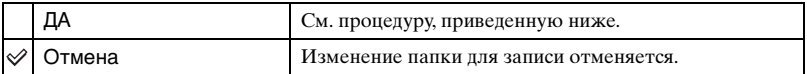

 $\Omega$  Выберите [ДА] с помощью кнопки **A** на кнопке управления, а затем нажмите кнопку **.** 

Появится экран выбора папки.

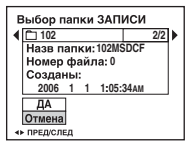

- 2 Выберите нужную папку с помощью кнопок  $\blacktriangleleft/\blacktriangleright$  и параметр [ДА] с помощью кнопки  $\blacktriangle$ , а затем нажмите кнопку  $\blacklozenge$ .
- Вы не можете выбрать папку "100MSDCF" в качестве папки для записи.
- Вы не можете переместить записанные изображения в другую папку.

#### **Копировать**

Выполняется копирование всех изображений с внутренней памяти на карту памяти "Memory Stick Duo".

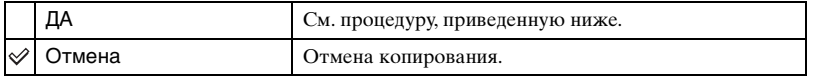

- 1 Вставьте карту памяти "Memory Stick Duo", имеющую емкость 32 МБ или выше.
- $(2)$  Выберите [ДА] с помощью кнопки **A** на кнопке управления, а затем нажмите кнопку  $\bullet$ .

Появится сообщение "Все дан.во внутр.памяти будут скопированы Готовы?".

3 Выберите [ДА] с помощью кнопки  $\blacktriangle$ , а затем нажмите кнопку  $\blacklozenge$ . Начнется копирование.

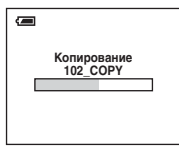

- Используйте полностью заряженные никель-металлогидридные батарейки или сетевой адаптер переменного тока (не прилагается). Если вы попытаетесь скопировать файлы изображений, используя батарейки, у которых осталось мало заряда, батарейки могут разрядиться, вызвав сбой копирования или, возможно, повреждение данных.
- Вы не можете выполнить копирование отдельных изображений.
- Исходные изображения во внутренней памяти сохраняются даже после копирования. Для удаления содержания внутренней памяти извлеките карту памяти "Memory Stick Duo" после копирования, а затем выберите [Формат] в меню (Устр-во внутр.памяти) [\(стр. 68\).](#page-67-0)
- Вы не можете выбрать папку, скопированную на карту памяти "Memory Stick Duo".
- Настройка меток  $\mathbb{B}$  (команда печати) не копируется даже при копировании данных.

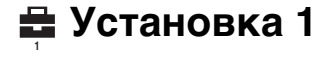

Настройки по умолчанию отмечены с помощью  $✓$ .

#### **Задн.Подсв.ЖКД (Только DSC-H5)**

Выбирается яркость задней подсветки ЖКД при использовании фотоаппарата с батарейками.

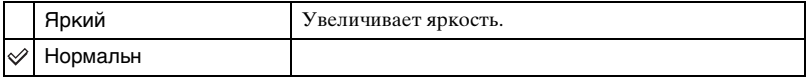

- Чтобы изменить настройку, можно подольше нажать кнопку [] (переключателя экранной индикации).  $(\rightarrow$  пункт 5 в инструкции "Для ознакомления в первую очередь")
- При выборе [Яркий] заряд батареи расходуется быстрее.

#### **Подсв видоиск**

Выбирается яркость задней подсветки видоискателя.

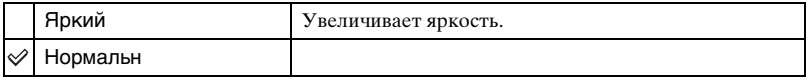

- Чтобы изменить настройку, можно подольше нажать кнопку []] (переключателя экранной индикации).  $(\rightarrow n\gamma)\kappa m$  5 в инструкции "Для ознакомления в первую очередь")
- При выборе [Яркий] заряд батареи расходуется быстрее.

#### **Зуммер сигн**

Выбираются звуковые сигналы во время работы фотоаппарата.

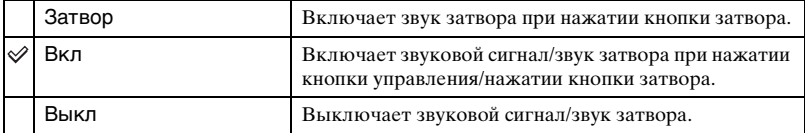

#### **Язык**

Выбор языка, используемого для отображения элементов меню, предупреждений и сообщений.
# **Подробные сведения об**   $3$  ксплуатации  $\mathscr{F}$  стр.  $60$

#### <span id="page-72-0"></span>**Инициализац.**

Выполняется инициализация и установка их значений по умолчанию.

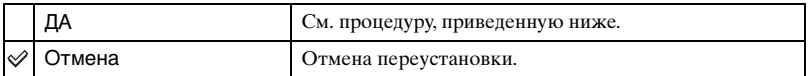

О Выберите [ДА] с помощью кнопки ▲ на кнопке управления, а затем нажмите кнопку **•**.

Появится сообщение "Инициализац. всех уст. Готовы?".

- $\Omega$  Выберите [ДА] с помощью кнопки **A**, а затем нажмите кнопку  $\bullet$ . Будут восстановлены установки по умолчанию.
- Ни в коем случае не отсоединяйте питание во время переустановки.

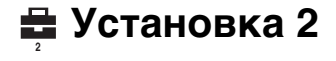

Настройки по умолчанию отмечены с помощью  $\mathcalemptyset$ .

#### **Номер файла**

Выбирается способ, используемый для присвоения номеров файлов изображениям.

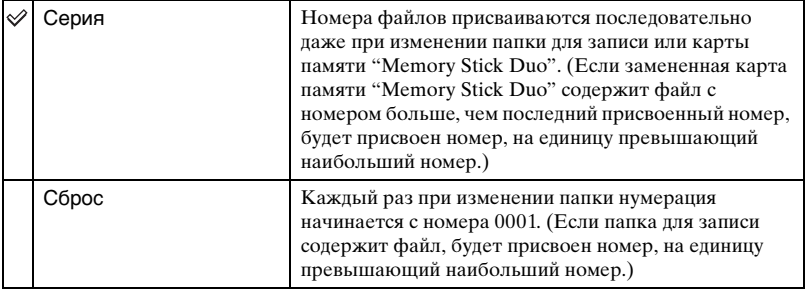

#### <span id="page-73-0"></span>**Подсоед USB**

Выбирается режим USB, который будет использован при подсоединении фотоаппарата к компьютеру или к PictBridge-совместимому принтеру при помощи кабеля USB.

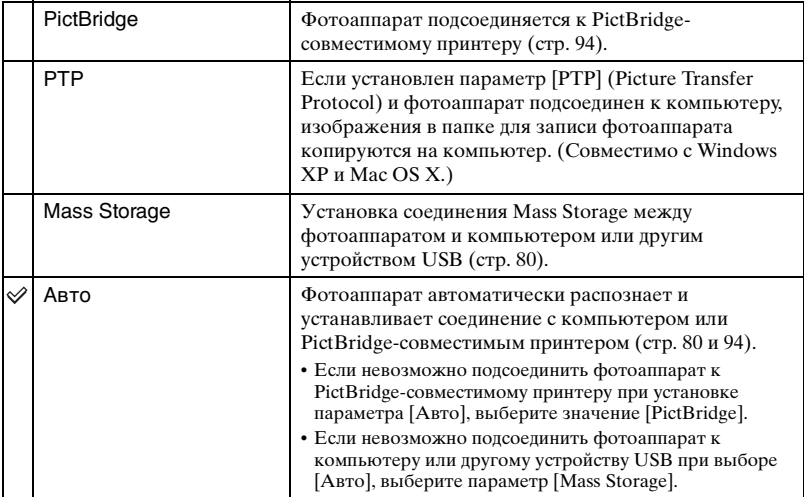

#### <span id="page-74-0"></span>**Видеовыход**

Устанавливается выходной видеосигнал в соответствии с системой цветного телевидения подсоединенного видеооборудования. Разные страны и регионы используют разные системы цветного телевидения. Если требуется просмотреть изображения на экране телевизора, см. [стр. 102,](#page-101-0) чтобы получить информацию о системе цветного телевидения в стране или регионе, где используется фотоаппарат.

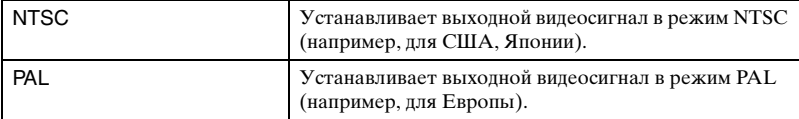

#### **Устан часов**

Устанавливается дата и время.

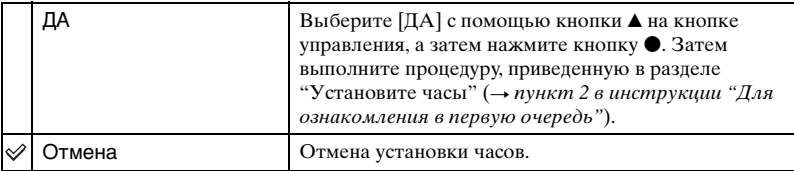

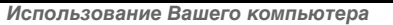

# **Использование Вашего компьютера с системой Windows**

Подробные сведения об использовании компьютера Macintosh приведены в разделе ["Использование компьютера](#page-90-0)  [Macintosh" \(стр. 91\).](#page-90-0) В данном разделе дается описание экрана на английском языке.

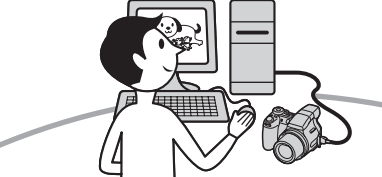

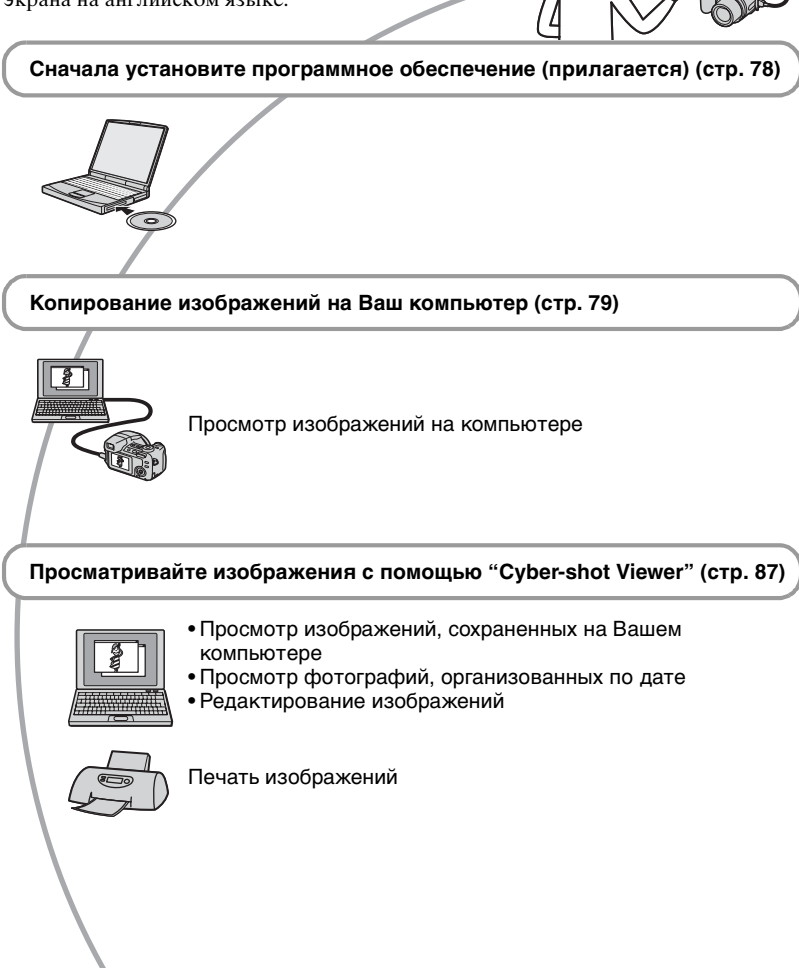

### **Рекомендуемая конфигурация компьютера**

Для компьютера, к которому подсоединен фотоаппарат, рекомендуется следующая конфигурация.

#### **Рекомендуемая конфигурация для копирования изображений**

- **Операционная система (предварительно установленная):** Microsoft Windows 2000 Professional, Windows Millennium Edition, Windows XP Home Edition или Windows XP Professional
	- Работа не гарантируется в конфигурации, основанной на модернизации операционных систем, описанных выше, или в мультизагрузочной среде.

**Разъем USB:** Входит в стандартный комплект поставки

#### **Рекомендуемая конфигурация для использования программы "Cyber-shot Viewer"**

- **Операционная система (предварительно установленная):** Microsoft Windows 2000 Professional, Windows Millennium Edition, Windows XP Home Edition или Windows XP Professional
- **Звуковая карта:** 16-битная стереофоническая звуковая карта с громкоговорителями
- **Процессор/память:** Pentium III 500 МГц или более быстрый, ОЗУ 128 Мб или более (рекомендуется: Pentium III 800 МГц или более быстрый и ОЗУ 256 Мб или более)
- **Жесткий диск:** требуемое дисковое пространство для установки — 200 Мб или более

#### **Дисплей:**

разрешение экрана - 800 × 600 точек или более цвета - High Color (16-битный цвет, 65000 цветов) или более

#### **Примечания по подсоединению фотоаппарата к компьютеру**

- Функционирование не гарантируется для всех упомянутых выше рекомендуемых конфигураций компьютера.
- При подсоединении двух или более устройств USB к одному компьютеру одновременно, некоторые устройства, включая Ваш фотоаппарат, могут не функционировать, в зависимости от используемых типов устройств USB.
- Функционирование не гарантируется при использовании концентратора USB.
- При подсоединении фотоаппарата с помощью интерфейса USB, совместимого с Hi-Speed USB (совместимый с USB 2.0), обеспечивается усовершенствованная передача данных (высокоскоростная передача), поскольку данный фотоаппарат совместим с Hi-Speed USB (совместимый с USB 2.0).
- При подсоединении к компьютеру доступны три режима соединения USB: [Авто] (по умолчанию), [Mass Storage] и [PTP]. В данном разделе в качестве примеров описываются режимы [Авто] и [Mass Storage]. Подробные сведения о режиме [PTP] [см. на стр. 74](#page-73-0).
- Когда компьютер возобновляет работу из режима ожидания или спящего режима, связь между фотоаппаратом и компьютером может не восстановиться одновременно с возобновлением работы.

# <span id="page-77-0"></span>**Установка программного обеспечения (прилагается)**

Можно установить программное обеспечение (прилагается), выполнив следующую процедуру.

- При использовании Windows 2000/Me не подсоединяйте фотоаппарат к компьютеру перед установкой.
- В Windows 2000/XP войдите в систему в качестве Администратора.
- При установке прилагаемого программного обеспечения драйвер USB устанавливается автоматически.

### **1 Включите компьютер и вставьте диск CD-ROM (прилагается) в дисковод CD-ROM.**

Появится экран меню установки.

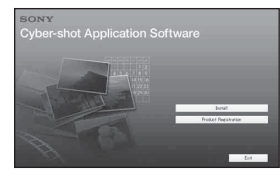

• Если он не появляется, лважлы щелкните значок (My Computer)  $\rightarrow$  (CYBERSHOTSOFT).

# **2 Щелкните [Install].**

Появится экран "Choose Setup Language".

### **3 Выберите нужный язык, затем дважды щелкните кнопку [Next].**

Появится экран "License Agreement". Внимательно прочитайте соглашение. Если Вы принимаете условия соглашения, щелкните [I accept the terms of the license agreement], а затем щелкните кнопку [Next].

**4 Следуйте инструкциям, появляющимся на экране, для завершения установки.**

Когда появится сообщение с запросом на подтверждение перезагрузки компьютера, перезагрузите компьютер, следуя инструкциям, появляющимся на экране.

# **5 Извлеките диск CD-ROM после завершения установки.**

# <span id="page-78-0"></span>**Копирование изображений на компьютер**

В данном разделе в качестве примера описывается процесс использования компьютера с системой Windows. Можно копировать изображения с фотоаппарата на компьютер следующим образом.

#### **Для компьютера, имеющего слот для карты памяти "Memory Stick"**

Извлеките карту памяти "Memory Stick Duo" из фотоаппарата и вставьте ее в адаптер Memory Stick Duo. Вставьте адаптер карты памяти Memory Stick Duo в компьютер и скопируйте изображения. Если карта памяти "Memory Stick PRO Duo" не распознается, см. [стр. 113](#page-112-0).

#### **Для компьютера, не имеющего слота для карты памяти "Memory Stick"**

Для копирования изображений выполните действия этапов 1 - 4 на стр. [79](#page-78-1) - [83.](#page-82-0)

- При использовании Windows 2000/Me установите прилагаемое программное обеспечение, перед тем как продолжить. При использовании операционной системы Windows XP установка не требуется.
- На экранах, приведенных в данном разделе, показана процедура копирования изображений с карты памяти "Memory Stick Duo".

## <span id="page-78-1"></span>**Этап 1: Подготовка фотоаппарата и компьютера**

**1 Вставьте карту памяти "Memory Stick Duo" с записанными изображениями в фотоаппарат.**

- При копировании изображений во внутреннюю память этот пункт не требуется.
- **2 Вставьте в фотоаппарат никель-металлогидридные батарейки, заряженные в достаточной степени, или подсоедините фотоаппарат к сетевой розетке при помощи сетевого адаптера переменного тока (не прилагается).**

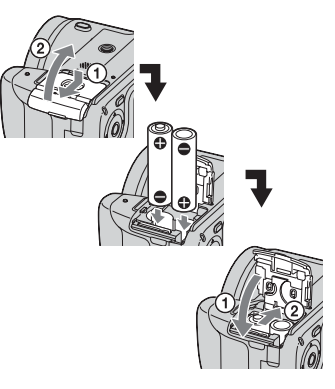

• При копировании изображений на компьютер с использованием батареек может произойти сбой копирования или повреждение данных, если заряд батареек израсходуется слишком быстро.

### $3$  Нажмите кнопку  $\blacktriangleright$  для **включения фотоаппарата и компьютера.**

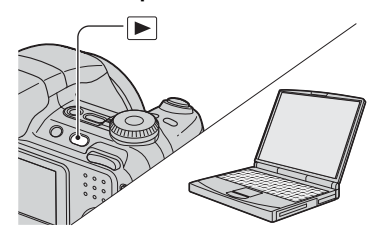

#### <span id="page-79-1"></span><span id="page-79-0"></span>**Этап 2: Подсоединение фотоаппарата к компьютеру**

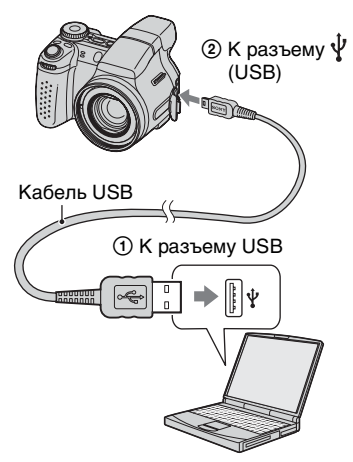

• При установленной системе Windows XP на рабочем столе откроется мастер автоматического воспроизведения.

На экране фотоаппарата появится сообщение "Режим USB Mass Storage".

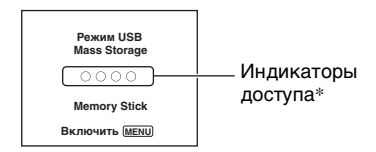

Если соединение USB

устанавливается в первый раз, компьютер автоматически запустит программу по распознанию фотоаппарата. Подождите некоторое время.

- \* Во время сеанса связи индикаторы доступа высвечиваются красным светом. Не пользуйтесь компьютером до тех пор, пока индикаторы не загорятся белым светом.
- Если сообщение "Режим USB Mass Storage" не появляется, установите для параметра [Подсоед USB] значение [Mass Storage] [\(стр. 74\).](#page-73-0)

### <span id="page-79-2"></span>**Этап 3-A: Копирование изображений на компьютер**

 $XP$ 

- Для Windows 2000/Me выполните процедуру, описанную в подразделе ["Этап](#page-81-0)  [3-B: Копирование изображений на](#page-81-0)  [компьютер" на стр. 82](#page-81-0).
- Если в системе Windows XP мастер экрана не отобразится автоматически, выполните процедуру, описанную в подразделе ["Этап 3-B: Копирование](#page-81-0)  [изображений на компьютер" на стр. 82.](#page-81-0)

В данном разделе описывается пример копирования изображений в папку "My Documents".

**1 После выполнения соединения USB на этапе 2, выберите [Copy pictures to a folder on my computer using Microsoft Scanner and Camera Wizard]** t **[OK], как только экран мастера автоматически появится на рабочем столе.**

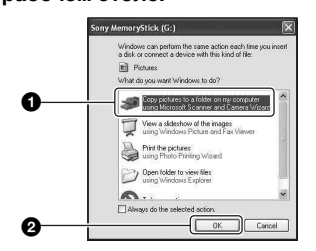

Появится экран "Scanner and Camera Wizard".

# **2 Нажмите кнопку [Next].**

Появятся изображения, сохраненные на карте памяти "Memory Stick Duo" фотоаппарата.

• Если карта памяти "Memory Stick Duo" не вставлена, появятся изображения из внутренней памяти. **3 Щелкните нежелательные изображения, чтобы снять флажок, указав таким образом, что они не будут копироваться, а затем нажмите кнопку [Next].**

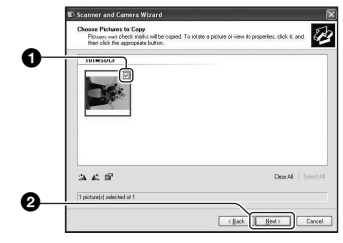

Появится экран "Picture Name and Destination".

# **4 Выберите название и место записи для изображений, а затем нажмите кнопку [Next].**

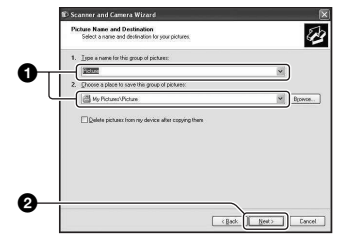

Начнется копирование

изображений. Когда копирование будет завершено, появится экран "Other Options".

• В данном разделе описывается пример копирования изображений в папку "My Documents".

**5 Щелкните [Nothing. I'm finished working with these pictures] для ее выбора, а затем нажмите кнопку [Next].**

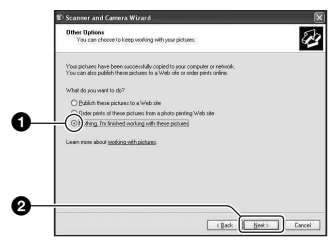

Появится экран "Completing the Scanner and Camera Wizard".

# **6 Нажмите кнопку [Finish].**

Окно мастера закроется.

• Для продолжения копирования других изображений отсоедините кабель USB [\(стр. 84\)](#page-83-0). Затем выполните процедуру, приведенную в подразделе "Этап 2: Подсоединение [фотоаппарата к компьютеру" на](#page-79-1)  [стр. 80](#page-79-1).

#### <span id="page-81-0"></span>**Этап 3-B: Копирование изображений на компьютер**

#### 2000 Me

• Для Windows XP выполните действия процедуры, приведенной в подразделе ["Этап 3-A: Копирование изображений на](#page-79-2)  [компьютер" на стр. 80.](#page-79-2)

В данном разделе описывается пример копирования изображений в папку "My Documents".

**1 Дважды щелкните значок [My Computer] → [Removable Disk] → [DCIM].**

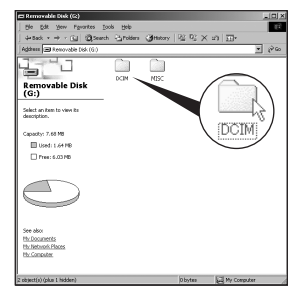

• Если не отображается значок "Removable Disk", [см. на стр. 111.](#page-110-0)

**2 Дважды щелкните папку, где хранятся файлы изображений, которые необходимо скопировать.**

**Затем щелкните правой кнопкой файл изображения для отображения меню и выберите [Copy].**

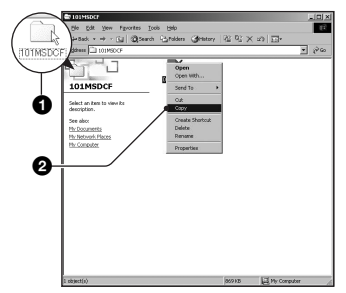

• Для получения сведений о месте хранения файлов изображений см. [стр. 84](#page-83-1).

**3 Дважды щелкните папку [My Documents]. Затем щелкните правой кнопкой окно "My Documents" для отображения меню и выберите [Paste].**

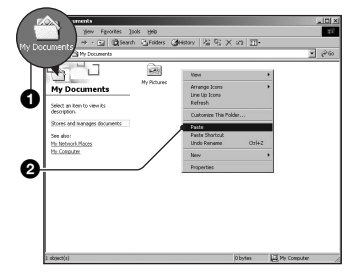

Файлы изображений будут скопированы в папку "My Documents".

• Если изображение с таким же именем файла существует в папке назначения копирования, появится сообщение с запросом на подтверждение перезаписи. При замене существующего изображения на новое исходный файл будет удален. Для копирования файла изображения на компьютер без перезаписи измените имя файла на другое имя, а затем выполните копирование изображения. Имейте в виду, что при изменении имени файла [\(стр. 86\)](#page-85-0), возможно, не удастся воспроизвести изображение с помощью фотоаппарата.

# <span id="page-82-0"></span>**Этап 4: Просмотр изображений на компьютере**

В данном разделе описывается процедура просмотра изображений, скопированных в папку "My Documents".

# **1 Выберите [Start]** t **[My Documents].**

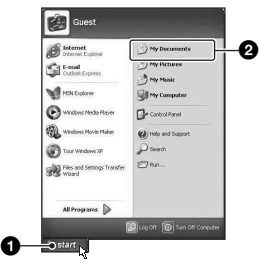

Отобразится содержание папки "My Documents".

• При использовании операционной системы, отличной от Windows XP, дважды-щелкните папку [My Documents] на рабочем столе.

**2 Дважды щелкните файл нужного изображения.**

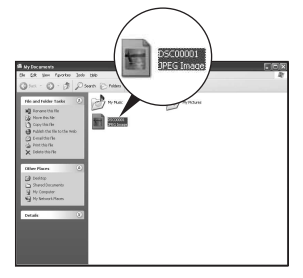

Отобразится изображение.

#### <span id="page-83-2"></span>**Для удаления соединения USB**

Выполняйте процедуры, приведенные ниже, при:

- отсоединении кабеля USB;
- извлечении карты памяти "Memory Stick Duo";
- вставке карты памяти "Memory Stick Duo" в фотоаппарат после копирования изображений из внутренней памяти;
- выключении питания фотоаппарата.

## <span id="page-83-0"></span>x **Для Windows 2000/Me/XP**

**1 Дважды щелкните значок ₺ на** панели задач.

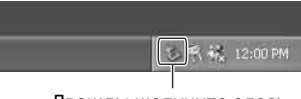

Дважды щелкните здесь

- $(2)$  Щелкните  $\bigoplus$  (Sony DSC) → [Stop].
- 3 Подтвердите выбор устройства в окне подтверждения, затем нажмите кнопку [OK].
- 4 Нажмите кнопку [OK]. Устройство отключено.
	- Не требуется выполнять действия пункта 4 для Windows XP.

### <span id="page-83-1"></span>**Место хранения файлов изображений и имена файлов**

Файлы изображения, записанные с помощью фотоаппарата, группируются в папки на карте памяти "Memory Stick Duo".

#### **Пример: просмотр папок в Windows XP**

- **B** Desktop Ⅲ ill My Documents □ Wy Computer 国 4 31⁄2 Floppy 国 《 Local Disk **El Si⊉ Local Disk** 国昌 CD Drive □ < Removable Disk  $\Box$   $\Box$  DCIM  $\Box$  100MSDCF  $\,$  101MSDCF  $\,$ **□ 999MSDCF** ran MISC
- A Папка, содержащая данные изображений, записанные с помощью фотоаппарата, не оснащенного функцией создания папок
- B Папка, содержащая данные изображений, записанные с помощью данного фотоаппарата Имеются следующие папки, если новые не создаются.
	- "Memory Stick Duo"; только папка "101MSDCF"
	- Внутренняя память; только папка "101\_SONY"
- Невозможно записать изображения в папку "100MSDCF". Изображения в данных папках доступны только для просмотра.
- Невозможно записать/воспроизвести изображения в папке "MISC".
- Файлам изображений присваиваются имена следующим образом.  $\square\square\square\square$ подразумевает любой номер в пределах диапазона от 0001 до 9999. Числовая часть названия видеосъемки, записанной в режиме видеосъемки, и ее соответствующего файла индексного изображения одна и та же.
	- Файлы фотоснимков: DSC00000.JPG
	- Файлы видеосъемки: MOV0000 MPG
	- Файлы индексных изображений, записанные при выполнении вилеосъемки: МОV0□□□□.THM
- Для получения дополнительной информации о папках см. стр. [52](#page-51-0) и [69.](#page-68-0)

# <span id="page-85-1"></span><span id="page-85-0"></span>**Просмотр файлов изображений, сохраненных на компьютере, с помощью фотоаппарата (с использованием карты памяти "Memory Stick Duo")**

В данном разделе в качестве примера описывается процесс использования компьютера с системой Windows. Если файл изображения, скопированный на компьютер, теперь отсутствует на карте памяти "Memory Stick Duo", можно снова просмотреть это изображение на фотоаппарате путем копирования файла изображения, находящегося на компьютере, на карту памяти "Memory Stick Duo".

- Выполнение действий пункта 1 не требуется, если имя файла, установленное фотоаппаратом, не было изменено.
- Возможно, Вы не сможете воспроизвести некоторые изображения в зависимости от размера изображения.
- Если файл изображения был обработан на компьютере, или если файл изображения был записан с помощью фотоаппарата другой модели, воспроизведение на данном фотоаппарате не гарантируется.
- Если папка не существует, сначала создайте папку с помощью фотоаппарата [\(стр. 69\),](#page-68-0) а затем скопируйте файл изображения.
- **1 Щелкните правой кнопкой файл изображения, а затем выберите [Rename]. Измените**  имя файла на "DSC0□□□□".

Введите номер от 0001 до 9999 для nnnn.

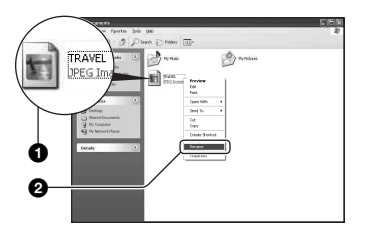

- Если появится сообщение с запросом на подтверждение перезаписи, введите другой номер.
- В зависимости от установок компьютера, может отображаться расширение. Расширение для фотоснимков - JPG, а расширение для видеосъемки - MPG. Не изменяйте расширение.
- **2 Скопируйте файл изображения в папку карты памяти "Memory Stick Duo" в следующей последовательности.**
	- 1Щелкните правой кнопкой файл изображения, а затем выберите [Copy].
	- 2Дважды щелкните значок [Removable Disk] или [Sony MemoryStick] в папке [My Computer].
	- 3Щелкните правой кнопкой папку  $[\square\square\square MSDCF]$  в папке [DCIM], а затем щелкните пункт [Paste].
		- $\square \square \square$  обозначает любой номер в диапазоне от 100 до 999.

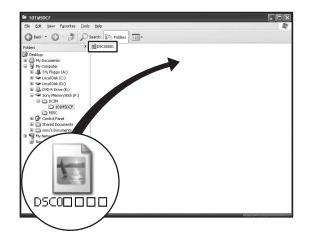

# <span id="page-86-0"></span>**Использование программы "Cybershot Viewer" (прилагается)**

С помощью данной программы можно выполнять различные операции с фотографиями и фильмами, снятыми с помощью фотоаппарата.

В данном разделе описана программа "Cyber-shot Viewer" и приведены основные инструкции.

## **Обзор программы "Cybershot Viewer"**

С помощью программы "Cyber-shot Viewer" можно:

- импортировать изображения, снятые с помощью фотоаппарата, и просматривать их на мониторе;
- организовывать изображения на компьютере для просмотра в календарном порядке по дате съемки;
- делать поправки, печатать и отправлять фотографии в качестве дополнения к электронным письмам, а также изменять дату съемки и т.п.
- Для получения дополнительной информации о программе "Cyber-shot Viewer" см. Help.

Чтобы выбрать Help, нажмите кнопку [Start]  $\rightarrow$  [Programs] (для Windows XP [All Programs])  $\rightarrow$  [Sony Picture Utility]  $\rightarrow$  [Help]  $\rightarrow$  [Cybershot Viewer].

#### **Запуск и выход из программы "Cyber-shot Viewer"**

#### **Запуск программы "Cyber-shot Viewer"**

Дважды щелкните значок (Cybershot Viewer) на рабочем столе. Или с помощью кнопки Start: Выберите [Start] → [Programs] (для Windows XP [All Programs])  $\rightarrow$  [Sony Picture Utility $] \rightarrow$  [Cyber-shot Viewer].

#### **Выход из программы "Cybershot Viewer"**

Нажмите кнопку **× в правом верхнем** углу экрана.

### **Основные инструкции**

Следуйте данным пунктам при импортировании и просмотре изображений с фотоаппарата.

#### **Импортирование изображений**

## **1 Убедитесь, что программа "Media Check Tool"\* запущена.**

\* "Media Check Tool" - программа, которая автоматически распознает и импортирует изображения при использовании карты памяти "Memory Stick" или при подключении фотоаппарата.

Посмотрите, есть ли значок (Media Check Tool) на панели задач.

• Если значок не отображается: Нажмите кнопку [Start]  $\rightarrow$  [Programs] (для Windows XP [All Programs])  $\rightarrow$  $[$ Sony Picture Utility $] \rightarrow [Cyber-shot$ Viewer]  $\rightarrow$  [Tools]  $\rightarrow$  [Media Check Tool].

## **2 Подключите фотоаппарат к компьютеру с помощью кабеля USB.**

После завершения автоматического распознавания фотоаппарата отобразится экран [Import Images].

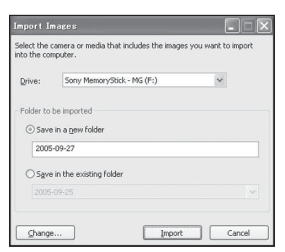

- Если Вы собираетесь использовать слот для карты памяти "Memory Stick", см. стр. [79.](#page-78-0)
- Если откроется мастер автоматического воспроизведения при установленной системе Windows XP, закройте его.

# **3 Выполните импортирование изображений.**

Для начала импортирования нажмите кнопку [Import].

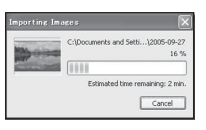

По умолчанию изображения импортируются в папку, созданную в "My Pictures", имя которой соответствует дате импортирования.

• Для получения инструкций по изменению "Folder to be imported" см. стр. [90](#page-89-0).

# **Просмотр изображений**

#### **1 Проверка импортированных изображений**

По завершении импортирования запускается программа "Cybershot Viewer". Отображаются пиктограммы импортированных изображений.

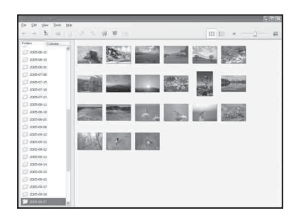

- Папка "My Pictures" установлена как папка по умолчанию в "Viewed folders".
- Для отображения отдельного изображения дважды щелкните значок.

#### **2 Просмотр изображений в "Viewed folders", организованных в календаре по дате съемки**

- 1Выберите вкладку [Calendar]. Отображается список лет, когда были сняты изображения.
- 2Выберите год. Отображаются изображения, снятые в этом году, организованные в календаре по дате съемки.
- 3Для отображения изображений по месяцам выберите желаемый месяц.

Отображаются значки изображений, снятых в этом месяце.

4Для отображения изображений по времени выберите желаемую дату. Отображаются значки изображений, снятых в этот день, организованные по часам.

#### Экран отображения по годам

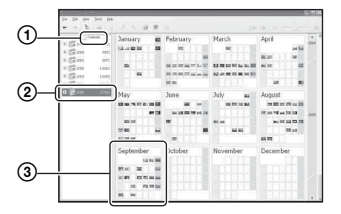

Экран отображения по месяцам

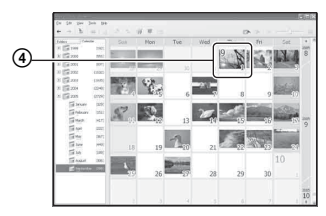

Экран отображения по часам

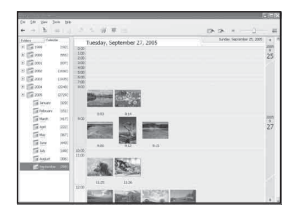

• Для занесения изображений в список для конкретного года или месяца выберите данный период в левой части экрана.

# **3 Отображение отдельных изображений**

На экране отображения по часам дважды щелкните значок для отображения изображения в отдельном окне.

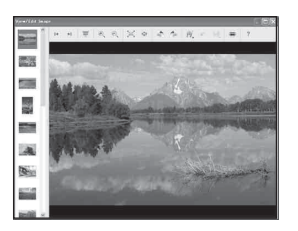

• Вы можете редактировать отображаемые изображения с помощью кнопки на панели инструментов.

#### **Отображение изображений в полноэкранном режиме**

Для отображения показа слайдов текущих изображений в полноэкранном режиме нажмите кнопку  $\overline{\mathbb{R}}$ .

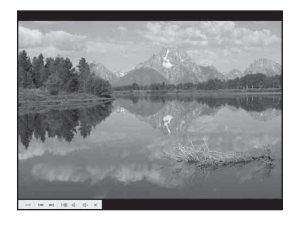

- Для воспроизведения или временной остановки показа слайдов нажмите кнопку в нижнем левом углу экрана.
- Для остановки показа слайдов нажмите кнопку в нижнем левом углу экрана.

# **Другие функции**

#### **Подготовка для просмотра изображений, сохраненных на компьютере**

Для их просмотра зарегистрируйте папку, которая содержит изображения, как одну из "Viewed

folders". В меню [File] выберите [Register Viewed Folders...] для отображения

экрана настроек для регистрации "Viewed folders".

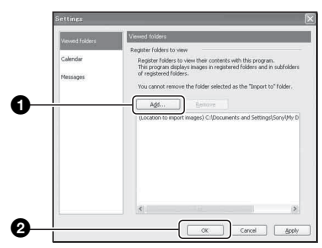

Нажмите кнопку [Add...] и укажите папку с изображениями для импортирования и регистрации папки как "Viewed folder."

• Изображения в любой подпапке "Viewed folders" также регистрируются.

#### <span id="page-89-0"></span>**Изменение "Folder to be imported"**

Для изменения "Folder to be imported" откройте экран "Import Settings". Для отображения экрана "Import Settings" выберите [Image Import Settings...] в меню [File].

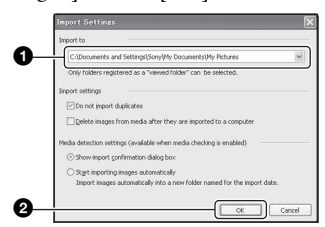

Выберите "Folder to be imported".

• Можно указать "Folder to be imported" в папках, зарегистрированных как "Viewed folders"

#### **Обновление регистрационной информации об изображениях**

Для обновления информации об изображениях выберите [Update Database] в меню [Tools].

- Обновление базы данных может занять некоторое время.
- Если Вы переименовали файлы изображений или папки в "Viewed folders", они не могут отображаться при помощи данного программного обеспечения. В этом случае обновите базу данных.

## **Удаление "Cyber-shot Viewer"**

- $\odot$  Нажмите кнопку [Start] → [Settings]  $\rightarrow$  [Control Panel]. Дважды щелкните [Add/Remove Programs]. (В системе Windows XP выберите [start]  $\rightarrow$ [Control Panel], затем дважды щелкните [Add or Remove Programs].)
- 2 Выберите [Sony Picture Utility], а затем [Change/Remove] (в системе Windows XP нажмите кнопку [Remove]), чтобы удалить программное обеспечение.

#### **Техническая поддержка**

Дополнительную информацию по данному изделию и ответы на часто задаваемые вопросы можно найти на Web-сайте поддержки покупателей Sony. http://www.sony.net/

# <span id="page-90-0"></span>**Использование компьютера Macintosh**

Вы можете копировать изображения на компьютер.

• Прилагаемое программное обеспечение несовместимо с компьютерами Macintosh.

#### **Рекомендуемая конфигурация компьютера**

Для компьютера, к которому подсоединен фотоаппарат, рекомендуется следующая конфигурация.

#### **Рекомендуемая конфигурация для копирования изображений**

#### **Операционная система (предварительно установленная):** Mac OS 9.1, 9.2 или Mac OS X (v10.0 или выше)

**Разъем USB:** Входит в стандартный комплект поставки

#### **Примечания по подсоединению фотоаппарата к компьютеру**

- Функционирование не гарантируется для всех упомянутых выше рекомендуемых конфигураций компьютера.
- Если Вы подсоедините два или более устройства USB к одному компьютеру одновременно, некоторые устройства, включая Ваш фотоаппарат, могут не функционировать в зависимости от используемых Вами типов устройств USB.
- Функционирование не гарантируется при использовании концентратора USB.
- При подсоединении фотоаппарата с помощью интерфейса USB, совместимого с Hi-Speed USB (совместимый с USB 2.0) обеспечивается усовершенствованная передача данных (высокоскоростная передача), поскольку данный фотоаппарат совместим с Hi-Speed USB (совместимый с USB 2.0).
- При подсоединении к компьютеру доступны три режима соединения USB: [Авто] (по умолчанию), [Mass Storage] и [PTP]. В данном разделе в качестве примеров описываются режимы [Авто] и [Mass Storage]. Подробные сведения о режиме [PTP] [см. на стр. 74](#page-73-0).
- Когда Ваш компьютер возобновляет работу из режима ожидания или спящего режима, связь между фотоаппаратом и компьютером может восстановиться не одновременно.

#### **Копирование и просмотр изображений на компьютере**

# **1 Подготовьте фотоаппарат и компьютер Macintosh.**

Выполните действия процедуры, аналогичной описанной в подразделе ["Этап 1: Подготовка](#page-78-1)  [фотоаппарата и компьютера" на](#page-78-1)  [стр. 79.](#page-78-1)

# **2 Подсоедините кабель USB.**

Выполните действия процедуры, аналогичной описанной в подразделе ["Этап 2:](#page-79-1)  [Подсоединение фотоаппарата к](#page-79-1)  [компьютеру" на стр. 80](#page-79-1).

## **3 Выполните копирование файлов изображений на компьютер Macintosh.**

- 1Дважды щелкните распознанный значок  $\rightarrow$  [DCIM]  $\rightarrow$  папку, где хранятся изображения, которые необходимо скопировать.
- 2Перетащите файлы изображений на значок жесткого диска. Файлы изображений будут скопированы на жесткий диск.
- Подробные сведения о месте хранения изображений и именах файлов [см. на](#page-83-1)  [стр. 84](#page-83-1).

# **4 Просмотр изображений на компьютере.**

Дважды щелкните значок жесткого диска  $\rightarrow$  нужный файл изображения в папке, содержащей скопированные файлы, для открытия этого файла изображения.

#### **Для удаления соединения USB**

Выполняйте процедуры, приведенные ниже, при:

- отсоединении кабеля USB;
- извлечении карты памяти "Memory Stick Duo";
- вставке карты памяти "Memory Stick Duo" в фотоаппарат после копирования изображений из внутренней памяти;
- выключении питания фотоаппарата.

#### **Перетащите значок накопителя или значок карты памяти "Memory Stick Duo" на значок корзины "Trash".**

Фотоаппарат отсоединен от компьютера.

• Если Вы используете Mac OS X v10.0, выполняйте приведенную выше процедуру после того, как Вы выключите питание компьютера.

#### **Техническая поддержка**

Дополнительную информацию по данному изделию и ответы на часто задаваемые вопросы можно найти на Web-сайте поддержки покупателей Sony. http://www.sony.net/

# **Печать фотоснимков Как выполнить печать фотоснимков**

При печати изображений, снятых в режиме [16:9], оба края будут обрезаны, таким образом, проверьте это перед печатью [\(стр. 114\).](#page-113-0)

#### **Прямая печать при помощи PictBridge-совместимого принтера [\(стр. 94\)](#page-93-1)**

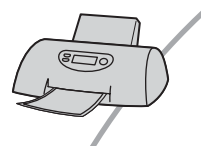

Вы можете выполнить печать изображений, подсоединив фотоаппарат непосредственно к PictBridge-совместимому принтеру.

#### **Прямая печать при помощи "Memory Stick"-совместимого принтера**

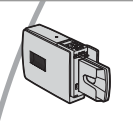

Вы можете выполнить печать изображений при помощи "Memory Stick"-совместимого принтера. Подробные сведения приведены в руководстве пользователя, прилагаемом к принтеру.

#### **Печать с помощью компьютера**

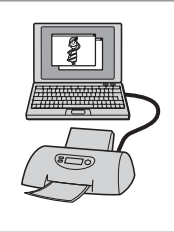

Вы можете скопировать изображения на компьютер при помощи прилагаемого программного обеспечения "Cybershot Viewer" и выполнить печать изображений.

#### **Печать в фотоателье [\(стр. 98\)](#page-97-0)**

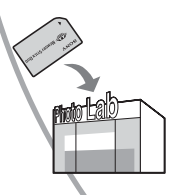

Вы можете принести карту памяти "Memory Stick Duo", содержащую изображения, снятые Вашим фотоаппаратом, в фотоателье. Вы можете заблаговременно отметить изображения, которые Вы хотите распечатать, с помощью меток (команда печати).

# <span id="page-93-1"></span><span id="page-93-0"></span>**Прямая печать изображений при помощи PictBridge-совместимого принтера**

Даже если Вы не имеете компьютера, Вы можете выполнить печать изображений, снятых при помощи Вашего фотоаппарата, путем подсоединения фотоаппарата непосредственно к PictBridgeсовместимому принтеру.

# //PictBridge

• Основой "PictBridge" является стандарт CIPA. (CIPA: Camera & Imaging Products Association)

#### **В режиме одиночного изображения**

Вы можете выполнить печать одиночного изображения на печатном листе.

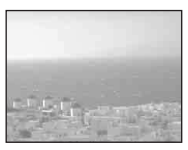

## **В индексном режиме**

Вы можете выполнить печать нескольких изображений уменьшенного размера на печатном листе. Вы можете выполнить печать комплекта одинаковых изображений (1) или различных изображений  $(Q)$ ).

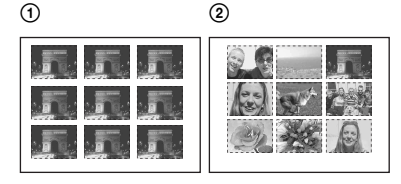

• Функция индексной печати может быть не предусмотрена в зависимости от принтера.

- Количество изображений, которые могут быть напечатаны в виде индексного изображения, отличается в зависимости от принтера.
- Вы не можете печатать видеосъемку.
- Если индикатор  $\gamma$  мигает на экране фотоаппарата в течение примерно пяти секунд (уведомление об ошибке), проверьте подсоединенный принтер.

# <span id="page-93-2"></span>**Этап 1: подготовка фотоаппарата**

Подготовьте фотоаппарат для его подсоединения к принтеру с помощью кабеля USB. При подсоединении фотоаппарата к принтеру, который распознается, когда для параметра [Подсоед USB] установлено значение [Авто], этап 1 не нужен.

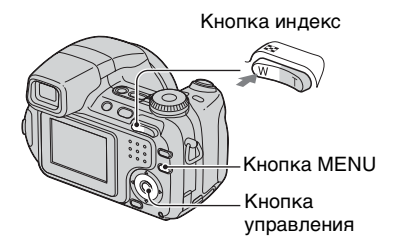

- Рекомендуется использовать полностью заряженные никель-металлогидридные батарейки или сетевой адаптер переменного тока (не прилагается) во избежание отключения питания в процессе печати.
- **1 Нажмите кнопку MENU для отображения меню.**
- **2** Нажмите кнопку ► на кнопке **управления для выбора (Установка).**

 $3$  Выберите [ $\frac{1}{3}$ ] (Установка 2) с **помощью кнопки** V**, а затем выберите [Подсоед USB] с**  помощью кнопок **∆/▼/D.** 

**4 Выберите [PictBridge] с помощью кнопок** B**/**v**, а затем**  нажмите кнопку •.

#### Установка 2 Номер файла: **IPictBr 1** Подсоед USB: « PTE Видеовыход: **Mass Storage** Авто Устан часов: **2**

Режим USB установлен.

#### <span id="page-94-0"></span>**Этап 2: подсоединение фотоаппарата к принтеру**

**1 Подключите фотоаппарат к принтеру.**

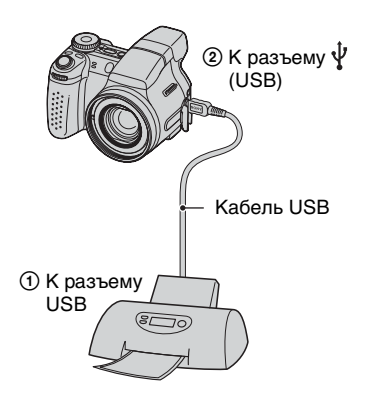

# **2 Включите питание Вашего фотоаппарата и принтера.**

После выполнения соединения появится индикатор  $\alpha$ .

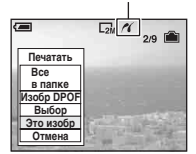

Фотоаппарат будет установлен в режим воспроизведения, после чего на экране появится изображение и меню печати.

# <span id="page-94-1"></span>**Этап 3: Печать**

Независимо от того, в какое положение установлен диск переключения режимов, меню печати появится после завершения выполнения Вами действий этапа 2.

**1 Выберите нужный способ**  печати с помощью кнопок **∆/**▼ **на кнопке управления, а затем**  нажмите кнопку •.

#### **[Все в папке]**

Для печати всех изображений в папке.

#### **[Изобр DPOF]**

Выполняется печать всех

изображений с метками (Команда печати) [\(стр. 98\)](#page-97-1)  независимо от отображаемого изображения.

# **[Выбор]**

Выбираются изображения, и выполняется печать всех выбранных изображений.

- 1Выберите изображение, печать которого Вы хотите выполнить, с помощью кнопок b/B, а затем нажмите кнопку •. Знак появится на выбранном
	- изображении. • Для выбора других изображений повторите данную процедуру.
- 2Выберите [Печатать] при помощи кнопки V, а затем нажмите кнопку  $\bullet$

# **[Это изобр]**

Выполняется печать отображаемого изображения.

• Если выбрать [Это изобр] и установить для параметра [Индекс] значение [Вкл] при выполнении действий пункта 2, можно напечатать комплект одинаковых изображений в виде индексного изображения.

#### **2 Выберите настройки печати с помошью кнопок ∆/▼/◀/▶.**

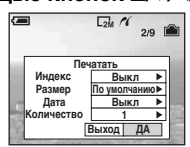

## **[Индекс]**

Выберите положение [Вкл] для выполнения печати в виде индексного изображения.

#### **[Размер]**

Выберите размер печатного листа.

# **[Дата]**

Выберите положение [Дата/ Время] или [Дата] для вставки даты и времени на изображения.

• Если Вы выберете положение [Дата], дата будет вставлена в выбранной Вами последовательности ( $\rightarrow$  пункт 2 в инструкции "Для ознакомления в первую очередь"). Данная функция может быть не предусмотрена в зависимости от принтера.

## **[Количество]**

Если для параметра [Индекс] установлено значение [Выкл]:

Выберите количество листов изображения, печать которого Вы хотите выполнить. Изображение будет напечатано как одиночное изображение.

Если для параметра [Индекс] установлено значение [Вкл]:

Выберите количество комплектов изображений, печать которых Вы хотите выполнить в виде индексного изображения. Если при выполнении действий пункта 1выбран параметр [Это изобр], выберите количество одинаковых изображений, печать которых требуется выполнить на одном листе в виде индексного изображения.

• Указанное количество изображений может не помещаться полностью на один лист в зависимости от количества изображений.

### **3 Выберите [ДА] с помощью кнопок** V**/**B**, а затем нажмите кнопку** z**.**

Изображение будет напечатано.

• Не отсоелиняйте кабель USB, если на экране отображается индикатор (Соединение PictBridge).

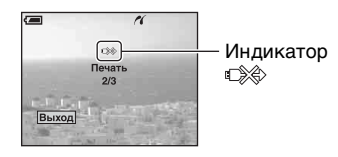

#### **Для печати других изображений**

После выполнения действий пункта 3 выберите [Выбор] и нужное изображение с помощью кнопок ∆/ а затем выполните действия, начиная с пункта 1.

#### **Для печати изображений на индексном экране**

Выполните действия подразделов ["Этап 1: подготовка фотоаппарата"](#page-93-2)  [\(стр. 94\)](#page-93-2) и ["Этап 2: подсоединение](#page-94-0)  [фотоаппарата к принтеру" \(стр. 95\),](#page-94-0) а затем продолжайте выполнять следующие действия.

Когда Вы подсоедините фотоаппарат к принтеру, появится меню печати. Выберите [Отмена] для выключения меню печати, а затем продолжайте следующим образом.

- 1 Нажмите кнопку (Индекс). Появится индексный экран.
- 2 Нажмите кнопку MENU для отображения меню.
- 3 Выберите [ ] (Печатать) с помощью кнопки B, а затем нажмите кнопку $\bullet$ .

4 Выберите нужный метод печати с помощью кнопок  $\triangle$ / $\nabla$ , а затем нажмите кнопку •.

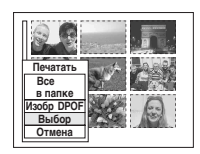

# **[Выбор]**

Выбираются изображения, и выполняется печать всех выбранных изображений.

Выберите изображение, печать которого Вы хотите выполнить, с помощью кнопок  $\triangle$ / $\nabla$ / $\triangleleft$ / $\rho$ , а затем нажмите кнопку • для отображения знака  $\checkmark$ . (Повторите эту процедуру для выбора других изображений.) Затем нажмите кнопку MENU.

# **[Изобр DPOF]**

Выполняется печать всех изображений с меткой (Команда печати) независимо от отображаемого изображения.

#### **[Все в папке]**

Для печати всех изображений в папке.

5 Выполните действия пунктов 2 и 3 подраздела ["Этап 3: Печать"](#page-94-1)  [\(стр. 95\)](#page-94-1).

# <span id="page-97-0"></span>**Печать в фотоателье**

Вы можете принести карту памяти "Memory Stick Duo", содержащую изображения, снятые Вашим фотоаппаратом, в фотоателье. Если фотоателье предлагает услуги фотопечати, удовлетворяющие стандарту DPOF, Вы можете заблаговременно отметить изображения с помощью меток Е (Команда печати), так что Вам не нужно будет повторно выбирать их, когда Вы будете печатать их в фотоателье.

• Вы не можете выполнить печать изображений, сохраненных на внутренней памяти, в печатной мастерской прямо с фотоаппарата. Скопируйте изображения на карту памяти "Memory Stick Duo", а затем отнесите карту памяти "Memory Stick Duo" в печатную мастерскую.

# **Что такое DPOF?**

DPOF (Digital Print Order Format) представляет собой функцию, позволяющую Вам сделать метку (Команда печати) на изображениях на карте памяти "Memory Stick Duo", печать которых Вы хотите выполнить позже.

- Вы можете также выполнить печать изображений с меткой (Команда печати) при помощи принтера, соответствующего стандарту DPOF (Digital Print Order Format), или при помощи PictBridge-совместимого принтера.
- Вы не можете нанести метку на видеосъемку.
- Если Вы отметите изображения, снятые в режиме серии изображений, все изображения будут напечатаны на одном листе, разделенном на 16 панелей.

#### **Собираясь принести карту памяти "Memory Stick Duo" в фотоателье**

- Проконсультируйтесь в фотоателье, с какими типами карты памяти "Memory Stick Duo" они работают.
- Если Ваше фотоателье не работает с картой памяти "Memory Stick Duo", скопируйте изображения, печать которых Вы хотите выполнить, на другой носитель информации, например, диск CD-R, и принесите его в фотоателье.
- Не забудьте принести вместе с ней адаптер карты памяти Memory Stick Duo.
- Прежде чем Вы принесете данные изображений в фотоателье, обязательно скопируйте Ваши данные на диск (сделайте резервную копию).
- Вы не можете установить количество отпечатков.

#### <span id="page-97-1"></span>**Нанесение меток в режиме одиночного изображения**

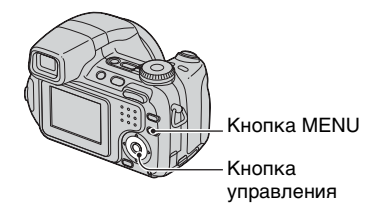

**1 Отобразите изображение, печать которого Вы хотите выполнить.**

**2 Нажмите кнопку MENU для отображения меню.**

#### **3 Выберите DPOF с помощью кнопок** b**/**B**, а затем нажмите кнопку** z**.**

Изображение будет отмечено меткой (Команда печати).

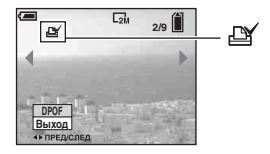

**4 Для нанесения меток на другие изображения отобразите нужное изображение с помощью кнопок** b**/**B**, а затем**  нажмите кнопку •.

#### **Для удаления метки в режиме одиночного изображения**

Нажмите кнопку • при выполнении действий пункта 3 или 4.

#### **Нанесение меток в индексном режиме**

- **1 Отобразите индексный экран (**t **пункт 6 в инструкции "Для ознакомления в первую очередь").**
- **2 Нажмите кнопку MENU для отображения меню.**
- **3 Выберите DPOF с помощью кнопок** b**/**B**, а затем нажмите кнопку** z**.**

# **4 Выберите [Выбор] с помощью кнопок ▲/▼, а затем нажмите кнопку** z**.**

- $\cdot$  Вы не сможете добавить метку  $\mathbb{N}$  в режиме [Все в папке].
- **5 Выберите изображение, которое Вы хотите отметить, с**   $n$ **омощью кнопок ∆/▼/◀/▶, а** затем нажмите кнопку •.

На выбранном изображении появится зеленая метка  $\mathbb{B}$ .

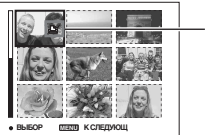

 (зеленая метка)

- **6 Повторите действия пункта 5, чтобы отметить другие изображения.**
- **7 Нажмите кнопку MENU.**

# **8 Выберите [ДА] с помощью кнопки** B**, а затем нажмите кнопку** z**.**

Метка высветится белым цветом.

Для отмены выберите [Отмена] при выполнении действий пункта 4 или выберите [Выход] при выполнении действий пункта 8, а затем нажмите кнопку **.** 

#### **Для удаления метки в индексном режиме**

Выберите изображения, с которых Вы хотите удалить метку при выполнении действий пункта 5, а затем нажмите кнопку $\bullet$ .

#### **Для удаления всех меток в папке**

Выберите [Все в папке] при выполнении действий пункта 4, а затем нажмите кнопку •. Выберите  $[B<sub>blKJ</sub>],$  а затем нажмите кнопку  $\bullet$ .

# **Подсоединение Вашего фотоаппарата к телевизору Просмотр изображений на экране телевизора**

Вы можете просматривать изображения на экране телевизора посредством подсоединения фотоаппарата к телевизору.

Выключите питание фотоаппарата и телевизора перед соединением фотоаппарата с телевизором.

**1 Подключите фотоаппарат к телевизору.**

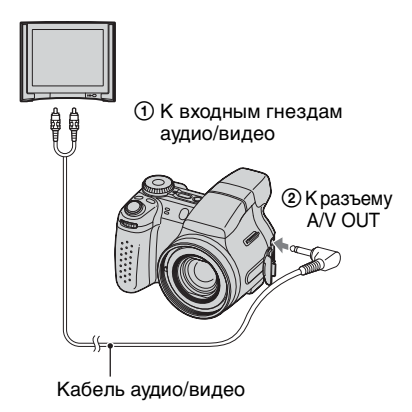

• Если Ваш телевизор имеет входные стереофонические гнезда, подсоедините штекер аудио (черный) кабеля аудио/ видео к левому гнезду аудио.

## **2 Включите телевизор и установите переключатель входного сигнала телевидение/ видео в положение "видео".**

• Подробные сведения приведены в инструкции по эксплуатации, прилагаемой к телевизору.

 $3$  Нажмите кнопку  $\blacktriangleright$  для **включения фотоаппарата.**

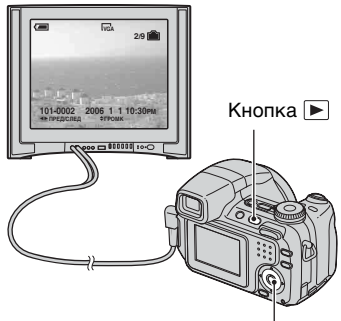

Кнопка управления

Изображения, снятые фотоаппаратом, появятся на экране телевизора.

Нажмите кнопки ◀/▶ на кнопке управления для выбора нужного изображения.

• При использовании Вашего фотоаппарата за границей, возможно, понадобится переключить выходной видеосигнал на сигнал, согласующийся с системой Вашего телевизора [\(стр. 75\)](#page-74-0).

#### <span id="page-101-0"></span>**О системах цветного телевидения**

Если Вы хотите просматривать изображения на экране телевизора, Вам понадобится телевизор с входным гнездом видео и кабель аудио/видео. Система цветного телевидения должна соответствовать системе Вашего цифрового фотоаппарата. Проверьте следующие списки для системы цветного телевидения страны или региона, где используется фотоаппарат.

### **Система NTSC**

Багамские острова, Боливия, Венесуэла, Канада, Колумбия, Корея, Мексика, Перу, Суринам, США, Тайвань, Филиппины, Центральная Америка, Чили, Эквадор, Ямайка, Япония и т.д.

#### **Система PAL**

Австралия, Австрия, Бельгия, Венгрия, Германия, Голландия, Гонконг, Дания, Испания, Италия, Китай, Кувейт, Малайзия, Новая Зеландия, Норвегия, Польша, Португалия, Сингапур, Словацкая Республика, Соединенное Королевство, Таиланд, Финляндия, Чешская Республика, Швейцария, Швеция и т.д.

#### **Система PAL-M**

Бразилия

## **Система PAL-N**

Аргентина, Парагвай, Уругвай

#### **Система SECAM**

Болгария, Гвиана, Ирак, Иран, Монако, Россия, Украина, Франция и т.д.

# **Устранение неисправностей Устранение неисправностей**

Если в Вашем фотоаппарате имеется неисправность, попробуйте выполнить следующие действия по ее устранению.

1 **Проверьте пункты, указанные на стр. с [104](#page-103-0) по [116](#page-115-0).** Если на экране появится код, например "С/Е:□□:□□", [см. на стр. 117.](#page-116-0)

2 **Извлеките батарейки и вставьте батарейки обратно примерно через одну минуту, а затем включите питание.**

3 **Выполните инициализацию настроек [\(стр. 73\)](#page-72-0).**

4 **Обратитесь к дилеру Sony или в местный уполномоченный сервисный центр Sony.**

Следует учесть, что отправка фотоаппарата в ремонт означает ваше автоматическое согласие на проверку содержимого внутренней памяти.

# <span id="page-103-0"></span>**Батарейки и питание**

#### **Неправильная индикация оставшегося заряда батарейки, или индикатор показывает достаточный заряд батарейки, но заряд вскоре заканчивается.**

- Данное явление происходит, когда Вы используете фотоаппарат в чрезмерно жарком или ч [\(стр. 123\)](#page-122-0) резмерно холодном месте.
- Батарейки разряжены. Установите заряженные батарейки ( $\rightarrow$  пункт 1 в инструкции "Для ознакомления в первую очередь").
- Полюса батареек или клеммы крышки батареек загрязнены, поэтому батарейки не заряжаются в достаточной степени. Очистите их ватным тампоном и т.п. [\(стр. 123\).](#page-122-0)
- Отображаемое оставшееся время отличается от текушего времени вследствие эффекта памяти [\(стр. 123\)](#page-122-0) и т.п. Полностью разрядите, а затем зарядите батарейки, чтобы исправить отображаемую индикацию.
- Закончился срок службы батареек [\(стр.](#page-122-0) 123). Замените их новыми.

#### **Батарейки разряжаются слишком быстро.**

- Зарядите батарейки в достаточной степени ( $\rightarrow$  пункт 1 в инструкции "Для ознакомления в первую очередь").
- Вы используете фотоаппарат в чрезмерно холодном месте [\(стр. 123\).](#page-122-0)
- Закончился срок службы батареек [\(стр.](#page-122-0) 123). Замените их новыми.

#### **Не удается включить фотоаппарат.**

- Правильно установите батарейки ( $\rightarrow$  пункт 1 в инструкции "Для ознакомления в первую очередь").
- Батарейки разряжены. Установите заряженные батарейки ( $\rightarrow$  пункт 1 в инструкции "Для ознакомления в первую очередь").
- Закончился срок службы батареек [\(стр.](#page-122-0) 123). Замените их новыми.

#### **Питание внезапно отключается.**

- Если Вы не эксплуатируете фотоаппарат в течение примерно трех минут при включенном питании, фотоаппарат отключится автоматически для предотвращения расхода заряда батареек. Включите фотоаппарат еще раз ( $\rightarrow$ пункт 2 в инструкции "Для ознакомления в первую очередь").
- Батарейки разряжены. Установите заряженные батарейки  $(\rightarrow n\gamma)\mu\kappa m$  1 в инструкции "Для ознакомления в первую очередь").

#### **Фотосъемка/видеосъемка**

#### **Экран ЖКД не включается даже при включении питания.**

• Включен видоискатель. Включите экран ЖКД с помощью кнопки FINDER/  $LCD \rightarrow nyHKm 5$  в инструкции "Для ознакомления в первую очередь").

#### **Изображение в искателе отображается нечетко.**

• Отрегулируйте шкалу диоптра надлежащим образом с помощью рычага регулировки видоискателя ( $\rightarrow$  пункт 5 в инструкции "Для ознакомления в первую очередь").

#### **Фотоаппарат не записывает изображения.**

- Проверьте свободную емкость внутренней памяти или карты памяти "Memory Stick Duo" [\(стр. 27\).](#page-26-0) Если карта памяти заполнена, выполните одно из следующих действий.
	- Удалите ненужные изображения ( $\rightarrow$  пункт 6 в инструкции "Для ознакомления в первую очередь").
- Замените карту памяти "Memory Stick Duo".
- Используется карта памяти "Memory Stick Duo" с переключателем защиты от записи, который установлен в положение LOCK. Установите переключатель в положение записи [\(стр. 121\)](#page-120-0).
- Вы не сможете записать изображения во время зарядки вспышки.
- При фотосъемке установите диск переключения режимов в положение, отличное от **...**
- При видеосъемке установите диск переключения режимов в положение ...
- Размер изображения установлен в положение [640 (Высококач)] при видеосъемке. Выполните одно из следующих действий:
- Установите размер изображения в положение, отличное от [640 (Высококач)].
- Вставьте карту памяти "Memory Stick PRO Duo" [\(стр. 121\)](#page-120-1).

#### **Объект не видно на экране.**

• Фотоаппарат будет установлен в режим воспроизведения. Нажмите кнопку затвора наполовину, измените положение диска переключения режимов или нажмите кнопку  $\blacktriangleright$ , чтобы изменить режим записи  $\rightarrow$  шаг 6 в инструкции "Для ознакомления в первую очередь").

#### **Запись занимает длительное время.**

• Включена функция большой выдержки NR [\(стр. 22\)](#page-21-0). Это не является неисправностью.

#### **Изображение не сфокусировано.**

- Объект находится слишком близко. Выполните запись в режиме записи крупным планом (Макро). Убедитесь в том, что объектив расположен от объекта дальше, чем минимально допустимое расстояние для съемки, составляющее приблизительно 2 см (W)/90 см (Т). ( $\rightarrow$  пункт 5 в инструкции "Для ознакомления в первую очередь").
- При фотосъемке в качестве режима сцены был выбран (Сумерки) или  $\blacksquare$ (Ландшафт).
- Выбрана ручная фокусировка. Выберите режим автофокусировки с помощью кнопки FOCUS [\(стр. 39\).](#page-38-0)
- Подтвердите правильность установки параметра [Преобр.объектив] [\(стр. 67\)](#page-66-0).

#### **Режим прецизионного цифрового увеличения не функционирует.**

- Установите для параметра [Цифров увелич] значение [Точность] [\(стр. 63\)](#page-62-0).
- Данная функция не может использоваться при видеосъемке.

#### **Интеллектуальное увеличение не функционирует.**

- Установите для параметра [Цифров увелич] значение [Интел.увел] [\(стр. 63\)](#page-62-0).
- Данная функция не может использоваться, когда:
- Установлен размер изображения [7M] (DSC-H5), [6M] (DSC-H2) или [3:2].
- Выполняется съемка в режиме серии изображений.
- Выполняется видеосъемка.

#### **Вспышка не работает.**

- Установлен режим вспышки  $\circledast$  (Принудительная вспышка выключена)  $(\rightarrow$  пункт 5 в инструкции "Для ознакомления в первую очередь").
- Вспышку нельзя использовать, когда:
	- Выбран режим серии изображений, краткой серии изображений или задержки экспозиции [\(стр. 42\)](#page-41-0).
	- В режиме сцены выбран  $\hat{S}$  (Высокая чувствит.) или  $\bigcup$  (Сумерки).
	- Диск переключения режимов установлен в положение ...
- Выберите режим вспышки  $\sharp$  (принудительная вспышка включена), если в качестве режима сцены выбран  $\sum_{n=1}^{\infty}$  (Пляж),  $\frac{1}{\lambda}$  (Высокоскор.затвор) или (Ландшафт).

#### **Функция съемки крупным планом (Макро) не работает.**

• В качестве режима сцены был выбран (Сумерки) или  $\blacksquare$  (Ландшафт) [\(стр. 34\).](#page-33-0)

#### **Дата и время не отображаются.**

• Во время съемки дата и время не отображаются. Дата и время отображаются только во время воспроизведения.

#### **Неправильно записаны дата и время.**

• Установите правильную дату и время  $\rightarrow$  пункт 2 в инструкции "Для ознакомления в первую очередь").

#### **Индикация величины F и скорости затвора мигает, если нажата кнопка затвора и удерживается в таком положении.**

• Экспозиция установлена неправильно. Скорректируйте экспозицию ([стр. 37](#page-36-0),  $\rightarrow$  пункт 5 в инструкции "Для ознакомления в первую очередь").

#### **Изображение выглядит слишком темным.**

- Выполняется съемка объекта, позади которого находится источник света. Выберите режим фотометрии [\(стр. 47\)](#page-46-0) или настройте экспозицию [\(стр. 38,](#page-37-0)  $\rightarrow$  пункт 5 в инструкции "Для ознакомления в первую очередь").
- Если яркость подсветки экрана ЖКД (только DSC-H5)/видоискателя слишком низкая, отрегулируйте яркость подсветки ([стр. 72](#page-71-0)  $\rightarrow$  пункт 5 в инструкции "Для ознакомления в первую очередь").
- Во время зарядки вспышки экран ЖКД отключается (только DSC-H5).

#### **Изображение выглядит слишком ярким.**

- Вы выполняете съемку ярко освещенного объекта на темном фоне, например на сцене. Настройте экспозицию [\(стр. 38,](#page-37-0)  $\rightarrow$  пункт 5 в инструкции "Для ознакомления в первую очередь").
- Если яркость подсветки экрана ЖКД (только DSC-H5)/видоискателя слишком высокая, отрегулируйте яркость подсветки ([стр. 72](#page-71-0)  $\rightarrow$  пункт 5 в инструкции "Для ознакомления в первую очередь").

#### **Цвета изображения являются неправильными.**

• Установите для параметра [Цветовой режим] значение [Нормальн] [\(стр. 47\)](#page-46-1).

#### **При наведении фотоаппарата на очень яркий объект появляются вертикальные полосы.**

• Наблюдается размытость изображения. Данный эффект не является неисправностью.

#### **При просмотре экрана в темном месте на изображении появляются помехи.**

• Фотоаппарат пытается улучшить видимость экрана посредством временного повышения яркости в условиях недостаточного освещения. Это не отражается на записываемом изображении.

#### **Глаза человека выглядят красными.**

- Установите для параметра [Ум.эфф.кр.глаз] в меню  $\blacksquare$  (Установка) значение [Вкл] [\(стр. 64\).](#page-63-0)
- Выполните съемку объекта с более близкого расстояния, чем рекомендуемое расстояние при использовании вспышки ( $\rightarrow$  пункт 5 в инструкции "Для ознакомления в первую очередь").
- Осветите комнату и выполните съемку объекта.

#### **Контур объекта становится синим.**

• Работает функция коррекции [\(стр. 41\)](#page-40-0). Если необходимо, отключите эту функцию.

#### **На экране появляются и остаются точки.**

• Это не является неисправностью. Эти точки не записываются [\(стр. 4,](#page-3-0)  $\rightarrow$  "Для ознакомления в первую очередь").

#### **Не выполняется последовательная съемка изображений.**

- Внутренняя память или карта памяти "Memory Stick Duo" заполнена. Удалите ненужные изображения ( $\rightarrow$  пункт 6 в инструкции "Для ознакомления в первую очередь").
- Низкий уровень заряда батареи. Установите заряженные батарейки.

## **Просмотр изображений**

Обращайтесь к разделу ["Компьютеры" \(стр. 110\)](#page-109-0) в связи со следующими пунктами.

#### **Ваш фотоаппарат не может воспроизводить изображения.**

- Нажмите  $\blacktriangleright$  ( $\rightarrow$  пункт 6 в инструкции "Для ознакомления в первую очередь").
- Имя папки/файла было изменено на Вашем компьютере. [\(стр. 86\)](#page-85-1)
- Если файл изображения был обработан на компьютере, или если файл изображения был записан с помощью фотоаппарата другой модели, воспроизведение на данном фотоаппарате не гарантируется.
- Фотоаппарат находится в режиме USB. Отключите соединение USB [\(стр. 84\)](#page-83-2).

#### **Дата и время не отображаются.**

• Отключена  $\Box$  кнопка (Переключатель экранной индикации) [\(стр. 26\).](#page-25-0)
#### **Сразу после начала воспроизведения появляется некачественное изображение.**

• Изображение может выглядеть некачественным сразу после начала воспроизведения вследствие обработки изображения. Это не является неисправностью.

#### **Во время воспроизведения видео цвета могут отображаться неоднородными.**

• Это не является неисправностью. Это не влияет на записанные изображения.

#### **Изображения не отображаются на экране.**

• Отсоедините кабель аудио/видео, если он подсоединен [\(стр. 101\).](#page-100-0)

#### **Изображение не появляется на экране телевизора.**

- Выберите [Видеовыход] и убедитесь, что выходной видеосигнал фотоаппарата установлен в соответствии с цветной системой Вашего телевизора [\(стр. 75\)](#page-74-0).
- Проверьте правильность соединения [\(стр. 101\).](#page-100-0)
- Кабель USB подсоединен к разъему USB. Отсоедините его в соответствии с правильной процедурой [\(стр. 84\)](#page-83-0).

# **Удаление/редактирование изображений**

#### **Ваш фотоаппарат не может удалить изображение.**

- Отключите защиту [\(стр. 54\).](#page-53-0)
- Используется карта памяти "Memory Stick Duo" с переключателем защиты от записи, который установлен в положение LOCK. Установите переключатель в положение записи [\(стр. 121\)](#page-120-0).

#### **Вы удалили изображение по ошибке.**

• После того, как Вы удалите изображение, Вы не сможете восстановить его. Рекомендуется установить защиту на изображения [\(стр. 53\)](#page-52-0) или использовать карту памяти "Memory Stick Duo" с переключателем защиты от записи и установить его в положение LOCK [\(стр. 121\)](#page-120-0) для предотвращения случайного стирания.

#### **Функция изменения размера не работает.**

• Вы не можете изменять размер видеосъемки и серии изображений.

#### **Вы не можете отобразить метку DPOF (порядок печати).**

• Вы не можете отобразить метку DPOF (Порядок печати) на видеосъемке.

## **Вы не можете обрезать видеосъемку.**

- Видеосъемка недостаточно длинная для сокращения (менее двух секунд).
- Отключите защиту [\(стр. 54\)](#page-53-0).
- Фотоснимки не могут быть обрезаны.

# **Компьютеры**

#### **Вы не знаете, совместима ли операционная система Вашего компьютера с фотоаппаратом.**

• Обратитесь к разделу ["Рекомендуемая конфигурация компьютера"](#page-76-0) на [стр. 77](#page-76-0) для Windows и [стр. 91](#page-90-0) для Macintosh.

## **Ваш компьютер не распознает фотоаппарат.**

- Включите питание фотоаппарата ( $\rightarrow$  пункт 2 в инструкции "Для ознакомления в первую очередь").
- Если уровень заряда батареек низкий, установите заряженные батарейки  $(\rightarrow$  пункт 1 в инструкции "Для ознакомления в первую очередь") или используйте сетевой адаптер переменного тока [\(стр. 17\).](#page-16-0)
- Используйте кабель USB (прилагается) [\(стр. 80\).](#page-79-0)
- Отсоедините кабель USB и еще раз надежно подсоедините его. Убедитесь в том, что отображается сообщение "Режим USB Mass Storage" [\(стр. 80\)](#page-79-0).
- Установите для параметра [Подсоед USB] значение [Mass Storage] в меню  $\blacksquare$ (Установка) [\(стр. 74\)](#page-73-0).
- Отсоедините все оборудование, кроме фотоаппарата, клавиатуры и мыши, от разъемов USB компьютера.
- Подсоедините фотоаппарат непосредственно к компьютеру без промежуточного концентратора USB или другого устройства [\(стр. 80\)](#page-79-0).
- Программное обеспечение (прилагается) не установлено. Установите программное обеспечение [\(стр. 78\).](#page-77-0)
- Компьютер неправильно образом распознает устройство, поскольку Вы подсоединили фотоаппарат к компьютеру с помощью кабеля USB до установки программного обеспечения (прилагается). Удалите ошибочно распознанное устройство с Вашего компьютера, а затем установите программное обеспечение (см. следующий пункт).

#### **Значок съемного диска не появляется на экране компьютера при подсоединении компьютера к фотоаппарату.**

- Выполните приведенную ниже процедуру для повторной установки драйвера USB. Следующая процедура предназначена для компьютера с системой Windows.
	- **1** Щелкните правой кнопкой значок [My Computer] для отображения меню, затем щелкните пункт [Properties]. Появится окно "System Properties".
	- **2** Выберите [Hardware]  $\rightarrow$  [Device Manager]. • В Windows Me откройте вкладку [Device Manager]. Появится окно "Device Manager".
	- **3** Щелкните правой кнопкой мыши  $\lceil \frac{n}{2} \rceil$  Sony DSC] и выберите [Uninstall]  $\rightarrow$  [OK]. Устройство будет удалено.
	- **4** Установите программное обеспечение (прилагается) [\(стр. 78\).](#page-77-0) Драйвер USB также устанавливается.

#### **Вы не можете копировать изображения.**

- Проверьте соединение USB между камерой и компьютером [\(стр. 80\).](#page-79-0)
- Выполните предписанную процедуру копирования для Вашей операционной системы (стр[.80,](#page-79-1) [91](#page-90-1)).
- При съемке изображений с помощью карты памяти "Memory Stick Duo", отформатированной на компьютере, возможно, не удастся скопировать изображения на компьютер. Снимайте с помощью карты памяти "Memory Stick Duo", отформатированной на Вашем фотоаппарате [\(стр. 69\).](#page-68-0)

#### **После выполнения соединения USB программное обеспечение "Cybershot Viewer" не запускается автоматически.**

- Запустите "Media Check Tool" [\(стр. 87\).](#page-86-0)
- Выполните соединение USB после включения компьютера. [\(стр. 80\)](#page-79-0)

#### **Изображение не воспроизводится на компьютере.**

- Если используется программа "Cyber-shot Viewer", см. справку этой программы.
- Обратитесь к изготовителю компьютера или программного обеспечения.

#### **Изображение и звук прерываются помехами во время просмотра видеосъемки на экране компьютера.**

• Вы воспроизводите видеосъемку непосредственно с внутренней памяти или карты памяти "Memory Stick Duo". Скопируйте видеосъемку на жесткий диск компьютера, а затем воспроизведите видеосъемку с жесткого диска [\(стр. 79\)](#page-78-0).

#### **Вы не можете напечатать изображение.**

• Проверьте установки принтера.

#### **После копирования на компьютер изображения нельзя просматривать с помощью фотоаппарата.**

- Скопируйте их в папку, распознанную фотоаппаратом, например, "101MSDCF" [\(стр. 84\)](#page-83-1).
- Правильно выполняйте операции [\(стр. 86\)](#page-85-0).

# **Cyber-shot Viewer**

#### **Изображения отображаются неправильно.**

• Убедитесь, что папка изображений зарегистрирована в разделе "Viewed folders". Если папка зарегистрирована в разделе "Viewed folders", а изображения все равно не отображаются, обновите базу данных [\(стр. 90\).](#page-89-0)

#### **Не удается найти импортированные изображения.**

- Поищите в папке "My Pictures".
- Если настройки по умолчанию были изменены, см. раздел ["Изменение "Folder to](#page-89-1)  [be imported"" на стр. 90](#page-89-1) и проверьте, какая папка используется для импорта.

#### **Если требуется изменить папку в разделе "Folder to be imported".**

• Откройте экран "Import Settings" и измените папку в разделе "Folder to be imported". Можно указать другую папку после использования программы "Cybershot Viewer", чтобы зарегистрировать ее в разделе "Viewed folders" [\(стр.](#page-86-0) 87).

#### **Все импортированные изображения отображаются в календаре с датой 1 января.**

• На фотоаппарате не установлена дата. Установите дату на фотоаппарате  $(\rightarrow$  пункт 2 в инструкции "Для ознакомления в первую очередь").

# **"Memory Stick Duo"**

#### **Невозможно вставить карту памяти "Memory Stick Duo".**

• Вставьте ее в правильном направлении ( $\rightarrow$  пункт 3 в инструкции "Для ознакомления в первую очередь").

#### **Невозможно выполнить запись на карту памяти "Memory Stick Duo".**

- Используется карта памяти "Memory Stick Duo" с переключателем защиты от записи, который установлен в положение LOCK. Установите переключатель в положение записи [\(стр. 121\).](#page-120-0)
- Карта памяти "Memory Stick Duo" заполнена. Удалите ненужные изображения  $(\rightarrow n$ ункт 6 в инструкции "Для ознакомления в первую очередь").
- Вставьте карту памяти "Memory Stick PRO Duo" [\(стр. 27\)](#page-26-0) при видеосъемке с размером изображения, установленным в положение [640 (Высококач)].

#### **Невозможно выполнить форматирование карты памяти "Memory Stick Duo".**

• Используется карта памяти "Memory Stick Duo" с переключателем защиты от записи, который установлен в положение LOCK. Установите переключатель в положение записи [\(стр. 121\)](#page-120-0).

#### **Вы отформатировали карту памяти "Memory Stick Duo" по ошибке.**

• Все данные на карте памяти "Memory Stick Duo" при форматировании удаляются. Вы не сможете их восстановить. Мы рекомендуем Вам установить переключатель защиты от записи на карте памяти "Memory Stick Duo" в положение LOCK для предотвращения случайного стирания [\(стр. 121\)](#page-120-0).

#### **Карта памяти "Memory Stick PRO Duo" не распознается компьютером, имеющим слот для карты памяти "Memory Stick".**

- Проверьте, поддерживает ли компьютер и устройство для чтения карту памяти "Memory Stick PRO Duo". Пользователи компьютеров и устройств для чтения карт производства других компаний, кроме Sony, должны связаться с этими производителями.
- Если карта памяти "Memory Stick PRO Duo" не поддерживается, подсоедините фотоаппарат к компьютеру [\(стр. 79\)](#page-78-1). Компьютер распознает карту памяти "Memory Stick PRO Duo".

## **Внутренняя память**

#### **Фотоаппарат или Ваш компьютер не могут воспроизвести данные из внутренней памяти.**

• В фотоаппарат вставлена карта памяти "Memory Stick Duo". Извлеките ее  $(\rightarrow$  пункт 4 в инструкции "Для ознакомления в первую очередь").

#### **Вы не можете записать изображения с помощью внутренней памяти.**

• В фотоаппарат вставлена карта памяти "Memory Stick Duo". Извлеките ее  $(\rightarrow$  пункт 4 в инструкции "Для ознакомления в первую очередь").

**Свободная емкость внутренней памяти не увеличивается, даже если Вы скопируете данные, хранящиеся во внутренней памяти, на карту памяти "Memory Stick Duo".**

• Данные после копирования не удаляются. Выполните команду [Формат] [\(стр. 68\)](#page-67-0) для форматирования внутренней памяти после копирования данных.

#### **Вы не можете скопировать данные, хранящиеся во внутренней памяти, на карту памяти "Memory Stick Duo".**

• Карта памяти "Memory Stick Duo" заполнена. Проверьте наличие свободного места (рекомендуется 32 МБ или более).

#### **Вы не можете скопировать данные, находящиеся на карте памяти "Memory Stick Duo" или на компьютере, во внутреннюю память.**

• Данные, находящиеся на карте памяти "Memory Stick Duo" или на компьютере, не могут быть скопированы во внутреннюю память.

# **Печать**

См. также раздел ["PictBridge-совместимый принтер"](#page-113-0) (далее) в связи со следующими пунктами.

#### **Изображения распечатываются обрезанными по краям.**

- При печати изображений, снятых с настройкой режима изображения [16:9], изображение может обрезаться с обоих краев.
- При печати изображений на принтере попробуйте отключить параметры обрезки или печати без рамки. Обратитесь к предприятию-изготовителю принтера за консультацией, предусмотрены ли у принтера данные функции или нет.
- При печати изображений в цифровой фотостудии узнайте, возможна ли печать без обрезки по краям.

# <span id="page-113-0"></span>**PictBridge-совместимый принтер**

#### **Невозможно установить соединение.**

- Фотоаппарат не может быть непосредственно подсоединен к принтеру, несовместимому со стандартом PictBridge. Обратитесь к предприятиюизготовителю принтера за консультацией, является ли принтер совместимым с PictBridge или нет.
- Проверьте, включен ли принтер, и может ли он быть подсоединен к фотоаппарату.
- Установите для параметра [Подсоед USB] значение [PictBridge] в меню  $\blacksquare$ (Установка) [\(стр. 74\)](#page-73-0).
- Отсоедините кабель USB и еще раз подсоедините его. Если принтер отображает сообщение об ошибке, обращайтесь к инструкции по эксплуатации, прилагаемой к принтеру.

## **Невозможно выполнить печать изображений.**

- Проверьте правильность подключения кабеля USB.
- Включите принтер. Подробную информацию см. в инструкциях по эксплуатации, прилагаемых к принтеру.
- При выборе [Выход] во время печати, возможно, изображения не будут напечатаны. Отсоедините и подсоедините кабель USB еще раз. Если изображения по-прежнему не распечатываются, отсоедините кабель, выключите и снова включите принтер, затем вновь подсоедините кабель.
- Видеосъемка не может быть распечатана.
- Печать изображений, снятых при помощи фотоаппаратов, отличных от данного фотоаппарата, или изображений, модифицированных компьютером, может быть не выполнена.

## **Печать отменена.**

• Кабель USB был отсоелинен перед тем, как погас значок  $\mathbb{R}^{\otimes}$  (Соелинение PictBridge).

#### **Невозможно вставить дату или выполнить печать изображений в индексном режиме.**

- Принтер не поддерживает эти функции. Обратитесь к предприятиюизготовителю принтера за консультацией, предусмотрены ли у принтера данные функции или нет.
- Дата не может быть вставлена в индексном режиме в зависимости от принтера. Обратитесь к предприятию-изготовителю принтера за консультацией.

## **Выполняется печать символов "---- -- --" на участке изображения для вставки даты.**

• Печать изображений, не имеющих записанной даты, не может быть выполнена со вставленной датой. Установите для параметра [Дата] значение [Выкл] и выполните печать изображения еще раз [\(стр. 96\)](#page-95-0).

## **Невозможно выбрать размер печати.**

• Обратитесь к предприятию-изготовителю принтера за консультацией, может ли принтер обеспечить нужный размер.

# **Невозможно выполнить печать изображения выбранного размера.**

- Если был изменен формат бумаги после подключения кабеля USB, то заново подсоедините принтер.
- Настройки печати фотоаппарата отличаются от настроек принтера. Измените настройки фотоаппарата [\(стр. 96\)](#page-95-1) или принтера.

#### **Невозможно управлять фотоаппаратом после отмены печати.**

• Подождите немного, пока принтер выполняет отмену. Для этого может понадобиться некоторое время в зависимости от принтера.

## **Прочее**

#### **Ваш фотоаппарат не работает.**

- Используйте тип батареек, который можно использовать с данным фотоаппаратом [\(стр. 123\)](#page-122-0).
- Низкий уровень заряда батарейки (появляется индикатор  $\Box$ ). Зарядите батарейки  $(\rightarrow n$ ункт 1 в инструкции "Для ознакомления в первую очередь").

#### **Питание включено, но фотоаппарат не работает.**

• Встроенный микрокомпьютер не работает надлежащим образом. Извлеките батарейки, а затем, по истечении одной минуты, вставьте батарейки и включите фотоаппарат.

#### **Невозможно распознать индикатор на экране.**

• См. стр. [20](#page-19-0).

#### **Объектив покрылся влагой.**

• Произошла конденсация влаги. Выключите фотоаппарат и оставьте его примерно на час перед использованием [\(стр. 126\).](#page-125-0)

#### **Фотоаппарат нагревается при использовании его в течение длительного времени.**

• Это не является неисправностью.

#### **Объектив не перемещается при выключенном фотоаппарате.**

• Батарейки разряжены. Замените их заряженными батарейками  $(\rightarrow n$ ункт 1 в инструкции "Для ознакомления в первую очередь") или используйте сетевой адаптер переменного тока (не прилагается).

#### **Когда Вы включаете фотоаппарат, появляется экран установки часов.**

• Установите дату и время еще раз ( $\rightarrow$  пункт 2 в инструкции "Для ознакомления в первую очередь").

# <span id="page-116-1"></span>**Предупреждающие индикаторы и сообщения**

# <span id="page-116-0"></span>**Индикация самодиагностики**

Если появится код, начинающийся с буквы алфавита, Ваш фотоаппарат имеет индикацию самодиагностики. Последние две цифры (указанные в виде  $\Box$ ) отличаются в зависимости от состояния фотоаппарата. Если Вам не удается решить проблему даже после нескольких попыток выполнить следующие действия по исправлению, возможно, требуется ремонт фотоаппарата. Обратитесь к дилеру Sony или местный уполномоченный сервисный центр Sony.

## **C:32:**□□

• Неисправен механизм фотоаппарата. Выключите и снова включите питание.

# **C:13:**□□

- Фотоаппарат не может считывать или записывать данные на карте памяти "Memory Stick Duo". Выключите и снова включите питание фотоаппарата или несколько раз вставьте карту памяти "Memory Stick Duo".
- Во внутренней памяти произошла ошибка форматирования, или вставлена неформатированная карта памяти "Memory Stick Duo". Форматируйте внутреннюю память или карту памяти "Memory Stick Duo" (стр. [68](#page-67-0), [69\)](#page-68-0).
- Установленная карта памяти "Memory Stick Duo" не может использоваться в Вашем фотоаппарате, или данные повреждены. Вставьте новую карту памяти "Memory Stick Duo" [\(стр. 121\)](#page-120-0).

# **E:61:** $\Pi$

**E:62:** 

## **E:91:** $\Pi\Pi$

## **E:92:** $\Pi\Pi$

• Произошел сбой в работе фотоаппарата. Выполните инициализацию фотоаппарата [\(стр. 73\),](#page-72-0) а затем включите питание снова.

# **Сообщения**

При появлении следующих сообщений следуйте инструкциям.

#### **Прикреплена крышка объектива**

• Снимите крышку объектива.

#### **Выкл питан и вкл его снова**

• Проблема с объективом вызывает ошибку.

#### $\overline{\mathcal{L}}$

• Низкий уровень заряда батарейки. Немедленно зарядите батарейки (→ пункт 1 в инструкции "Для ознакомления в первую очередь"). В зависимости от условий использования и типа батарейки, индикатор может мигать, даже если все еще имеется от 5 до 10 минут оставшегося времени батарейки.

#### **Ошибка системы**

• Выключите и снова включите питание  $\leftrightarrow$  пункт 2 в инструкции "Для ознакомления в первую очередь").

## **Ошибка внутр. памяти**

• Выключите и снова включите питание  $\leftrightarrow$  пункт 2 в инструкции "Для ознакомления в первую очередь").

#### **Вставьте снова карту памяти Memory Stick**

- Вставьте карту памяти "Memory Stick Duo" правильно.
- Установленная карта памяти "Memory Stick Duo" не может использоваться в Вашем фотоаппарате [\(стр. 121\).](#page-120-0)
- Карта памяти "Memory Stick Duo" повреждена.
- Гнездовой отсек карты памяти "Memory Stick Duo" загрязнен.

# **Ошибка типа Memory Stick**

• Установленная карта памяти "Memory Stick Duo" не может использоваться в Вашем фотоаппарате [\(стр. 121\).](#page-120-0)

# **Ошибка форматирования**

• Выполните повторное форматирование носителя данных (стр. [68](#page-67-0), [69](#page-68-0)).

# **Memory Stick заблокирована**

• Используется карта памяти "Memory Stick Duo" с переключателем защиты от записи, который установлен в положение LOCK. Установите переключатель в положение записи [\(стр. 121\).](#page-120-0)

#### **Нет места во внутренней памяти Нет места на карте памяти Memory Stick**

• Удалите ненужные изображения или файлы (— *пункт 6 в* инструкции "Для ознакомления в первую очередь").

## **Только чтение памяти**

• Ваш фотоаппарат не может выполнять запись или удаление изображений на этой карте памяти "Memory Stick Duo".

## **Нет файла**

• Не было записано изображений во внутренней памяти.

# **В папке нет файла**

- В эту папку не были записаны изображения.
- Вы неправильно выполняли операции при копировании изображений с компьютера [\(стр. 86\)](#page-85-0).

## **Ошибка папки**

• Папка, содержащая номер с такими же первыми тремя цифрами, уже существует на карте памяти "Memory Stick Duo" (пример: 123MSDCF и 123ABCDE). Выберите другие папки или создайте новую папку [\(стр. 69\)](#page-68-1).

## **Создан дополн папок невозм**

• Папка, имя которой начинается с "999", существует на карте памяти "Memory Stick Duo". В этом случае Вы не сможете создавать никаких папок.

## **Запись невозможна**

• Фотоаппарат не может записывать изображения в выбранную папку. Выберите другую папку [\(стр. 70\)](#page-69-0).

# **Ошибка файла**

• При воспроизведении изображения произошла ошибка.

## **Файл защищен**

• Отключите защиту [\(стр. 54\).](#page-53-0)

# **Превышен размер изобр**

• Вы воспроизводите изображение, размер которого не может быть воспроизведен на Вашем фотоаппарате.

## **Разделение невозможно**

- Видеосъемка недостаточно длинная для разделения (менее двух секунд).
- Файл не является видеосъемкой.

# **Неправильное действие**

• Предпринята попытка воспроизведения файла, который не поддерживается фотоаппаратом.

## **(Индикатор предупреждения о вибрации)**

• Из-за недостаточной освещенности может иметь место дрожание фотоаппарата. Используйте вспышку, включите функцию устойчивой съемки или установите фотоаппарат на штатив для устойчивости фотоаппарата.

# **640 (Высококач) невозможно**

• Видеосъемка с размером 640 (Высококач) может быть записана только на карту памяти "Memory Stick PRO Duo". Вставьте карту памяти "Memory Stick PRO Duo" или установите размер изображения в положение, отличное от [640 (Высококач)].

# **Включите принтер для подсоед**

- Для параметра [Подсоед USB] установлено значение [PictBridge], однако фотоаппарат подсоединен к устройству, несовместимому со стандартом PictBridge. Проверьте устройство.
- Соединение не установлено. Отсоедините кабель USB и еще раз подсоедините его. Если принтер отображает сообщение об ошибке, обращайтесь к инструкции по эксплуатации, прилагаемой к принтеру.

# **Подсоед к PictBridge устройству**

• Вы попытались распечатать изображения до установления соединения с принтером. Подсоедините к принтеру, совместимому с PictBridge.

# **Нет изобр для печати**

- Вы пытаетесь выполнить команду [Изобр DPOF], не поместив на изображения метку DPOF (Команда печати).
- Вы пытаетесь выполнить команду [Все в папке] в то время, как была выбрана папка, содержащая только видеосъемку. Вы не можете печатать видеосъемку.

**Принтер занят Ошибка бумаги Нет бумаги Ошибка чернил Низкий уровень печатной краски Нет печатной краски**

• Проверьте принтер.

#### **Ошибка принтера**

- Проверьте принтер.
- Проверьте, не повреждено ли изображение, печать которого Вы хотите выполнить.

#### €

• Передача данных на принтер может быть еще не завершена. Не отсоединяйте кабель USB.

#### **Обработка**

• Принтер отменяет текущее задание печати. До завершения этой операции Вы не сможете выполнять печать. Для этого может потребоваться время, в зависимости от принтера.

# <span id="page-120-0"></span>**Прочее О карте памяти "Memory Stick"**

Карта памяти "Memory Stick" представляет собой компактный носитель записи IC. Типы карт памяти "Memory Stick", которые могут использоваться с данным фотоаппаратом, перечислены в приведенной ниже таблице. Однако надлежащая работа не может гарантироваться для всех функций карты памяти "Memory Stick".

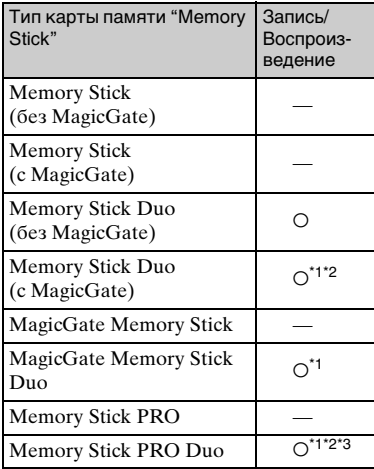

- \*1 "Memory Stick Duo", "MagicGate Memory Stick Duo" и "Memory Stick PRO Duo" оснащены функциями MagicGate. MagicGate — это технология защиты авторских прав, использующая технологию кодировки. Запись/ воспроизведение данных, для которых требуются функции MagicGate, не могут выполняться на данном фотоаппарате.
- Поддерживает высокоскоростную передачу данных с помощью параллельного интерфейса.
- \*3 Может быть записана видеосъемка с размером изображения 640 (Высококач).
- Функционирование карты памяти "Memory Stick Duo", отформатированной на компьютере, с данным фотоаппаратом не гарантируется.

• Скорости чтения/записи данных различаются в зависимости от сочетания используемых карты памяти "Memory Stick Duo" и оборудования.

# **Примечания по использованию карты памяти "Memory Stick Duo" (не прилагается)**

<span id="page-120-1"></span>• Будет невозможно записывать, редактировать или удалять изображения, если с помощью остроконечного предмета передвинуть переключатель защиты от записи в положение LOCK.

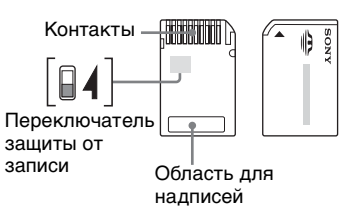

На некоторых картах памяти "Memory Stick Duo" отсутствует переключатель защиты от записи. На картах памяти "Memory Stick Duo" с таким переключателем положение и формат переключателя могут различаться в зависимости от используемой карты "Memory Stick Duo".

- Не вынимайте карту памяти "Memory Stick Duo" во время чтения или записи данных.
- Данные могут повредиться в следующих случаях:
	- При извлечении карты памяти "Memory Stick Duo" или выключении питания фотоаппарата во время операции чтения или записи
	- При использовании карты памяти "Memory Stick Duo" в местах, подверженных статическому электричеству или электрическим помехам
- Рекомендуется создание резервных копий важных данных.
- Лелая записи в области лля налписей, не надавливайте на нее сильно.
- Не прикрепляйте никаких этикеток ни на саму карту памяти "Memory Stick Duo", ни на адаптер карты памяти Memory Stick Duo.
- При транспортировке или хранении карты памяти "Memory Stick Duo" поместите ее в прилагаемый к ней футляр.
- Не касайтесь контактов карты памяти "Memory Stick Duo" рукой или металлическим предметом.
- Не ударяйте, не сгибайте и не роняйте карту памяти "Memory Stick Duo".
- Не разбирайте и не модифицируйте карту памяти "Memory Stick Duo".
- Не подвергайте карту памяти "Memory Stick Duo" воздействию воды.
- Не оставляйте карту памяти "Memory Stick Duo" в доступных для маленьких детей местах. Они могут случайно проглотить ее.
- Не используйте и не храните карту памяти "Memory Stick Duo" в следующих условиях:
	- Места с высокой температурой такие, как горячий салон автомобиля, находящегося на стоянке под прямыми солнечными лучами
	- Места, подверженные воздействию прямых солнечных лучей
	- Влажные места или места с наличием коррозионных веществ

# **Примечания об использовании адаптера карты памяти Memory Stick Duo (не прилагается)**

- Для использования карты памяти "Memory Stick Duo" с устройствами, совместимыми с "Memory Stick", не забудьте вставить карту памяти "Memory Stick Duo" в адаптер карты памяти Memory Stick Duo. Если Вы вставите карту памяти "Memory Stick Duo" в "Memory Stick"-совместимое устройство без адаптера карты памяти Memory Stick Duo, Вы, возможно, не сможете извлечь ее из устройства.
- Вставляя карту памяти "Memory Stick Duo" в адаптер карты памяти Memory Stick Duo, убедитесь, что карта памяти "Memory Stick Duo" находится в правильном положении, затем вставьте ее до упора. Неправильная вставка может привести к неисправности.
- При использовании карты памяти "Memory Stick Duo", вставленной в адаптер карты памяти Memory Stick Duo, с устройством совместимым с "Memory Stick", убедитесь, что адаптер карты памяти Memory Stick Duo вставлен в правильном направлении. Имейте ввиду, что неправильное использование может привести к повреждению оборудования.
- Не вставляйте адаптер карты памяти Memory Stick Duo в "Memory Stick" совместимое устройство без присоединенной карты памяти "Memory Stick Duo". Это может привести к неисправности аппарата.

# **Примечания по использованию "Memory Stick PRO Duo" (не прилагается)**

"Memory Stick PRO Duo" Надлежащая работа носителя данных с картой памяти с емкостью до 2 ГБ для данного фотоаппарата подтверждена.

# <span id="page-122-0"></span>**О зарядном устройстве для батареек и о батарейках**

# ■ О зарядном устройстве

- Не заряжайте никакие пругие батарейки. кроме никель-металлогидридных батареек Sony, в зарядном устройстве для батареек, прилагаемом к Вашему фотоаппарату. При попытке зарядить какие-либо другие типы батареек (например, марганцевые батарейки, сухие щелочные батарейки, первичные литиевые батарейки или никелькадмиевые батарейки) кроме указанных батареек, эти батарейки могут протечь, перегреться или взорваться, вызывая опасность получения ожогов и других травм.
- Извлеките заряженные батарейки из зарядного устройства. Если Вы продолжите их зарядку, появится опасность протечек, чрезмерного нагрева, взрывов или поражения электрическим током.
- При зарядке батарейки высокой емкости, отличной от прилагаемой батарейки, при помощи прилагаемого зарядного устройства, полная емкость батарейки может быть недоступна.
- Если мигает лампочка CHARGE, это может указывать на ошибку батарейки, или на то, что были установлены батарейки, отличные от указанного типа. Проверьте, установлены ли батарейки указанного типа. Если батарейки соответствуют указанному типу, извлеките все батарейки, замените их новыми или другими, и проверьте, работает ли зарядное устройство правильным образом. Если зарядное устройство работает правильно, может иметь место ошибка батарейки.
- Если зарядное устройство загрязнено, зарядка может быть не выполнена успешно. Очистите зарядное устройство сухой тканью и т.п.

#### <span id="page-122-1"></span>**Батарейки, которые можно и которые нельзя использовать с фотоаппаратом**

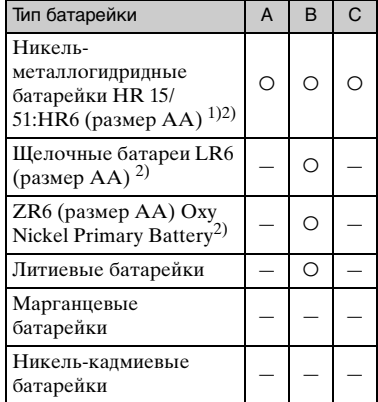

A: прилагается

B: поддерживается

C: перезаряжаемая

<sup>1)</sup>NH-AA-2DB, 2 штуки в упаковке и т.д.

2)Перед использованием батареек прочтите меры предосторожности для каждого типа батарейки.

Что касается неподдерживаемых батареек, их работа не может гарантироваться в случае падения напряжения или возникновения других проблем, связанных с природой батареек.

# **■ О никельметаллогидридных батарейках**

- Не снимайте наружные уплотнения и не повреждайте батарейки. Никогда не используйте батарейки, с которых были полностью или частично удалены уплотнения, или батарейки, которые каким-либо способом расслоились. Это может привести к утечкам, взрыву или перегреву батарейки, что может стать причиной получения ожога или травмы. Это может стать причиной неисправности зарядного устройства.
- Всегла носите никель-металлогилрилные батарейки в прилагаемом футляре для

батареек. В противном случае металлические предметы могут замкнуть накоротко полюсы + и –, приводя к опасности нагрева или возгорания.

- Если полюса никель-металлогидридных батареек загрязнены, батарейки не могут быть заряжены надлежащим образом. Протрите их сухой тканью и т.п.
- Во время приобретения, или когда никель-металлогидридные батарейки не использовались в течение длительного периода времени, они могут быть заряжены не полностью. Это типично для данного типа батареек и не является неисправностью. Если это произойдет, то для устранения проблемы несколько раз полностью разрядите и перезарядите батарейки.
- Если Вы перезарядите никельметаллогидридные батарейки до того, как будет полностью израсходован весь имеющийся заряд, предупреждение о низком заряде батареек может отобразиться быстрее, чем ожидается. Это называется "эффектом запоминания"\*. В этом случае поможет зарядка батареек только после полного использования существующего заряда.
	- \* "Эффект запоминания" ситуация, в которой емкость батареек временно понижается.
- Для полного расхода заряда батареек установите фотоаппарат в режим показа слайдов [\(стр. 55\)](#page-54-0) и оставьте его в таком состоянии до тех пор, пока заряд батареек не израсходуется.
- Не используйте одновременно новые и использованные батарейки.
- Не подвергайте батарейки воздействию воды. Батарейки не являются водостойкими.

#### **Эффективное использование никельметаллогидридных батареек**

- Батарейки разряжаются, даже когда они не используются. Мы рекомендуем Вам производить зарядку батареек непосредственно перед их использованием.
- Эксплуатационные качества батареек снижаются при низкой температуре окружающей среды, и в таких условиях срок службы батареек сокращается. Для продления срока службы батареек мы рекомендуется держать батарейки в их футляре в кармане поближе к телу для их согревания, и вставлять их в фотоаппарат непосредственно перед началом съемки.
- Если полюса батареек и клеммы крышки батареек фотоаппарата загрязнены, срок службы батареек может быть существенно сокращен. Время от времени протирайте их сухой тканью и т.п. для поддержания их в чистом состоянии.
- Если делается много снимков с использованием вспышки и увеличения, заряд батареек будет израсходован быстрее.
- Рекомендуется иметь под рукой запасные батарейки, рассчитанные на время, в два или три раза превышающее ожидаемое время съемки, а также выполнять пробную съемку перед фактическим использованием фотоаппарата.

#### **Срок службы никельметаллогидридных батареек**

- Срок службы батарейки ограничен. Емкость батарейки постепенно уменьшается по мере ее использования, а также с течением времени. Если складывается впечатление, что время работы батареек существенно сократилось, возможной причиной этого может быть то, что срок службы батареек подошел к концу.
- Срок службы батареек отличается в зависимости от условий хранения, эксплуатации и окружающей среды, и может быть различным для каждой батарейки.

#### **О щелочных батарейках/Oxy Nickel Primary Battery**

- Шелочные батарейки/Oxy Nickel Primary Battery нельзя перезаряжать.
- Срок службы щелочных батареек/Oxy Nickel Primary Battery меньше срока службы никель-металлогидридных батарей. По этой причине питание может отключиться, даже если индикатор оставшегося заряда батареек показывает достаточный оставшийся срок службы батареек.
- Эксплуатационные качества существенно отличаются в зависимости от фирмы изготовителя и типа батарейки, и в некоторых случаях срок службы батареек может быть чрезвычайно коротким. Это особенно характерно при низких температурах, и Вы, возможно, не сможете выполнить съемку при температурах ниже 5°C.
- Не совмещайте новые и старые батарейки.
- При использовании щелочных батареек/ Oxy Nickel Primary Battery оставшийся заряд батареек отображается неточно.
- В силу особенностей щелочных батареек/ Oxy Nickel Primary Battery оставшееся временя съемки и оставшееся время сильно отличаются. По этой причине фотоаппарат может отключиться при выдвинутом объективе во время переключения режимов. В этом случае замените батарейки новыми или полностью заряженными никельметаллогидридными батарейками.

# <span id="page-125-1"></span>**Меры предосторожности**

# ■ Не используйте и не храните **фотоаппарат в следующих местах**

• В очень жарком, сухом или влажном месте

В таких местах, как, например, в автомобиле, припаркованном под прямыми лучами солнца, корпус фотоаппарата может деформироваться, и это может привести к неисправности.

• Под прямыми лучами солнца или вблизи нагревательного прибора

Корпус фотоаппарата может обесцветиться или деформироваться, и это может привести к неисправности.

- В месте, подверженном маятниковым колебаниям
- Вблизи сильного магнитного поля
- В местах с повышенным содержанием песка или пыли

Будьте осторожны, чтобы не допустить попадания песка или пыли в фотоаппарат. Это может привести к неисправности фотоаппарата, и в некоторых случаях эта неисправность не может быть устранена.

# <span id="page-125-2"></span>x **Об очистке**

# **Чистка экрана ЖКД**

Протрите поверхность экрана, используя чистящий набор ЖКД (не прилагается), для удаления отпечатков пальцев, пыли и т.п.

# **Чистка объектива**

Протрите объектив лоскутом мягкой ткани для удаления отпечатков пальцев, пыли и т.п.

# **Чистка поверхности фотоаппарата**

Очищайте поверхность фотоаппарата лоскутом мягкой ткани, слегка смоченным водой, а затем протирайте поверхность сухим лоскутом. Не используйте следующие вещества, поскольку они могут повредить поверхность корпуса.

• Химические вещества, например, растворитель, бензин, спирт, одноразовые ткани, средство от насекомых, солнцезащитный крем или инсектицид и т.п.

- Не прикасайтесь к фотоаппарату, если на Ваших руках находятся перечисленные выше продукты.
- Не оставляйте фотоаппарат в контакте с резиной или винилом в течение длительного времени.

# ■ **О рабочих температурах**

Ваш фотоаппарат предназначен для использования при температуре от 0 до 40°C. (При использовании щелочной батарейки/Oxy Nickel Primary Battery диапазон рабочих температур составляет от 5 до 40°C.). Съемка в чрезмерно холодных или жарких местах, где температура выходит за этот диапазон, не рекомендуется.

# <span id="page-125-0"></span>x **О конденсации влаги**

При непосредственном перемещении фотоаппарата из холодного помещения в теплое внутри или снаружи фотоаппарата может конденсироваться влага. Эта конденсация влаги может привести к неисправности фотоаппарата.

#### **Особенно возможна конденсация влаги в следующих случаях:**

- При перемещении фотоаппарата из холодного места, например лыжного склона, в теплое помещение.
- При перемещении фотоаппарата из помещения или салона автомобиля с кондиционером на жаркий открытый воздух и т.п.

# **Как предотвратить конденсацию влаги**

При перемещении фотоаппарата из холодного места в теплое помещение поместите фотоаппарат в пластиковый пакет и дайте ему возможность адаптироваться к условиям в новом месте около часа или более.

# **Если произошла конденсация влаги**

Выключите фотоаппарат и подождите около часа, пока влага не испарится. Обратите внимание, что при попытке съемки, когда внутри объектива остается влага, запись качественных изображений невозможна.

# <span id="page-126-0"></span>**■ О внутренней перезаряжаемой батарейке**

В этом фотоаппарате имеется встроенная перезаряжаемая батарейка, предназначенная для поддержания даты, времени и других установок вне зависимости от того, включено или выключено питание.

Эта перезаряжаемая батарейка постоянно заряжается в течение всего времени использования фотоаппарата. Однако если Вы пользуетесь фотоаппаратом лишь в течение коротких периодов времени, она постепенно разряжается, и если Вы совсем не будете пользоваться фотоаппаратом примерно один месяц, она полностью разрядится. В этом случае перед эксплуатацией фотоаппарата не забудьте зарядить данную перезаряжаемую батарейку.

Однако, если эта перезаряжаемая батарейка не заряжена, Вы можете пользоваться фотоаппаратом до тех пор, пока не понадобится записать дату и время.

#### **Способ зарядки внутренней перезаряжаемой батареи**

Вставьте заряженные батарейки в фотоаппарат или подсоедините фотоаппарат к сетевой розетке при помощи сетевого адаптера переменного тока (не прилагается) и оставьте фотоаппарат на 24 часа или более с выключенным питанием.

# **Способ зарядки батареи**

 $\rightarrow$  пункт 1 в инструкции "Для ознакомления в первую очередь"

> Проче **127Прочее**

# <span id="page-127-0"></span>**Технические характеристики**

# **Фотоаппарат**

# **[Система]**

Формирователь изображения

## **DSC-H5**

Цветной ПЗС 7,20 мм (тип 1/2,5), фильтр основных цветов

# **DSC-H2**

Цветной ПЗС 7,18 мм (тип 1/2,5), фильтр основных цветов

Общее количество пикселей фотоаппарата

# **DSC-H5**

Приблиз. 7 410 000 пикселов

# **DSC-H2**

Приблиз. 6 183 000 пикселов

<span id="page-127-1"></span>Число эффективных пикселов фотоаппарата

# **DSC-H5**

Приблиз. 7 201 000 пикселов

# **DSC-H2**

Приблиз. 6 003 000 пикселов

Объектив Carl Zeiss Vario-Tessar с увеличением 12×  $f = 6,0 - 72,0$  мм  $(36 - 432)$  мм в пересчете на 35 мм фотокамеру)  $\hat{F}2.8 - 3.7$ 

Регулятор экспозиции

Автоматическая экспозиция, приоритет скорости затвора, приоритет диафрагмы, ручная экспозиция, выбор сцены (7 режимов)

Баланс белого Автоматический, дневной свет, облачный, флуоресцентный, лампы накаливания, вспышка, одно нажатие

Формат файла (совместимый с DCF) Фотоснимки: Exif Ver. 2.21 JPEG-совместимые, DPOFсовместимые Видеосъемка: MPEG1 совместимая (монофонический)

# Носитель записи

Внутренняя память  $(30 \text{ M})$ "Memory Stick Duo"

Вспышка Диапазон действия вспышки (ISO установлено в положение Авто): прибл. от 0,3 м до 9,0 м (W)/ прибл. от 0,9 м до 6,8 м (T)

Видоискатель Электрический видоискатель (цветовой)

# **[Входные и выходные разъемы]**

Разъем A/V OUT (монофоническое) Мини-гнездо Видео: размах 1 В, 75 Ω, несимметричный, с отрицательной синхронизацией Звук: 327 мВ (нагрузка 47 кΩ) Полное выходное сопротивление 2,2 кΩ

Разъем USB Тип mini-B

Соединение USB Hi-Speed USB (USB 2.0 совместимый)

# **[Экран ЖКД]**

Панель ЖКД **DSC-H5**

Привод TFT 7,5 см (тип 3,0)

**DSC-H2** Привод TFT 5,1 см (тип 2,0)

Общее количество точек

**DSC-H5** 230 400 (960×240) точек

**DSC-H2** 84 960 (354×240) точек

[Видоискатель]

Панель цветная 0,5 см (тип 0,2)

Общее количество точек Эквивалентно прибл. 200 000 точек

# **[Питание, общая информация]**

Питание Никель-металлогидридные батарейки HR 15/51:HR6 (размера AA) (2), 2,4 В

Щелочные батареи LR6 (размер AA) (2), 3 В

ZR6 (размер AA) Oxy Nickel Primary Battery (2), 3 В

Сетевой адаптер переменного тока AC-LS5K 4,2 В

Потребляемая мощность (во время съемки с экраном ЖКД)

# **DSC-H5**

# 1,4 Вт

#### **DSC-H2** 1,1 Вт

Рабочая температура от 0 до 40°C

Температура хранения

от –20 до +60°C

Размеры 113,2×83,0×94,0 мм

(Ш/В/Г, исключая выступающие части)

#### Масса **DSC-H5**

Приблиз. 554 г (включая две батарейки, плечевой ремень, адаптерное кольцо, светозащитную бленду объектива, крышку объектива и т.п.)

#### **DSC-H2**

Приблиз. 537 г (включая две батарейки, плечевой ремень, адаптерное кольцо, светозащитную бленлу объектива, крышку объектива и т.п.)

#### Микрофон Электретный конденсаторный микрофон Громкоговоритель

Динамический громкоговоритель

- Exif Print Совместимый
- PRINT Image Matching III Совместимый
- PictBridge Совместимый

#### **Зарядное устройство BC-CS2A/ CS2B для никельметаллогидридных батареек**

Требования к питанию от 100 до 240 В переменного тока, 50/60 Гц, 3 W

Выходное напряжение AA: 1,4В постоянного тока  $400$  м $A \times 2$ AAA: 1,4 В постоянного тока 160 мA × 2

Рабочая температура от 0 до 40°C

Температура хранения от –20 до +60°C

Размеры Приблиз. 71×30×91 мм (Ш/В/Г)

Масса Приблиз. 90 г

Конструкция и технические характеристики могут быть изменены без уведомления.

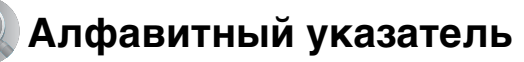

# **А**

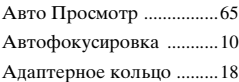

# **Б**

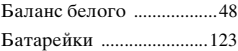

[Вставка/извлечение](#page-5-0)  $\rightarrow$  пункт 1 в инструкции "Для ознакомления в первую очередь"

[Зарядка](#page-5-0)  $\rightarrow$  пункт 1 в инструкции "Для ознакомления в первую очередь"

[Индикатор](#page-5-0)  [оставшегося заряда](#page-5-0)  $\rightarrow$  пункт 1 в инструкции "Для ознакомления в первую очередь"

Срок службы батарейки [...................30](#page-29-0)

Батарейки, которые можно использовать  [....................................123](#page-122-1)

# **В**

Видеовыход [......................75](#page-74-0)

[Видеосъемка](#page-5-1)  $\rightarrow$  пункт 5 в инструкции "Для ознакомления в первую очередь"

[Видоискатель](#page-5-2)  $\rightarrow$  пункт 5 в инструкции "Для ознакомления в первую очередь"

Внутренняя память [.........28](#page-27-0) Внутренняя перезаряжаемая батарейка [.................127](#page-126-0) Вспышка [............................48](#page-47-1) [Вспышка всегда включена](#page-5-2)  $\rightarrow$  пункт 5 в инструкции "Для ознакомления в первую очередь"

[Вспышка всегда](#page-5-2)  выключена  $\rightarrow$  пункт 5 в инструкции "Для ознакомления в первую очередь"

Выбор сцены [.................... 34](#page-33-0)

 $\rightarrow$  $\rightarrow$  $\rightarrow$  пункт 5 в инструкции "Для ознакомления в первую очередь"

[Высокая чувствительность](#page-5-2)  $\rightarrow$  пункт 5 в инструкции "Для ознакомления в первую очередь"

Высококач [........................ 49](#page-48-0)

[Высокоскоростного](#page-5-2)  затвора  $\rightarrow$  пункт 5 в инструкции "Для ознакомления в первую очередь"

# **Г**

Гистограмма [............... 26,](#page-25-0) [38](#page-37-0) [Громкость](#page-5-3)  $\rightarrow$  пункт 6 в инструкции "Для ознакомления в первую очередь"

# **Д**

Диафрагма [.................. 11,](#page-10-0) [37](#page-36-0) Диск CD-ROM [................. 78](#page-77-0) Дневной свет [.................... 48](#page-47-2)

# **Е**

Естественный [.................. 47](#page-46-0)

# **З**

Задн.Подсв.ЖКД (Только DSC-H5) [.....................72](#page-71-0) Задняя подсветка [.............72](#page-71-1)

> $\rightarrow$  $\rightarrow$  $\rightarrow$  пункт 5 в инструкции "Для ознакомления в первую очередь"

#### Зарядка батареек

 $\rightarrow$  $\rightarrow$  $\rightarrow$  пункт 1 в инструкции "Для ознакомления в первую очередь"

Зарядное устройство [....123](#page-122-0)

 $\rightarrow$  $\rightarrow$  $\rightarrow$  пункт 1 в инструкции "Для ознакомления в первую очередь"

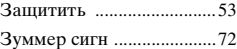

# **И**

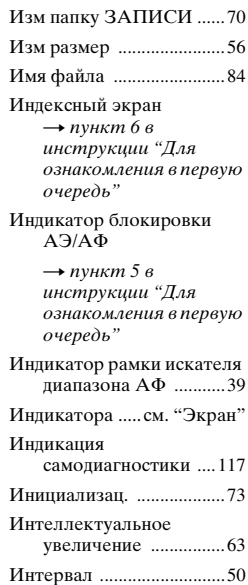

[Использование Вашего](#page-5-0)  фотоаппарата за границей  $\rightarrow$  пункт 1 в инструкции "Для ознакомления в первую очередь"

# **К**

Кабель аудио/видео [.......101](#page-100-1)

[Кабель питания](#page-5-0)  $\rightarrow$  пункт 1 в инструкции "Для ознакомления в первую очередь"

[Кабель питания](#page-5-0)  $\rightarrow$  пункт 1 в инструкции"Для ознакомления в первую очередь" Кабель USB [................80,](#page-79-2) [95](#page-94-0) Качеств изображения  [................................14,](#page-13-0) [49](#page-48-1) Количество изображений/ Время записи [.............27](#page-26-1) Компьютер [........................76](#page-75-0) Копирование изображений [........79,](#page-78-0) [91](#page-90-1) Программное обеспечение [.........78,](#page-77-0) [87](#page-86-1) Просмотр файлов изображений, сохраненных на компьютере с помощью фотоаппарата [............86](#page-85-0) Рекомендуемая конфигурация [......77,](#page-76-0) [91](#page-90-0) Macintosh [....................91](#page-90-2) Windows [......................76](#page-75-0) Компьютер с системой Windows [......................76](#page-75-0) Рекомендуемая конфигурация [............77](#page-76-0) Компьютер Macintosh [....91](#page-90-2) Рекомендуемая конфигурация [............91](#page-90-0)

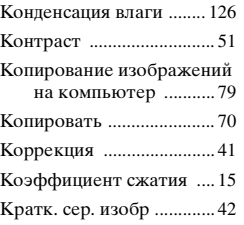

# **Л**

Лампа накалив [................. 48](#page-47-3) [Ландшафт](#page-5-2)  $\rightarrow$  пункт 5 в инструкции "Для ознакомления в первую очередь"

# **М**

[Макро](#page-5-2)  $\rightarrow$  пункт 5 в инструкции "Для ознакомления в первую очередь" [Медленная синхронизация](#page-5-2)  $\rightarrow$  пункт 5 в инструкции "Для ознакомления в первую очередь" Медленный затвор NR  [..................................... 22](#page-21-0) Меню [................................. 45](#page-44-0) Просмотр [................... 52](#page-51-0) Пункты [....................... 46](#page-45-0) Съемка [....................... 47](#page-46-1) Меню просмотра [............. 52](#page-51-0) Меню съемки [................... 47](#page-46-1) Меры предосторожности  [................................... 126](#page-125-1) Место хранения файлов  [..................................... 84](#page-83-1) Место хранения файлов изображений и имена файлов [........................ 84](#page-83-1) Метка команды печати  [..................................... 99](#page-98-0)

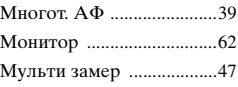

# **Н**

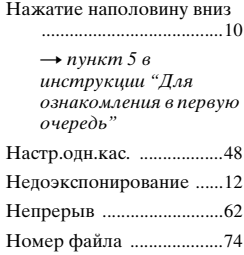

# **О**

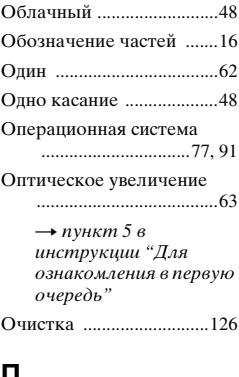

# **П**

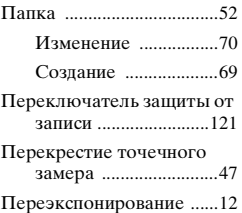

# **131Алфавитный указатель** Алфавитный указатель

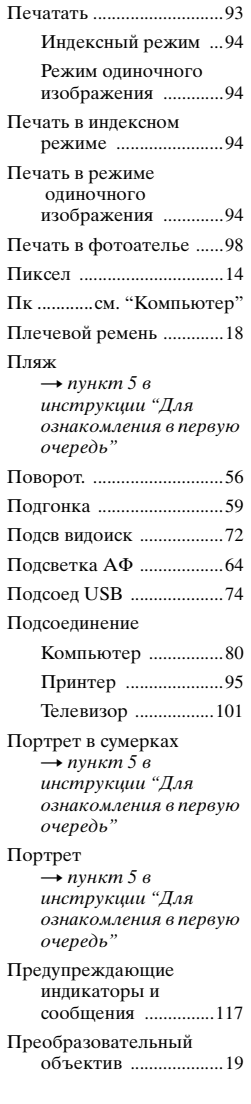

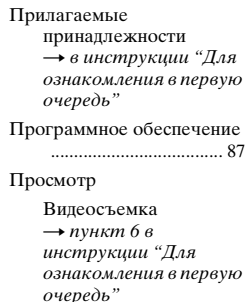

[Фотосъемка](#page-5-3)  $\rightarrow$  пункт 6 в инструкции "Для ознакомления в первую очередь" Прямая печать [................. 94](#page-93-2)

# **Р**

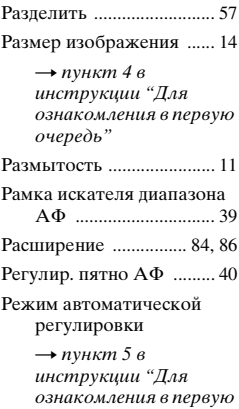

очередь" Режим вспышки  $\rightarrow$  $\rightarrow$  $\rightarrow$  пункт 5 в инструкции "Для ознакомления в первую

очередь"

Режим измер [.................... 47](#page-46-4) Режим программной автоматической съемки [........................ 33](#page-32-0)

Режим AФ [.........................62](#page-61-3) Резкость [.............................51](#page-50-1) Ручная фокусировка [.......39](#page-38-3) Ручная экспозиция [..........37](#page-36-1)

# **С**

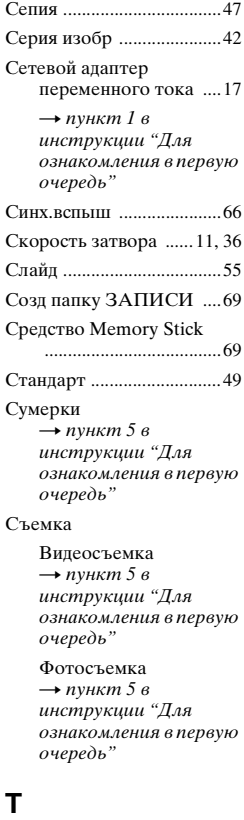

[Таймер самозапуска](#page-5-2)  $\rightarrow$  пункт 5 в инструкции "Для ознакомления в первую очередь"

Телевизор [........................101](#page-100-0)

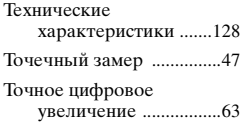

# **У**

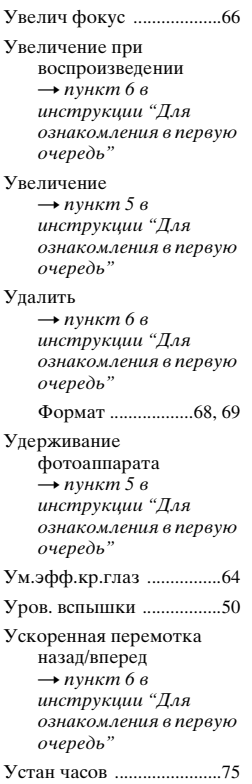

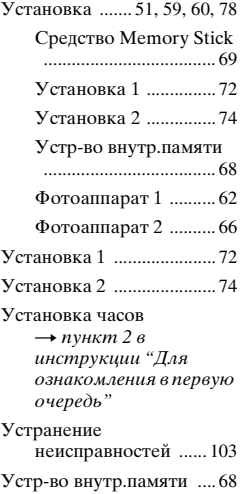

# **Ф**

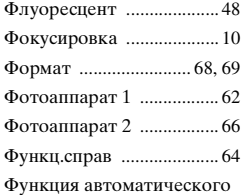

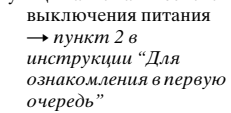

# **Ц**

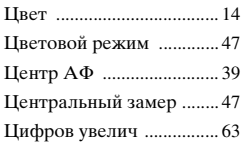

# **Ч**

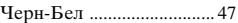

# **Ш**

Шаг задержки [...................50](#page-49-2)

# **Э**

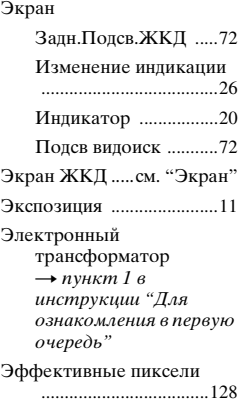

# **Я**

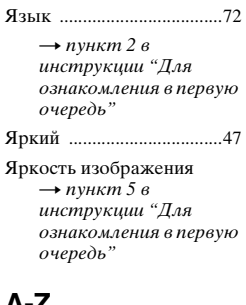

# **A-Z**

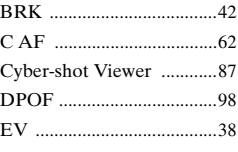

 $\rightarrow$  $\rightarrow$  $\rightarrow$  пункт 5 в инструкции "Для ознакомления в первую очередь"

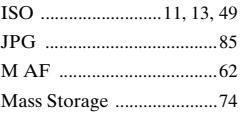

"Memory Stick Duo" [......121](#page-120-0)

[Вставка/извлечение](#page-5-8)  $\rightarrow$  пункт 3 и 4 в инструкции "Для ознакомления в первую очередь"

Количество изображений/Время записи [..........................27](#page-26-1)

Переключатель

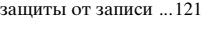

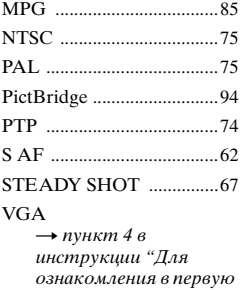

очередь"

WB [......................................48](#page-47-8)

# **Торговые марки**

- Cuber-shot является торговой маркой корпорации Sony Corporation.
- "Memory Stick",  $\sum_{\text{Weomfshtx } u}$ , "Memory Stick PRO", MEMORY STICK PRO. "Memory Stick Duo", MEMORY STICK DUO, "Memory Stick PRO Duo", MEMORY STICK PRO DUO, "MagicGate" и **MAGICGATE** являются торговыми марками корпорации Sony Corporation.
- Microsoft, Windows являются либо зарегистрированными торговыми марками, либо торговыми марками корпорации Microsoft Corporation в Соединенных Штатах Америки и/или других странах.
- Macintosh и Mac OS являются либо торговыми марками, либо зарегистрированными торговыми марками компании Apple Computer, Inc.
- Intel, MMX, и Pentium являются либо торговыми марками, либо зарегистрированными торговыми марками компании Intel Corporation.
- Кроме того, названия систем и изделий, используемые в данном руководстве, являются, вообще говоря, торговыми марками или зарегистрированными торговыми марками их соответствующих разработчиков или производителей. Однако знаки ™ или ® используются не во всех случаях в данном руководстве.